Защита электрических цепей

**Sepam серии 80** Установка, применение, ввод в эксплуатацию

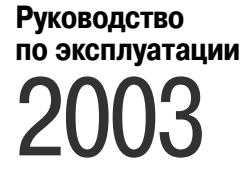

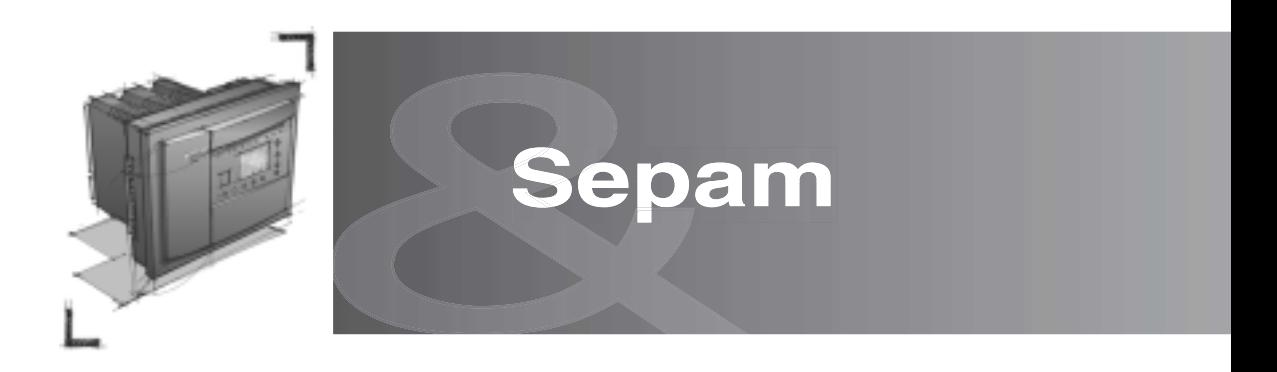

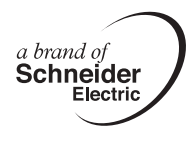

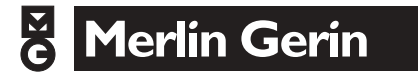

## **Оглавление**

**Установка**

**Применение**

**Ввод в эксплуатацию**

**Обслуживание**

2

# Установка **Содержание**

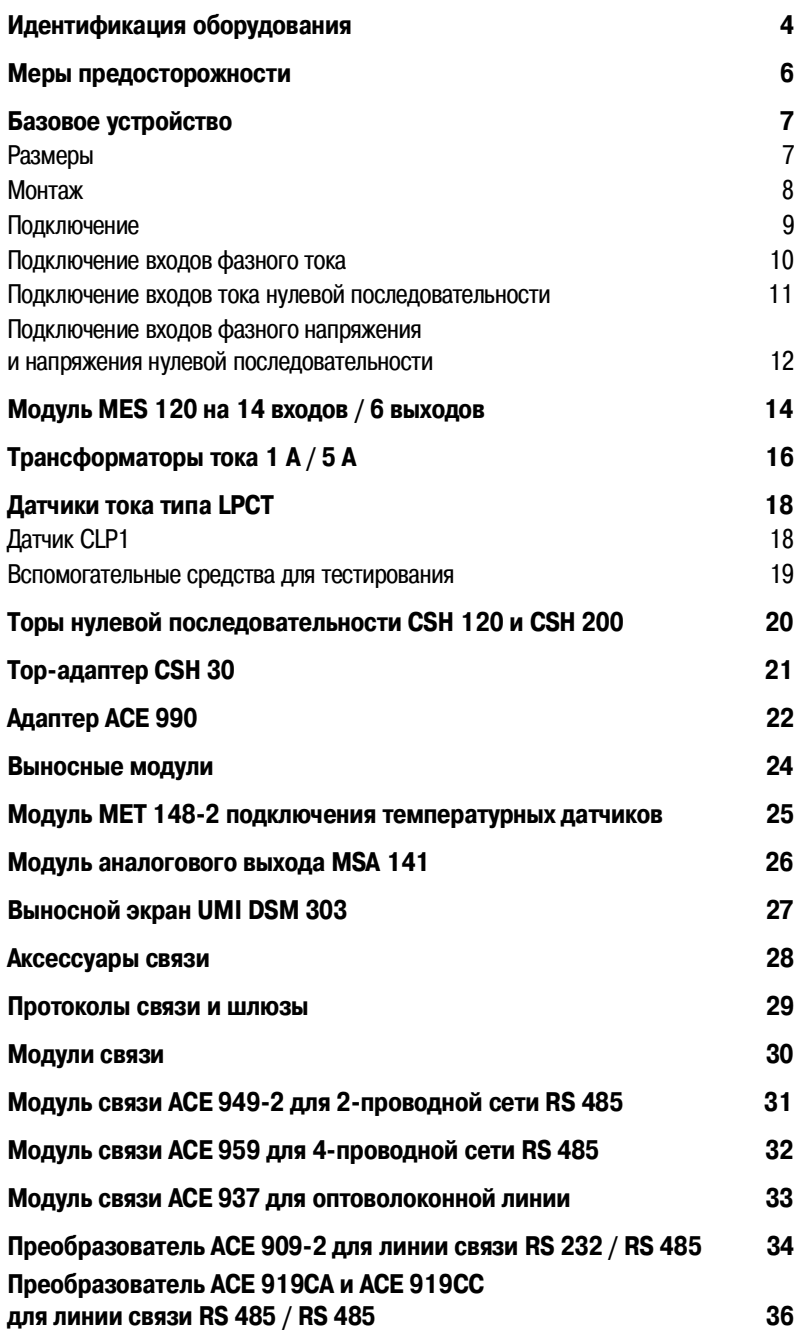

1

## Установка **Идентификация оборудования**

### **Идентификация оборудования**

Каждый Sepam поставляется в отдельной упаковке, включающей:

- $\blacksquare$  1 базовое устройство Sepam серии 80 с картриджем и двумя токовыми разъемами под винт  $(\widehat{A})$
- и (E);
- $\overline{\phantom{a}}$  1 элемент питания;
- **8 пружинных зажимов крепления;**
- 1 идентификационная бирка;
- **1 инструкция по эксплуатации.**

Дополнительное оборудование (модули, разъемы для подключения входов тока и кабели) поставляются по отдельному заказу.

Для идентификации Sepam необходимо сверить три бирки, открыв дверцу на передней панели: b бирка с указанием выходных данных базового устройства, приклеенная изнутри на дверце передней панели:

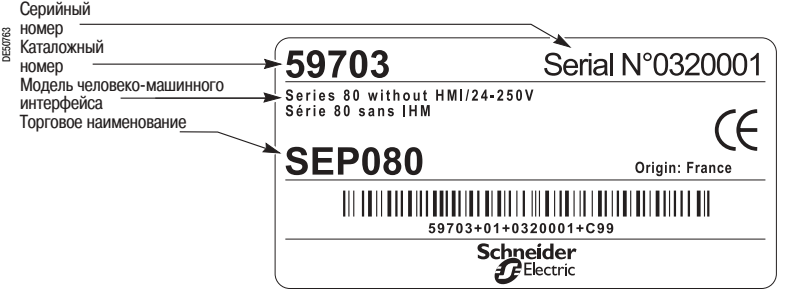

#### b две бирки, наклеенные на картридже:

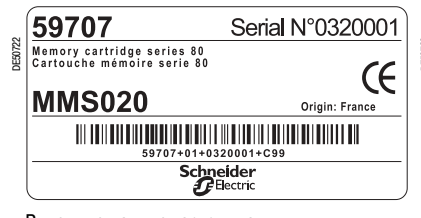

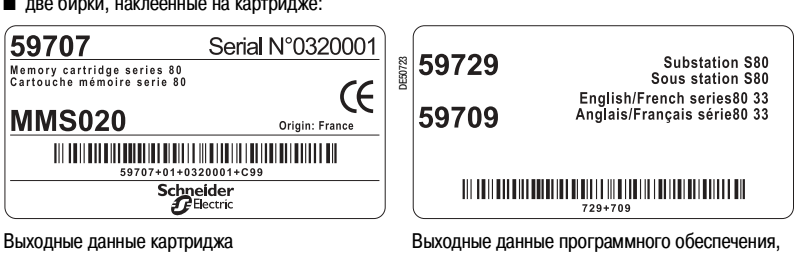

загруженного в картридж:

- ип применения;
- **в** рабочий язык.

### **Идентификация дополнительного оборудования**

Дополнительное оборудование (модули, разъемы для подключения входов тока или напряжения и кабели) поставляются по отдельному заказу и для идентификации снабжены биркой. b пример идентификационной бирки модуля MSА 141:

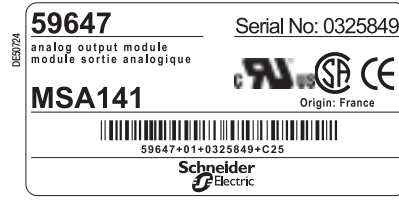

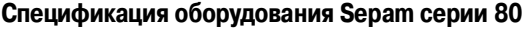

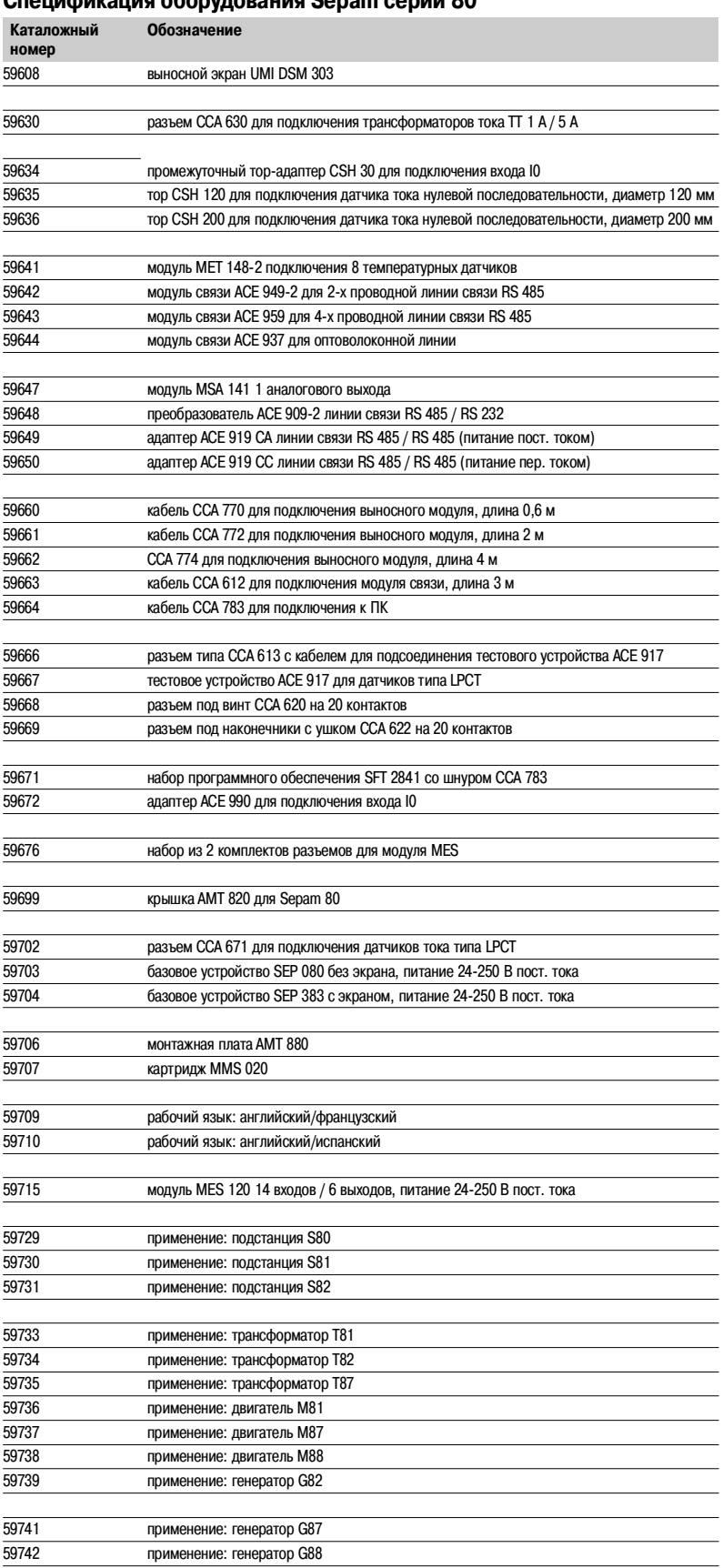

## Установка **Меры предосторожности**

Для быстрой и правильной установки Sepam рекомендуем вам следовать инструкциям, изложенным в настоящем руководстве:

- **в** идентификация оборудования;
- $\blacksquare$  монтаж;

 $\overline{1}$ 

- b подключение входов тока, напряжения, датчиков;
- **подключение питания;**
- **проверка перед подачей напряжения.**

## **Погрузка, транспортировка и хранение**

#### **Sepam в заводской упаковке**

#### **Транспортировка**

Sepam можно транспортировать в любое место без дополнительных мер предосторожности любым обычным видом транспорта.

#### **Погрузка**

Sepam можно грузить без особых мер предосторожности. Sepam не будет поврежден при падении с высоты человеческого роста.

### **Хранение**

Sepam можно хранить в заводской упаковке в течение нескольких лет в помещении при следующих условиях:

**в** температура: от -25 до +70 °С;

## $\blacksquare$  влажность  $\leq 90$  %.

Рекомендуется проводить ежегодную проверку условий хранения и состояния упаковки аппарата.

После распаковки необходимо в надлежащие сроки провести подключение Sepam.

#### **Sepam, установленный в ячейке**

#### **Транспортировка**

Sepam можно транспортировать любым обычным видом транспорта в обычных условиях, применяемых при транспортировке аппаратуры, установленной в ячейку. Следует учитывать условия хранения в случае длительных перевозок.

#### **Погрузка**

В случае падения ячейки проверить состояние Sepam путем осмотра и подключения.

#### **Хранение**

Как можно дольше сохранять защитную упаковку ячейки. Sepam, как любой электронный прибор, нельзя хранить больше 1 месяца в условиях повышенной влажности. Sepam нужно как можно быстрее подключить к источнику питания. В противном случае необходимо включить систему подогрева ячейки.

### **Установка Sepam Требования к условиям окружающей среды при установке Sepam**

#### **Эксплуатация устройства при повышенной влажности**

Соотношение температуры и относительной влажности должно соответствовать характеристикам стойкости устройства к условиям окружающей среды.

Если условия эксплуатации выходят за пределы нормы, следует принять меры для кондиционирования помещения, в котором эксплуатируется аппарат.

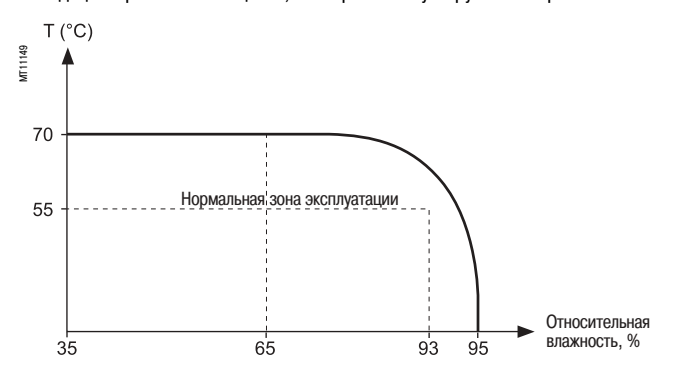

#### **Эксплуатация устройства в условиях загрязненной атмосферы**

Sepam предназначен для эксплуатации в условиях очищенного промышленного воздуха в соответствии со стандартом МЭК 60654-4, класс 1. Загрязненная промышленная атмосфера (например, присутствие в воздухе хлора, фтористоводородной кислоты, серы, растворителей и т.д.) может вызвать коррозию электронных устройств. В этом случае необходимо принять меры по защите от воздействия окружающей среды (например, оборудование закрытых помещений с подачей в них отфильтрованного воздуха).

## Установка **Базовое устройство** Размеры

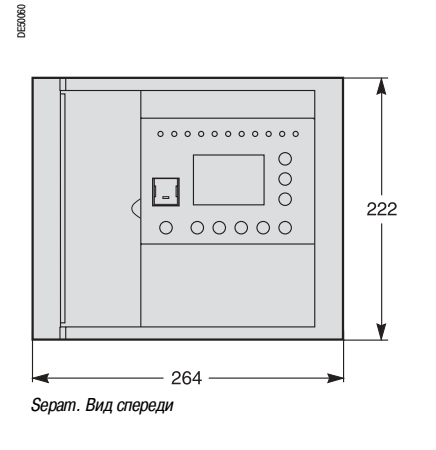

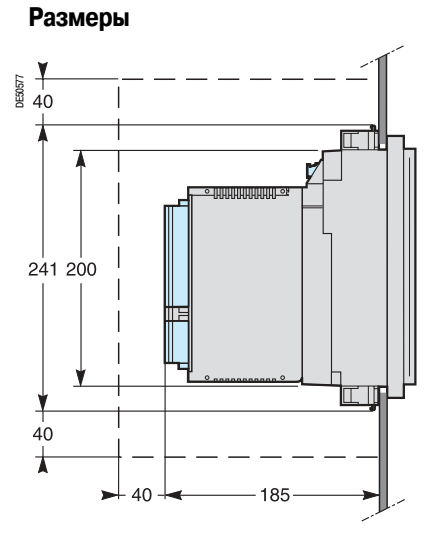

Sepam с модулем MES 120. Вид сбоку. Установка на передней панели заподлицо и крепление с помощью пружинных защелок. Толщина опорного листа: 1,5 \* 6 мм.

Свободный периметр для установки и электромонтажа Sepam.

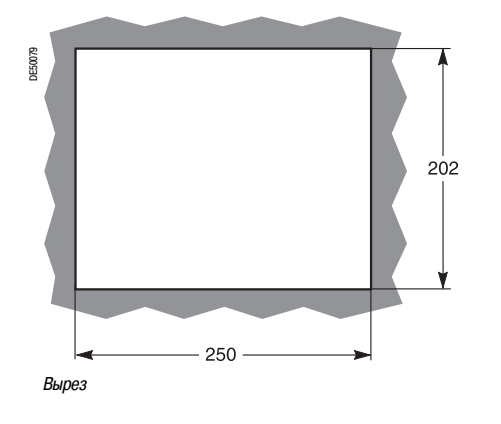

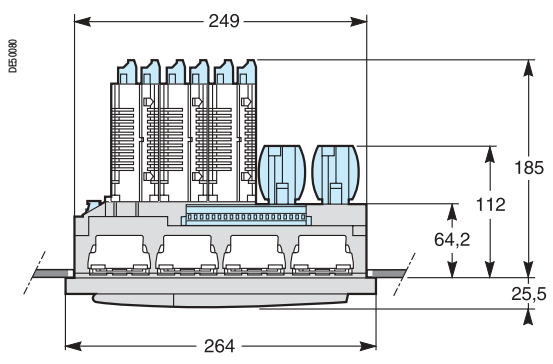

Вырез Sepam с модулем MES 120. Вид сверху. Установка на передней панели заподлицо и крепление с помощью пружинных защелок. Толщина опорного листа: 1,5 \* 6 мм.

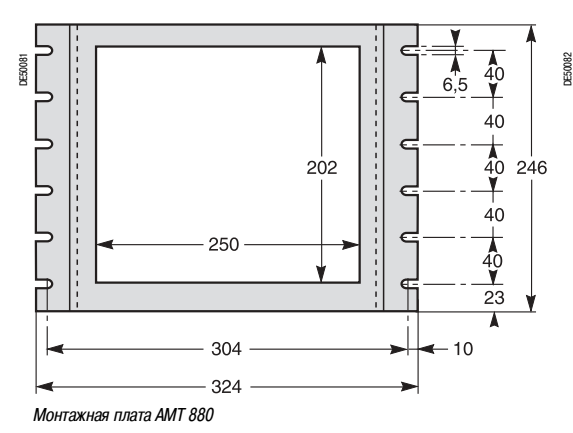

## **Установка с использованием монтажной платы АМТ 880**

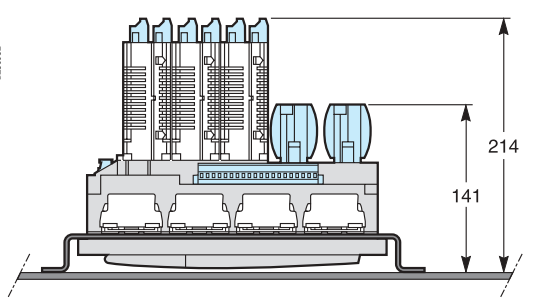

Sepam с модулем MES 120. Вид сверху. Установка с использованием монтажной платы АМТ 880 и крепление с помощью пружинных защелок. Толщина опорного листа: 3 мм.

## Установка **Базовое устройство** Монтаж

## **Направление установки пружинных зажимов**

**Монтаж заподлицо базового устройства**

**4x 1**

Направление установки пружинных зажимов зависит от толщины опорной плиты.

Sepam серии 80 крепится на опорном листе с помощью 8 пружинных зажимов. Для обеспечения герметичности крепления поверхность опорной плиты должны быть ровной и жесткой.

 $CLIC$   $\leq 3$ 

 точки крепления 2 пружинные зажимы • закрепление установка на место закрепление разблокирование

**5 4x 2 1 <b>2 1 2 2 2 2 2 2 2 2 2** 

6

**4**

**5**

Направление установки верхних и нижних пружинных зажимов можно изменить.

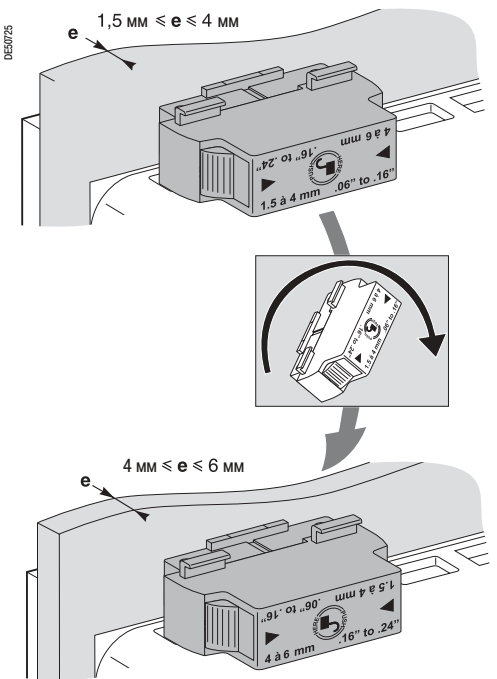

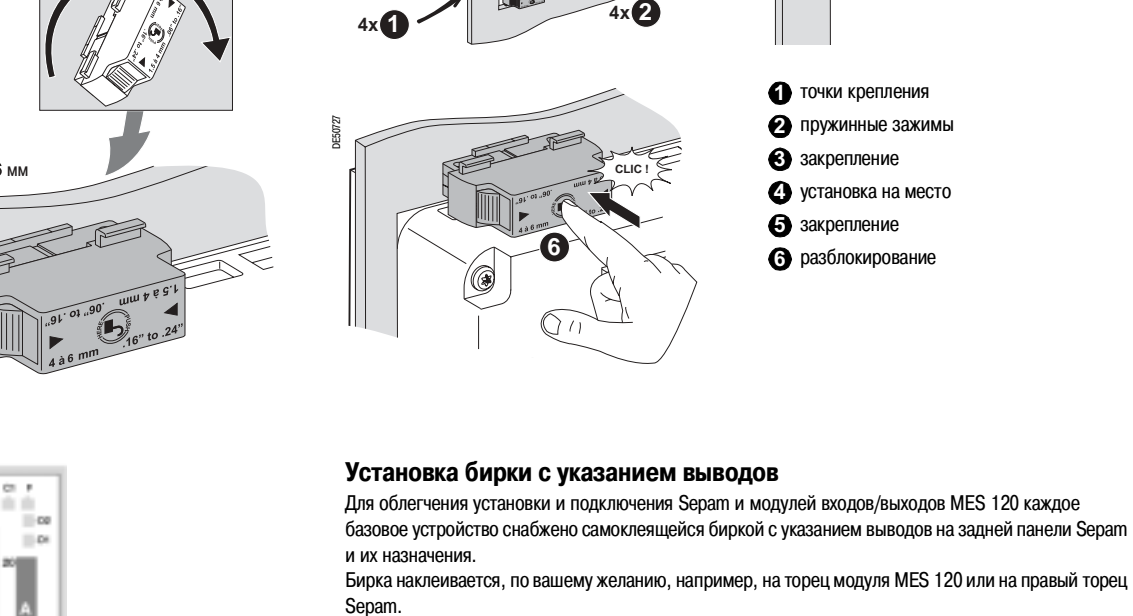

DE50726

## **Установка элемента питания**

Установить на место поставляемый с устройством элемент питания, соблюдая указанную полярность.

**CLIC !**

**6**

 $\sum$ 

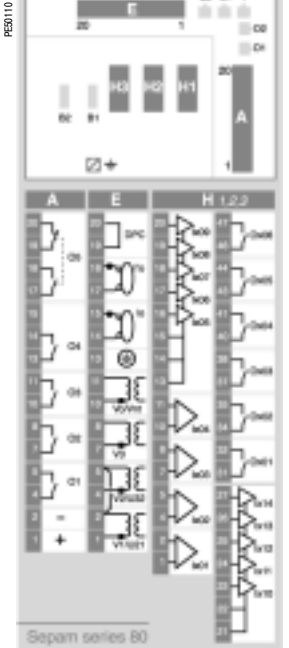

## Установка **Базовое устройство** Схемы подключения

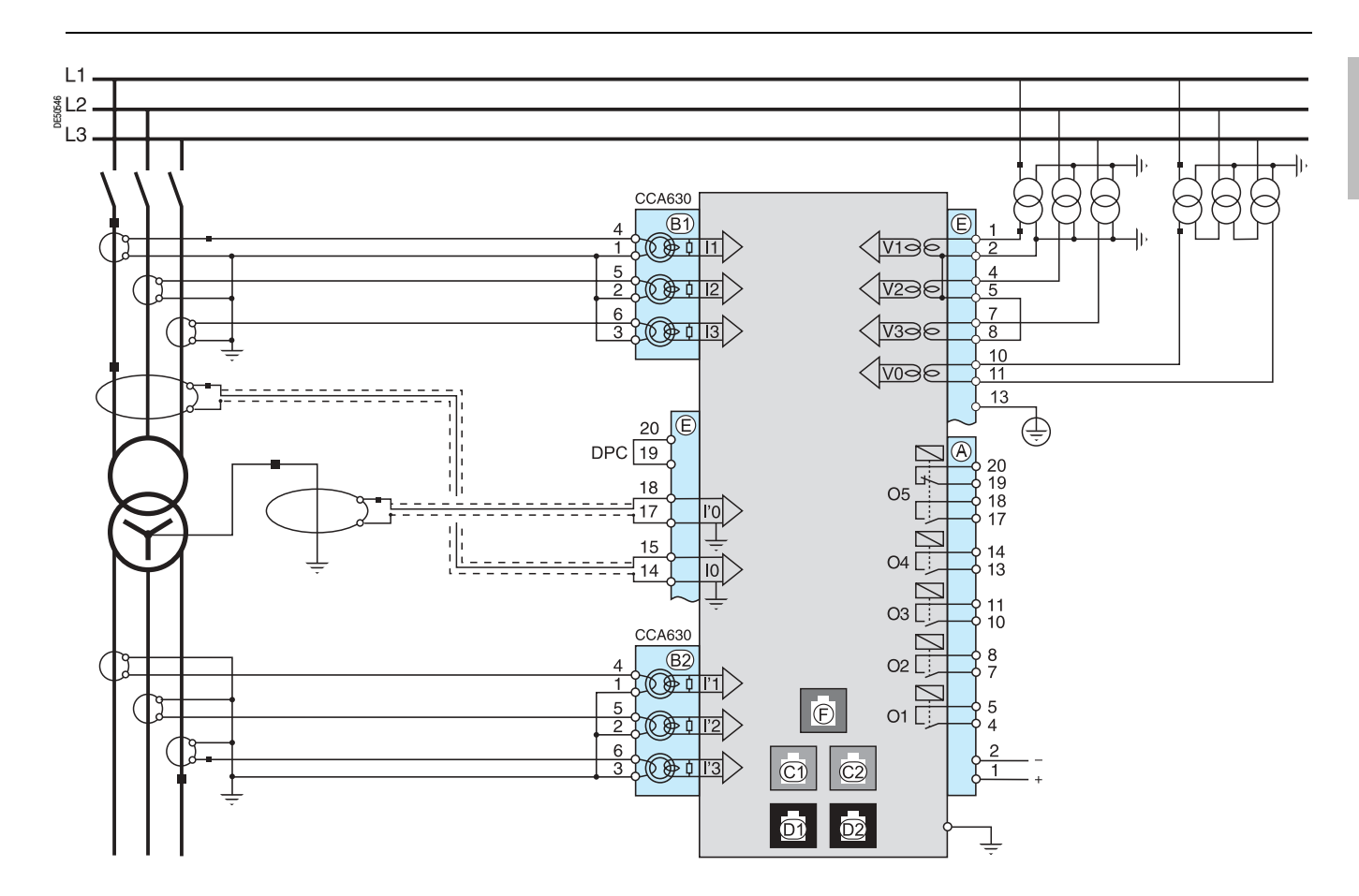

**В целях безопасности (доступ к высоким напряжениям) все используемые или не используемые клеммы должны быть закреплены винтами.**

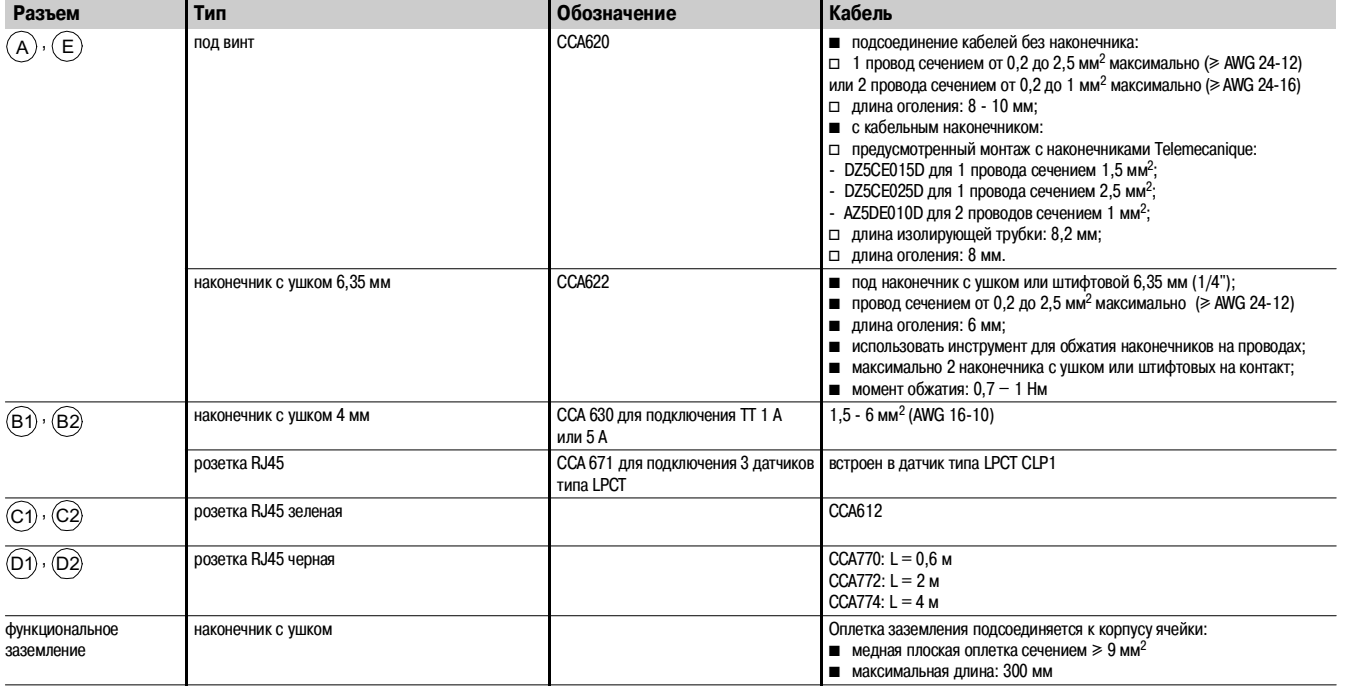

## Установка **Базовое устройство** Подключение входов фазного тока

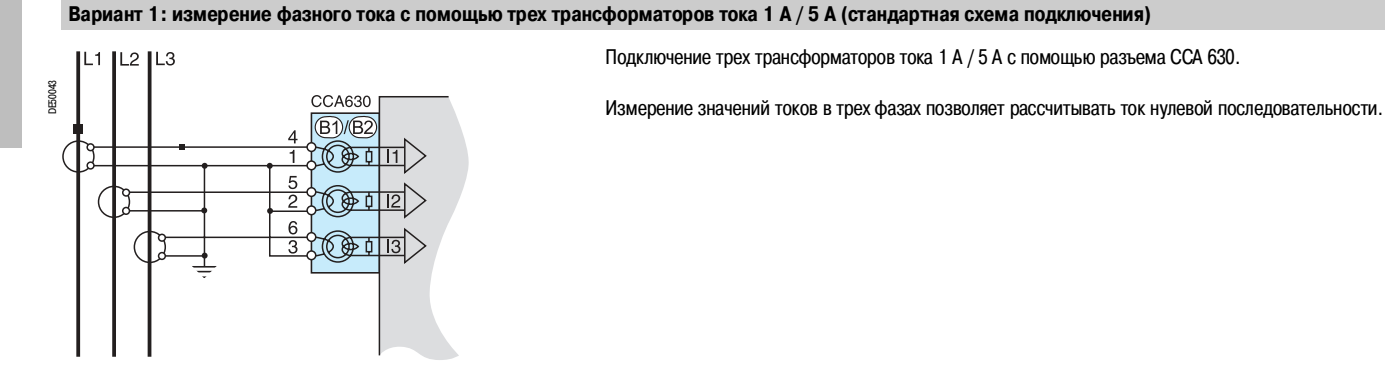

## **Вариант 2: измерение фазного тока с помощью двух трансформаторов тока 1 А / 5 А**

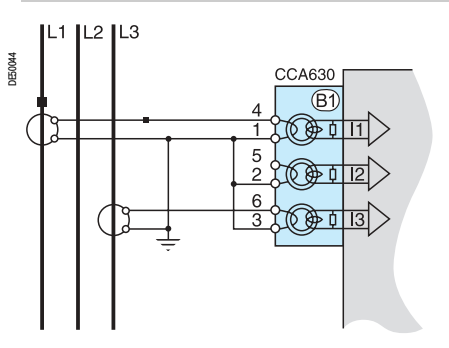

Подключение двух трансформаторов тока 1 А / 5 А с помощью разъема ССА 630.

Измерение значений токов в 1-й и 3-й фазах достаточно для обеспечения всех функций токовой защиты в фазах.

Данная схема не позволяет рассчитывать ток нулевой последовательности.

#### **Вариант 3: измерение фазного тока с помощью трех трансформаторов тока типа LPCT (тор Роговского)**

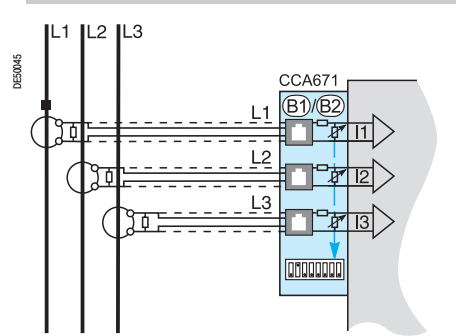

Подключение трех трансформаторов тока малой мощности типа LPCT с помощью разъема ССА 671. Подключение только одного или двух трансформаторов не допускается и приводит к тому, что Sepam переходит на аварийный режим работы.

Измерение значений токов в трех фазах позволяет рассчитывать ток нулевой последовательности.

Параметр In, номинальный первичный ток, измеренный с помощью трансформатора тока типа LPCT, выбирается из следующих значений в амперах: 25, 50, 100, 125, 133, 200, 250, 320, 400, 500, 630, 666, 1000, 1600, 2000, 3150.

Установка параметров с помощью программного обеспечения SFT 2841 и установкой микропереключателей на разъеме ССА 671.

#### **Возможные сочетания типов используемых датчиков в зависимости от вида применения**

- **B Sepam без функции дифференциальной защиты ANSI 87T или 87M измеряет значения тока в двух** или трех фазах с помощью датчиков, подсоединенных к разъему  $(\mathsf B1)$
- b Sepam М87 и G87 с функцией дифференциальной защиты электрической машины ANSI 87М измеряет значения тока в двух или трех фазах:

v с помощью трех трансформаторов тока или трех датчиков типа LPCT, подсоединенных со стороны выключателя к разъему

 $\square$  с помощью трех трансформаторов тока или трех датчиков типа LPCT, подсоединенных к разъему  $(B2)$ 

**B Sepam T87, М88 и G88 с функцией дифференциальной защиты трансформатора ANSI 87T** 

измеряет значения тока в двух или трех фазах с помощью двух комплектов из трех трансформаторов тока:

 $\Box~$  с помощью трех трансформаторов тока, подсоединенных со стороны выключателя к разъему  $(\mathtt{B1})$  $\Box\,$  с помощью трех трансформаторов тока, подсоединенных к разъему  $\rm (B2).$ 

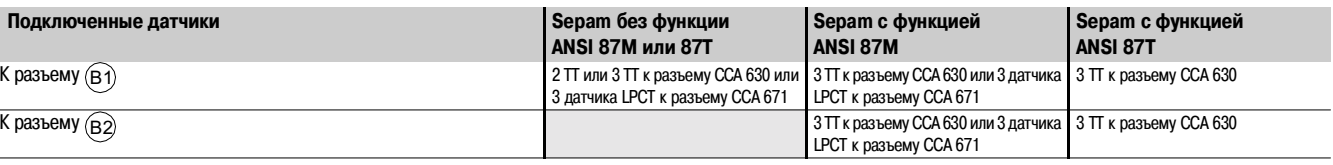

## Установка **Базовое устройство** Подключение входов тока нулевой последовательности

### **Вариант 1: расчет значения тока нулевой последовательности по сумме токов в трех фазах**

Ток нулевой последовательности определяется векторной суммой значений токов в трех фазах I1, I2 и I3, измеренной с помощью трех трансформаторов тока 1А / 5 А или трех датчиков тока типа LPCT. См. схемы подключения токовых входов.

#### **Вариант 2: измерение тока нулевой последовательности с помощью тора нулевой последовательности CSH 120 или CSH 200 (стандартная схема подключения)**

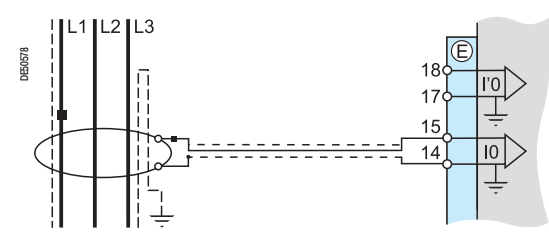

Данная схема рекомендуется для защиты сетей с изолированной и компенсированной нейтралью, требующих обнаружения очень низких токов повреждения.

Диапазон настройки: 0,01 - 15 In0 (минимально 0,1 A) при In0 = 2 А или 20 А в соответствии с параметрированием.

#### Вариант 3: измерение тока нулевой последовательности с помощью трансформатора тока 1 A / 5 A и промежуточного тора-адаптера CSH 30

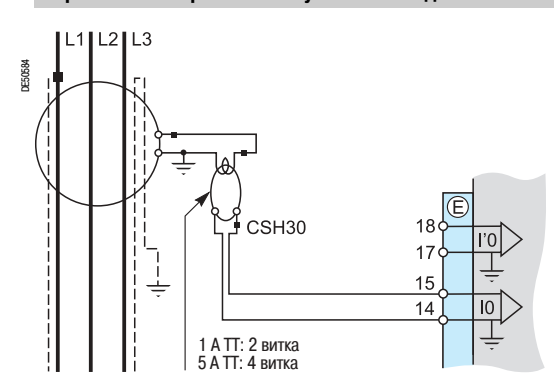

Промежуточный тор-адаптер CSH 30 используется для подключения Sepam к трансформаторам тока 1 А / 5 А с целью измерения тока нулевой последовательности:

 $\blacksquare$  подключение промежуточного тора-адаптера CSH 30 к трансформатору тока 1 А: выполнить 2 витка на первичной обмотке тора CSH;

**• подключение промежуточного тора-адаптера CSH 30 к трансформатору тока 5 А: выполнить 4** витка на первичной обмотке тора CSH.

Диапазон настройки: 0,01 - 15 ln (минимально 0,1 A) при In = току на первичной обмотке ТТ.

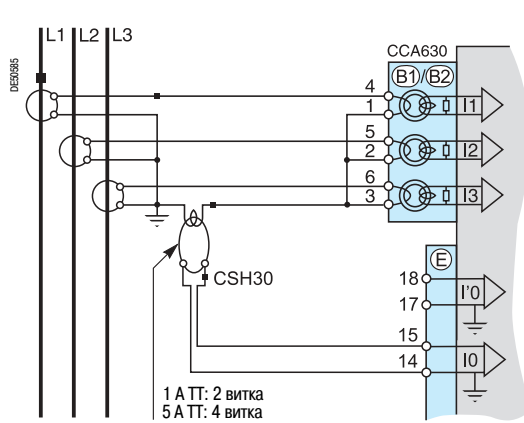

**Вариант 4: измерение тока нулевой последовательности с помощью тора нулевой последовательности с коэффициентом трансформации 1/n (n от 50 до 1500)**

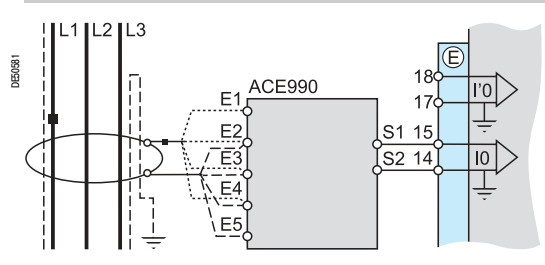

Адаптер АСЕ 990 устанавливается между тором нулевой последовательности, имеющим коэффициент трансформации 1/n (50  $\leq$  n  $\leq$  1500), и входом тока нулевой последовательности Sepam.

Данная схема подключения позволяет подключать имеющиеся торы нулевой последовательности.

Диапазон настройки: 0,01 - 15 In0 (минимально 0,1 A)

при  $In0 = k.n$ .

где: n = количество витков на торе нулевой последовательности

и k = коэффициент, определяемый в соответствии с числом витков на обмотке адаптера АСЕ 990 и уставкой, используемой Sepam, из 20 дискретных значений в пределах от 0,00578 до 0,26316.

## Установка **Базовое устройство**

Подключение входов фазного напряжения и напряжения нулевой последовательности

## **Варианты подключения входов фазного напряжения**

**Вариант 2: измерение 2 линейных напряжений (2 U)**

**Вариант 1: измерение 3 фазных напряжений (3 V, стандартная схема подключения)**

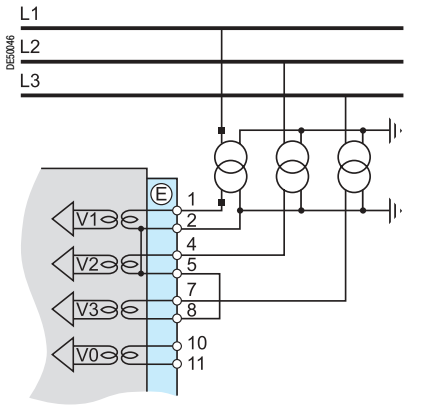

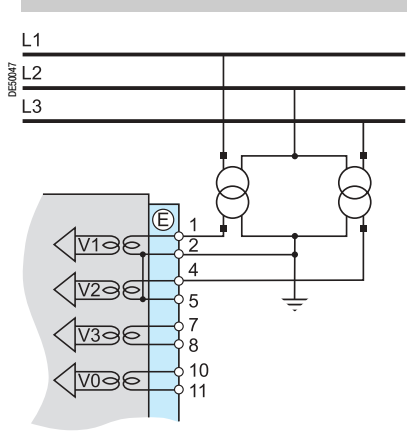

Данная схема не позволяет рассчитывать напряжение нулевой последовательности.

Измерение значений трех фазных напряжений позволяет рассчитывать напряжение нулевой последовательности V0Σ.

**Вариант 3: измерение 1 линейного напряжения (1 U) Вариант 4: измерение 1 фазного напряжения (1 V)**

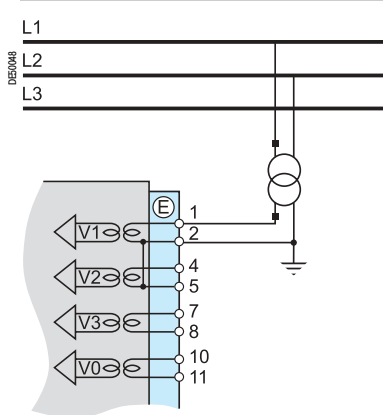

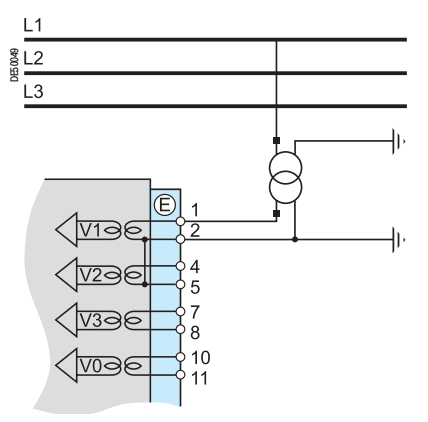

Данная схема не позволяет рассчитывать напряжение нулевой последовательности.

Данная схема не позволяет рассчитывать напряжение нулевой последовательности.

## **Варианты подключения входа напряжения нулевой последовательности**

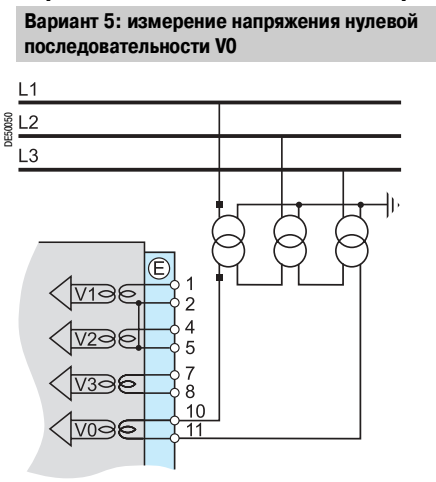

12

**Вариант 6: измерение напряжения нулевой последовательности Vnt в нейтрали генератора**

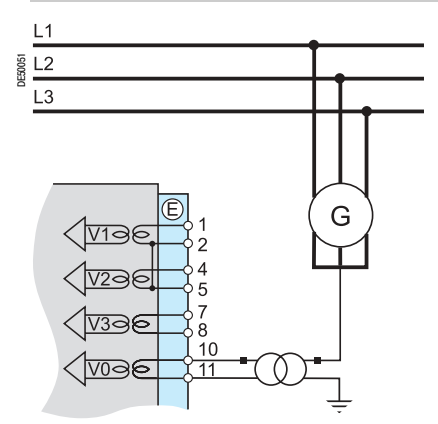

 $\overline{1}$ 

## Установка **Базовое устройство** Подключение входов фазного напряжения и напряжения нулевой последовательности

Возможность использования некоторых функций защиты и измерения определяется вариантами измерения с помощью Sepam фазного напряжения и напряжения нулевой последовательности.

В таблице ниже для каждой функции защиты и измерения – в зависимости от измеряемых напряжений – указаны варианты подключения соответствующих входов напряжения. Пример:

Функцией максимальной направленной токовой защиты (ANSI 67N/67NC) напряжение нулевой последовательности V0 используется как величина поляризации.

Таким образом, данная функция может применяться в следующих случаях:

■ измерение значений 3 фазных напряжений и расчет V0 $\Sigma$  (3 V + V0 $\Sigma$ , вариант 1);

**измерение напряжения нулевой последовательности V0 (вариант 5).** 

Функции защиты и измерения, не указанные в таблице ниже, используются независимо от измеряемых значений напряжения.

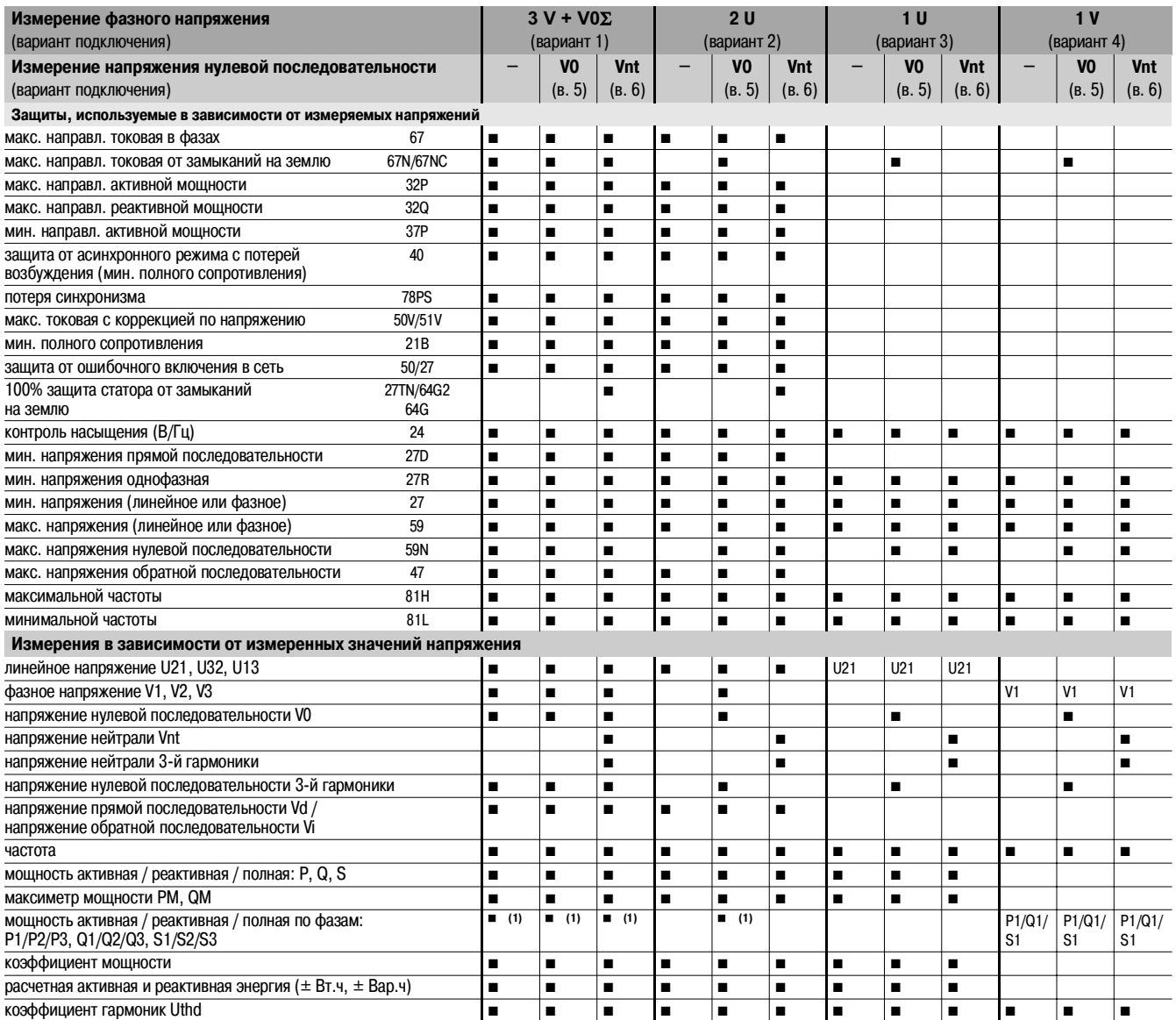

**(1)** Только с тремя подсоединенными ТТ.

## Установка **Модуль MES 120 на 14 входов / 6 выходов**

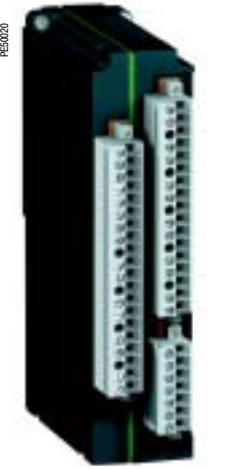

Модуль MES 120 с 14 входами / 6 выходами

## **Функции**

Расширение 5 выходных реле, имеющихся в базовом устройстве Sepam серии 80, обеспечивается за счёт добавления 1, 2 или 3 модулей MES 120 с 14 логическими входами (24 – 250 В пост. тока) и 6 выходными реле (1 реле управления и 5 реле сигнализации).

## **Характеристики**

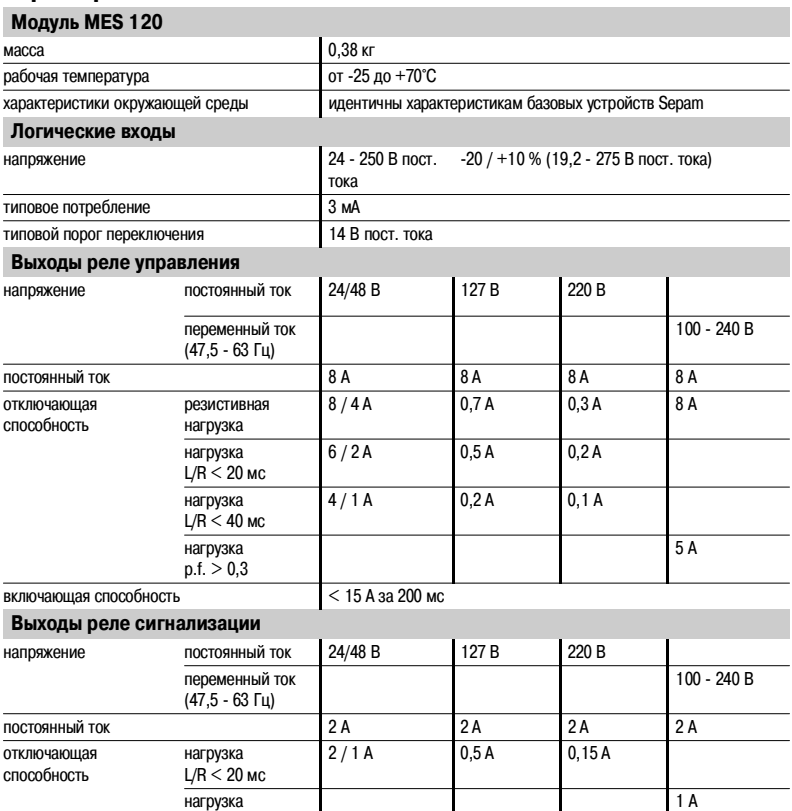

### **Описание**

3 разъема под винт, съемные крепления с помощью винтов.

1 20-контактный разъем для подключения 9 логических входов:

 $\blacksquare$  Ix01 – Ix04: 4 независимых логических входа;

p.f. > 0,3

- bIx05 Ix09: 5 логических входов с общей точкой.
- **2** 7\*контактный разъем для присоединения 5 логических входов с общей точкой Ix10 Ix14.
- **3** 17-контактный разъем для присоединения 6 выходных реле:
	- $\blacksquare$  Ох01: 1 реле управления;
	- $\blacksquare$  Ох02 Ох06: 5 реле сигнализации.
- Адресация входов/выходов модуля MES 120:
- $x = 1$  для модуля, присоединяемого к разъему Н1;
- $x = 2$  для модуля, присоединяемого к разъему Н2;
- $x = 3$  для модуля, присоединяемого к разъему Н3.

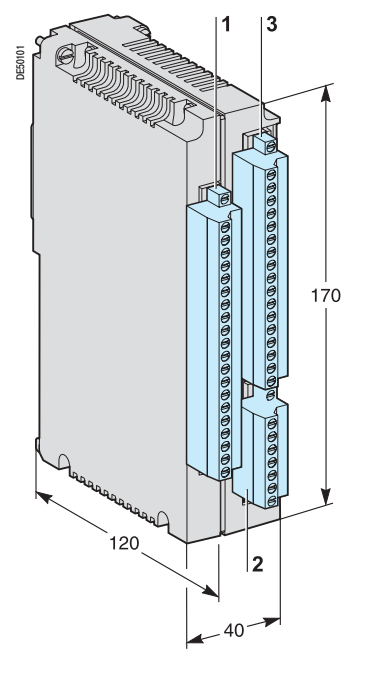

## Установка **Модуль MES 120 на 14 входов / 6 выходов**

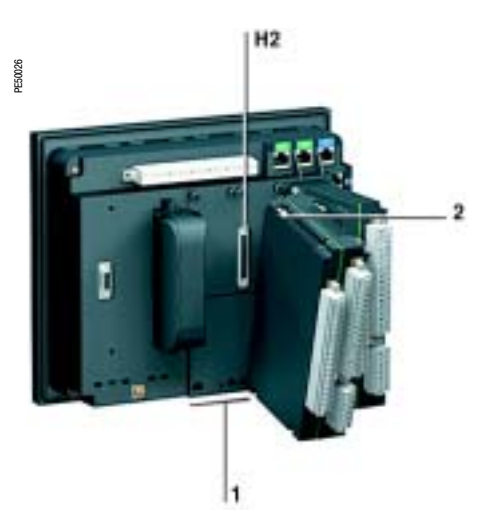

## **Монтаж**

## **Установка модуля MES 120 на базовом устройстве**

- **в вставьте 2 выступа модуля в гнезда 1 базового устройства;**
- b прижмите модуль к базовому устройству, чтобы он "сел" на разъем **Н2**;
- $\blacksquare$  затяните 2 винта крепления 2.
- Модули MES 120 устанавливаются в следующем порядке:
- b если требуется только один модуль, то он подключается к разъему **Н1**;
- b если требуются два модуля, то они подключаются к разъемам **Н1** и **Н2**;

b если требуются три модуля (максимальная конфигурация), то они подключаются к трем разъемам: **Н1**, **Н2** и **Н3**.

Установка второго модуля MES 120 с подключением его к разъему Н2 базового устройства

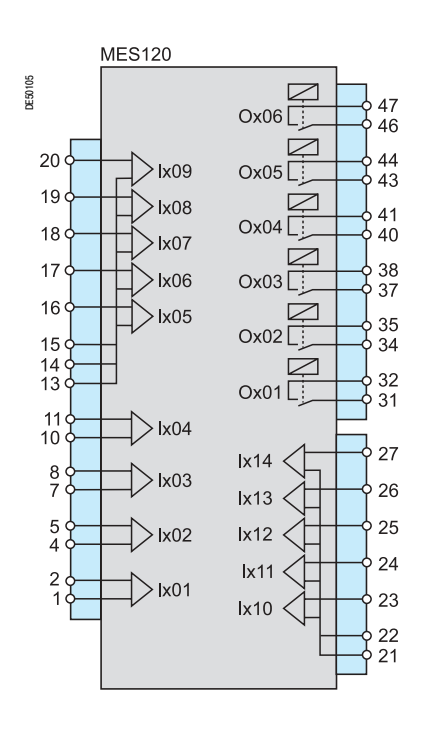

## **Подключение**

### **В целях безопасности (доступ к высоким напряжениям) все используемые или не используемые клеммы должны быть закреплены винтами.**

Входы должны быть не под напряжением, источник постоянного тока должен быть внешним.

#### **Подсоединение кабелей**

#### ■ без наконечника:

- $\Box$  1 провод сечением от 0,2 до 2,5 мм<sup>2</sup> максимально ( $\geq$  AWG 24-12)
- или 2 провода сечением от 0,2 до 1 мм<sup>2</sup> максимально ( $\geqslant$  AWG 24-16);
- $\Box$  длина оголения: 8 10 мм;
- $\blacksquare$  с кабельным наконечником:
- v 5 предусмотренный монтаж с наконечниками Telemecanique:
- DZ5CE015D для 1 провода сечением 1,5 мм<sup>2</sup>;
- DZ5CE025D для 1 провода сечением 2,5 мм<sup>2</sup>;
- AZ5DE010D для 2 проводов сечением 1 мм<sup>2</sup>;
- □ длина изолирующей трубки: 8,2 мм;
- v длина оголения: 8 мм.

## Установка **Трансформаторы тока 1 А / 5 А**

 $\overline{1}$ 

058731N

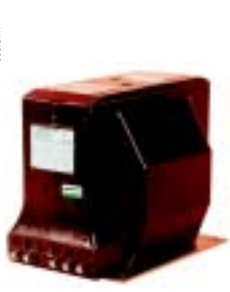

AR.IA1

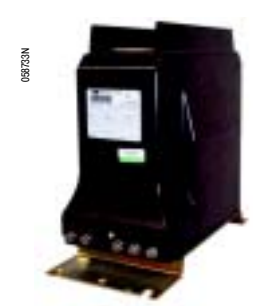

ARJ<sub>P3</sub>

### **Функции**

Sepam может подсоединяться к любым стандартным трансформаторам на 1 А или 5 А. Компания Schneider Electric предлагает гамму трансформаторов тока для измерения значений первичного тока в диапазоне от 50 А до 2500 А.

Для получения более подробной информации обращайтесь в Schneider Electric.

## **Установка основных параметров и характеристик трансформаторов тока**

Параметры и характеристики трансформаторов тока должны быть установлены таким образом, чтобы не вызывать насыщения при значениях тока, требующих точности измерения (при минимуме 5 In).

## **Для максимальной токовой защиты**

**• с независимой выдержкой времени:** 

ток насышения должен превышать в 1,5 раза значение уставки;

**• с зависимой выдержкой времени:** 

ток насышения должен превышать в 1,5 раза наибольшее рабочее значение кривой.

## **Практический расчет в случае отсутсвия информации о регулировках**

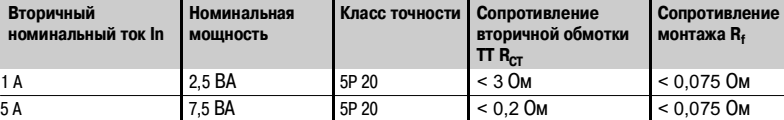

### **Для дифференциальной защиты**

Используются трансформаторы тока:

■ типа 5Р20 номинальной мощностью VA $_{\rm CT}$   $>$  R<sub>f</sub>.inl

■ или выбираются в зависимости от напряжения точки перегиба по формуле Vk ≥ (R<sub>CT</sub> + R<sub>f</sub>).20.in.

Настройка параметров и регулировок трансформаторов тока для дифференциальной защиты трансформаторов и защиты от замыканий на землю должна производиться с учетом следующих дополнительных условий.

#### **Дифференциальная защита трансформатора и блока "трансформатор – электрическая машина" (ANSI 87T)**

Значения первичного тока трансформаторов фазного тока должны вычисляться следующим образом:

$$
0.1 \cdot \frac{S}{\sqrt{3}Un1} \leq \ln \leq 2.5 \cdot \frac{S}{\sqrt{3}Un1}
$$

$$
0.1 \cdot \frac{S}{\sqrt{3} \text{Un2}} \leq 1 \text{ in } \leq 2.5 \cdot \frac{S}{\sqrt{3} \text{Un2}} \text{ plus of about 2.}
$$

S – номинальная мощность трансформатора;

In и I'n – первичный ток трансформатора фазного тока соответственно обмоток 1 и 2; Un1 и Un2 – напряжение соответственно обмоток 1 и 2.

#### **Защита от замыканий на землю (ANSI 64REF)**

b первичный ток трансформатора тока нейтрали вычисляется следующим образом:

 $0,1$  In ≤ первичный ток  $\Pi$  нейтрали ≤ 2 In

где: In – первичный ток трансформаторов фазного тока в одной и той же обмотке;

b Устойчивость к внешним замыканиям обеспечивается, когда ток насыщения трансформаторов фазного тока в 2,4 раза превышает ток замыкания фазы на землю и в 1,6 раза выше тока трехфазного замыкания.

Чувствительность к внешним замыканиям обеспечивается, когда ток насыщения трансформаторов тока нейтрали в 2 раза выше тока замыкания фазы на землю.

# Установка **Трансформаторы тока 1 А / 5 А**

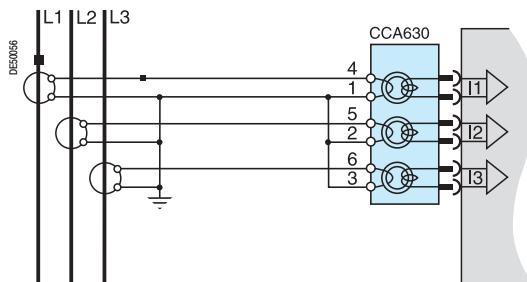

## **Токовый разъем ССА 630**

**Функции** С помощью разъема ССА 630 осуществляется подключение к Sepam вторичных обмоток трансформаторов тока 1 А или 5 А. Этот разъем имеет три тора-адаптера с пропущенным через них проводом первичной обмотки ТТ, что обеспечивает согласование и изоляцию между цепями 1 А или 5 А и Sepam.

Этот разъем может быть отсоединен под током, так как его отсоединение не размыкает цепь вторичных обмоток трансформаторов тока.

## **Подключение к разъему ССА 630**

b откройте 2 боковые крышки для доступа к клеммам подключения. Для облегчения монтажа их можно снять. После окончания монтажа необходимо установить крышки на место;

- $\blacksquare$  если необходимо, снимите шинную перемычку, которая соединяет клеммы 1, 2 и 3;
- b подсоедините кабели при помощи наконечников с отверстием 4 мм. К разъему можно подсоединять кабели сечением от 1,5 до 6 мм2 (AWG 16 \* AWG 10);
- $\blacksquare$  шинная перемычка для клемм 1, 2 и 3 поставляется вместе с разъемом ССА 630;
- и закройте боковые крышки;
- **в вставьте разъем в 9-контактную розетку на задней панели;**
- **в затяните 2 винта крепления разъема ССА 630 на задней панели Sepam.**

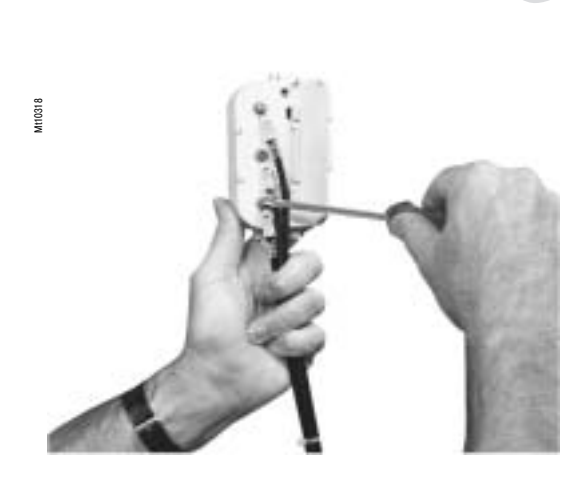

 $\overline{1}$ 

## Установка **Датчики тока типа LPCT (тор Роговского)** Датчик CLP1

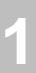

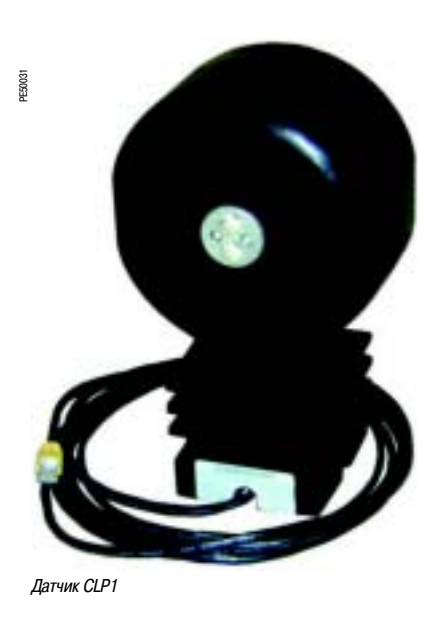

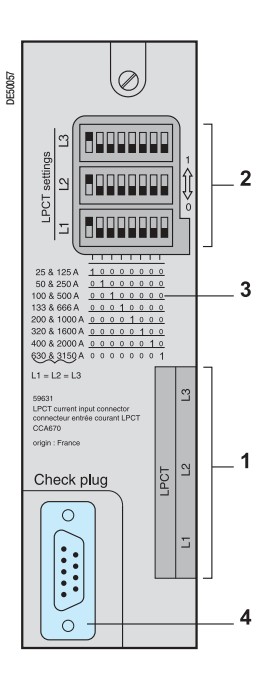

## **Функции**

Датчики СLP1 являются датчиками тока типа LPCT с выходом в виде напряжения и соответствуют стандарту МЭК 60044-8.

Датчики СLP1 предназначены для измерения номинальных значений тока от 25 до 1250 А с коэффициентом передачи 100 А / 22,5 мВ и могут использоваться в сетях с максимальным напряжением 17,5 кВ.

### **Характеристики**

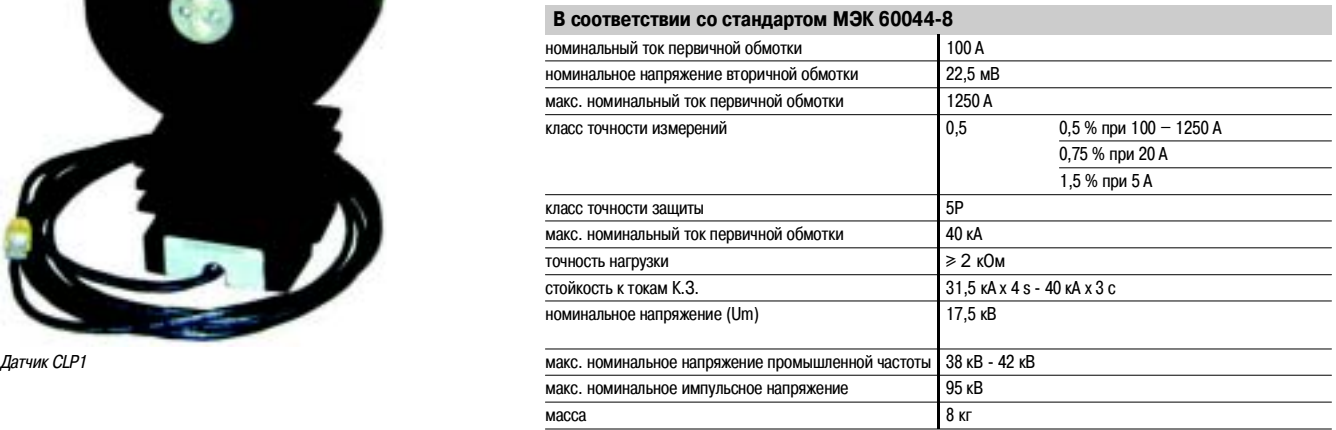

### **Токовый разъем ССА 670 / ССА 671**

### **Функции**

Вторичная обмотка датчика СLP1 снабжена пятиметровым экранированным кабелем с желтым наконечником RJ45. Подключение трех трансформаторов тока LPCT осуществляется с помощью разъема ССА 670 или ССА 671 на задней панели Sepam.

Подключение только одного или двух датчиков типа LPCT не допускается и приводит к тому, что Sepam переходит в аварийный режим работы.

С помощью разъемов ССА 670 и ССА 671 обеспечиваются одни и те же функции, а различие состоит в расположении выводов для подключения датчиков CLP1:

- $\blacksquare$  ССА 670: боковые выводы для Sepam серии 20 и Sepam серии 40;
- $\blacksquare$  ССА 671: радиальные выводы для Sepam серии 80.

#### **Описание**

- **1** 3 разъема RJ45 для подключения датчиков LPCT.
- **2** 3 блока микропереключателей для калибровки разъемов ССА 670 / ССА 671 в соответствии с номинальным значением фазного тока.
- **3** таблица соответствия положения микропереключателей выбранному номиналу тока In (два значения In соответствуют одному положению микропереключателя).
- **4** 9-контактный разъем sub-D для подключения тестового оборудования (непосредственное подключение адаптера АСЕ 917 или через разъем ССА 613).

#### **Калибровка разъемов ССА 670 / ССА 671**

Разъем ССА 670 / ССА 671 должен быть откалиброван в соответствии с величиной номинального первичного тока In, измеренного с помощью датчиков LPCT, которая выбирается из следующих значений в амперах: 25, 50, 100, 125, 133, 200, 250, 320, 400, 500, 630, 666, 1000, 1600, 2000, 3150. Выбранное значение In:

- **в вводится как основной параметр Sepam;**
- **конфигурируется с помощью микропереключателей на разъеме ССА 670 / ССА 671.** Рекомендациии:
- $\blacksquare$  с помощью отвертки удалите защитный экран с зоны "LPCT settings"; экран защищает 3 блока по 8 микропереключателей, обозначенных L1, L2, L3;

 $\blacksquare$  на блоке L1 установите в положение "1" микропереключатель, соответствующий выбранному номинальному току (два значения In на один микропереключатель);

v таблица соответствия положений микропереключателей выбранному номиналу тока In напечатана на разъеме;

□ установите остальные 7 микропереключателей на "0";

 $\blacksquare$  установите микропереключатели на блоках L2 и L3 аналогично блоку L1 и закройте защитный экран.

 $260$ 

## Установка **Датчики тока типа LPCT (тор Роговского)** Вспомогательные средства для тестирования

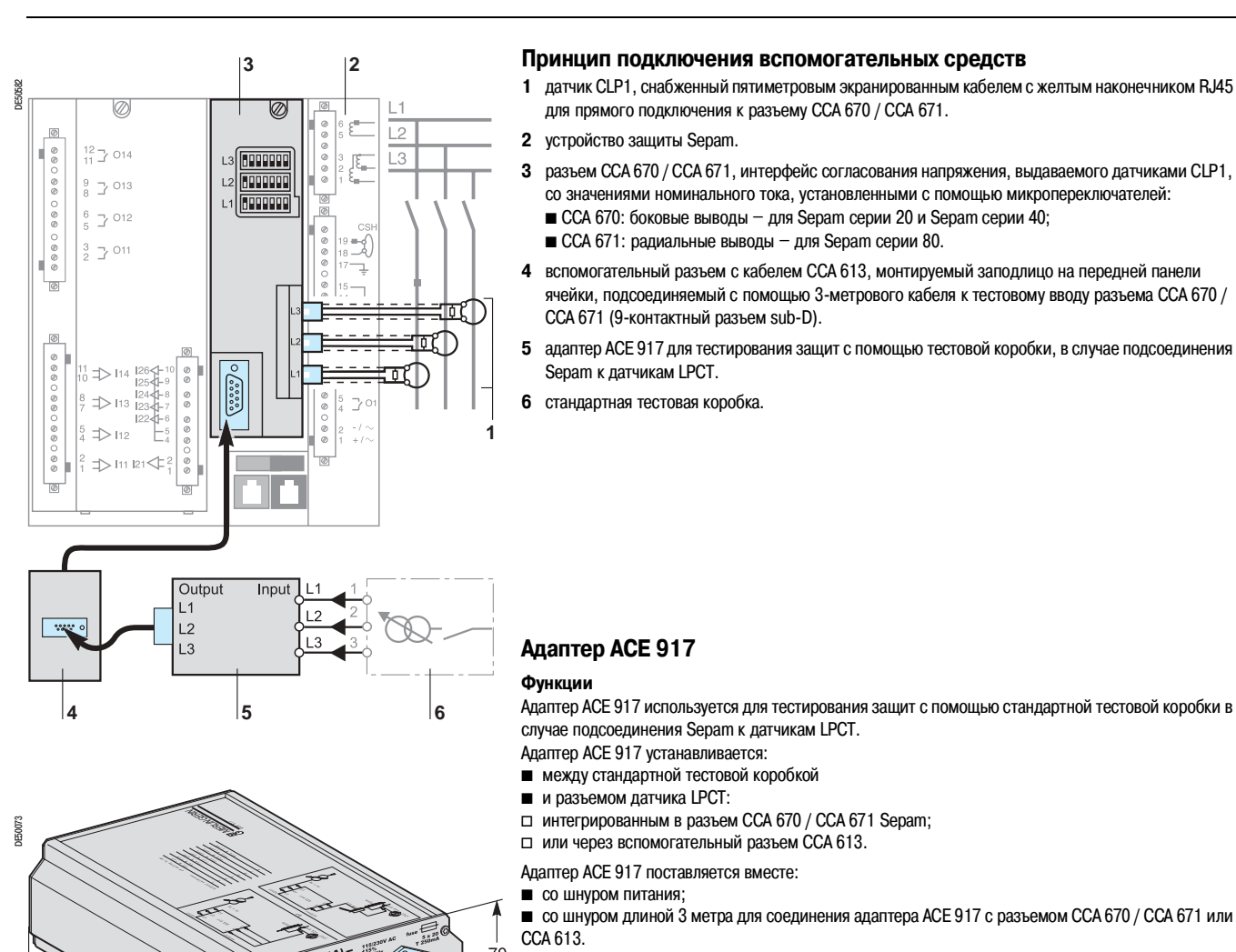

## **Характеристики**

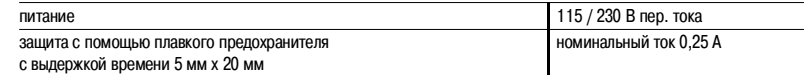

## **Вспомогательный разъем с кабелем ССА 613**

#### **Функции**

Вспомогательный разъем с кабелем ССА 613, монтируемый заподлицо на передней панели ячейки и подсоединяемый с помощью 3-метрового шнура, используется для передачи данных от тестовой коробки на разъем ССА 670 / ССА 671 на задней панели Sepam.

### **Описание и размеры**

- **1** установочная защелка
- **<sup>2</sup>** кабель

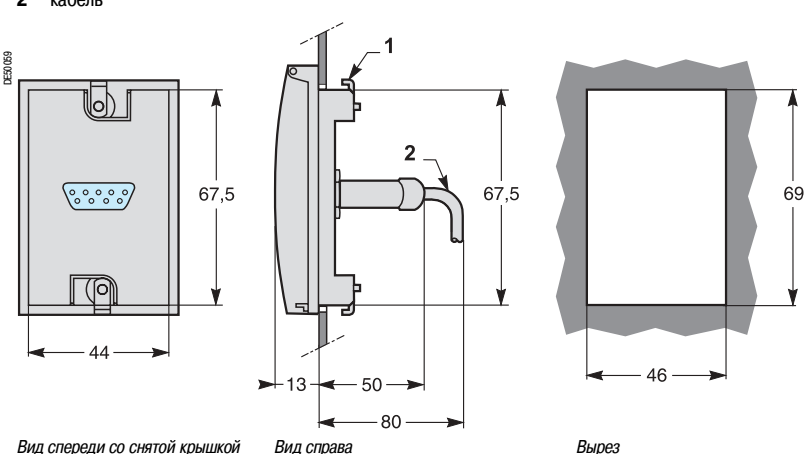

 $\overline{1}$ 

## Установка **Торы нулевой последовательности CSH 120 и CSH 200**

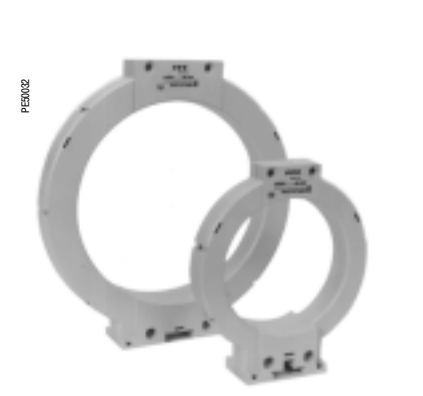

Торы нулевой последовательности CSH 120 и CSH 200

## **Функции**

Специально разработанные торы CSH 120 и CSH 200 используются для прямого измерения тока нулевой последовательности. Единственное различие между ними заключается в их диаметре. Ввиду своей низковольтной изоляции они могут применяться только на кабелях.

### **Характеристики:**

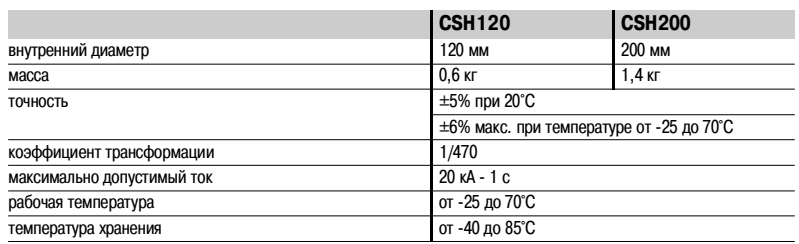

## **Размеры**

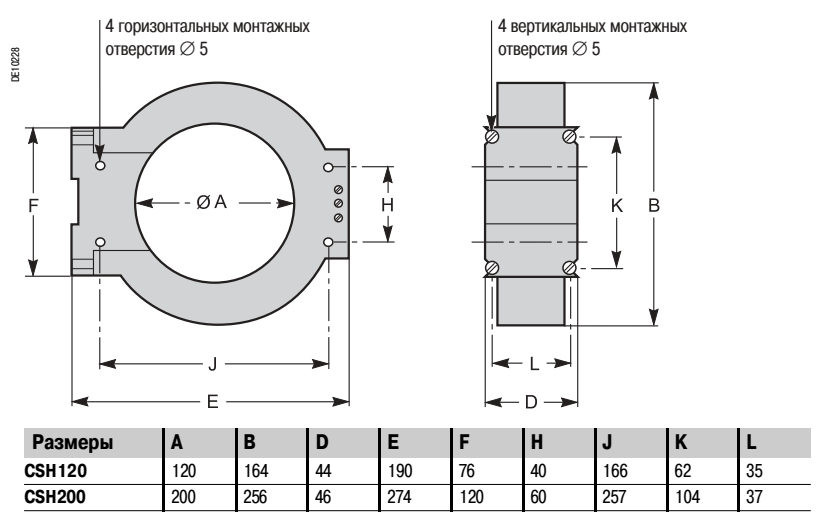

### **Монтаж**

Сведите кабель (кабели) среднего напряжения к центру тора.

Поддерживайте кабель с помощью хомутов из изоляционного материала.

Не забудьте пропустить внутри тора кабель заземления экранов трех кабелей среднего напряжения.

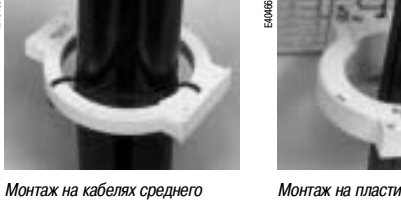

Монтаж на пластине

 $\overline{10}$ 

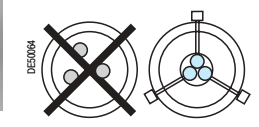

### **Подключение**

### **Подключение к Sepam серии 20 и Sepam серии 40**

Подключение к входу тока нулевой последовательности Ю, к разъему  $(\mathsf{A})$ , выводам 19 и 18 (экран).

## **Подключение к Sepam серии 80**

 $\blacksquare$  Подключение к входу тока нулевой последовательности I0, к разъему  $(\widehat{\sf E})$ , выводам 15 и 14 (экран).

■ Подключение к входу тока нулевой последовательности I'0, к разъему  $(\widehat{\sf E})$ , выводам 18 и 17 (экран).

### **Рекомендуемый кабель**

- b экранированный кабель в изолирующей оболочке;
- $\blacksquare$  сечение кабеля не менее 0,93 мм<sup>2</sup> (AWG 18);
- $\blacksquare$  линейное сопротивление < 100 мОм/м;
- b прочность изоляции не менее 1000 В.

Подсоедините экран кабеля к Sepam по кратчайшему пути.

Прижмите кабель к неподвижным частям ячейки.

Заземление экрана кабеля осуществляется в Sepam. Не заземляйте этот кабель никаким другим способом.

**Максимальное сопротивление проводов подключения к Sepam не должно превышать 4 Ом.**

E40465

DE50065

напряжения

## Установка **Промежуточный кольцевой тор>адаптер CSH 30**

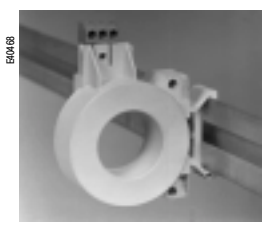

Вертикальный монтаж тора-адаптера CSH 30

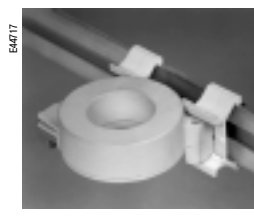

Горизонтальный монтаж тора-адаптера CSH 30

## **Функции**

Тор CSH 30 используется как адаптер, когда измерение тока нулевой последовательности осуществляется трансформаторами тока 1 А или 5 А.

### **Характеристики**

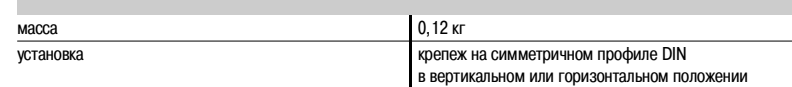

## **Размеры**

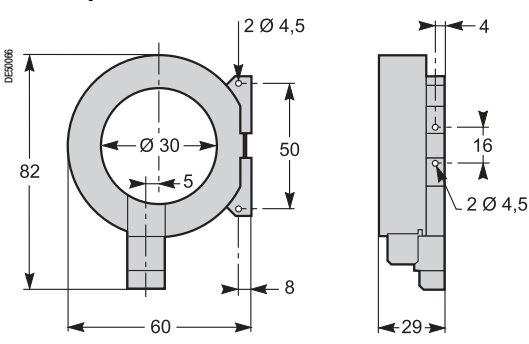

### **Подключение**

Адаптация к типу трансформатора тока 1 А или 5 А осуществляется посредством изменения количества витков проводов вторичной обмотки, пропущенных через тор CSH 30:  $\blacksquare$  для номинального тока  $5 A - 4$  витка;

 $\blacksquare$  для номинального тока 1 А – 2 витка.

#### **Подключение к вторичной обмотке 5 А Подключение к вторичной обмотке 1 А**

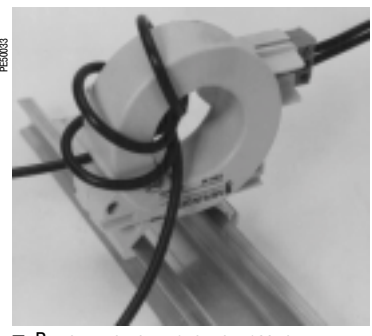

**Выполните подключение к разъему.** b Сделайте 4 витка проводом вторичной обмотки трансформатора в торе CSH 30.

## PE50034

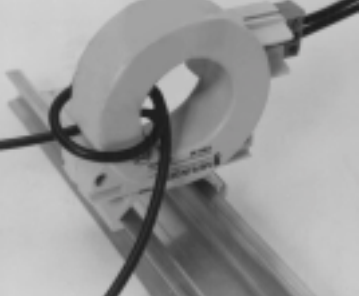

**Выполните подключение к разъему.** b Сделайте 2 витка проводом вторичной обмотки трансформатора в торе CSH 30.

## **Подключение к Sepam серии 20 и Sepam серии 40**

Подключение к входу тока нулевой последовательности I0, к разъему  $(\,{\sf A})$ , выводам 19 и 18 (экран). **Подключение к Sepam серии 80**

 $\blacksquare$  Подключение к входу тока нулевой последовательности I0, к разъему  $(\bm{\mathsf{E}})$ , выводам 15 и 14 (экран).

■ Подключение к входу тока нулевой последовательности I'0, к разъему  $(\widehat{\sf E})$ , выводам 18 и 17 (экран).

### **Рекомендуемый кабель**

- **в экранированный кабель в изолирующей оболочке;**
- $\blacksquare$  сечение кабеля не менее 0,93 мм<sup>2</sup> (AWG 18) и не более 2,5 мм<sup>2</sup>;
- $\blacksquare$  линейное сопротивление < 100 мОм/м;
- $\blacksquare$  прочность изоляции не менее 1000 В;
- b максимальная длина 2 м.

Тор CSH 30 должен обязательно устанавливаться вблизи Sepam (расстояние между Sepam и тором CSH 30 не более 2 м).

Прижмите кабель к неподвижным частям ячейки.

Заземление экрана кабеля осуществляется в Sepam.

Не заземляйте этот кабель никаким другим способом.

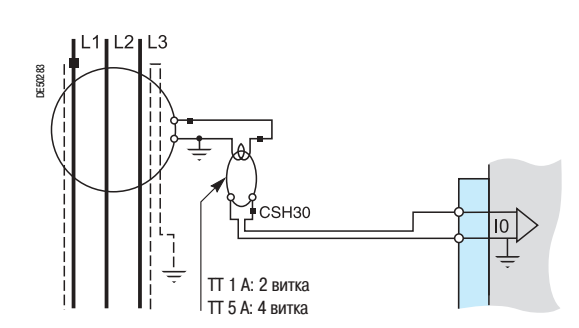

# Установка **Адаптер АСЕ 990**

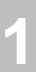

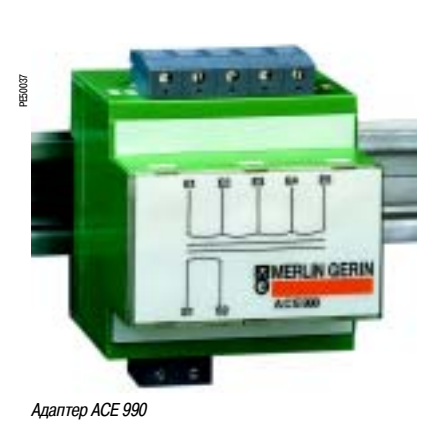

## **Функции**

Адаптер АСЕ 990 позволяет осуществлять согласование результатов измерений между тором тока нулевой последовательности среднего напряжения с коэффициентом 1/n (50 Ј n Ј 1500) и входом тока нулевой последовательности Sepam.

## **Характеристики**

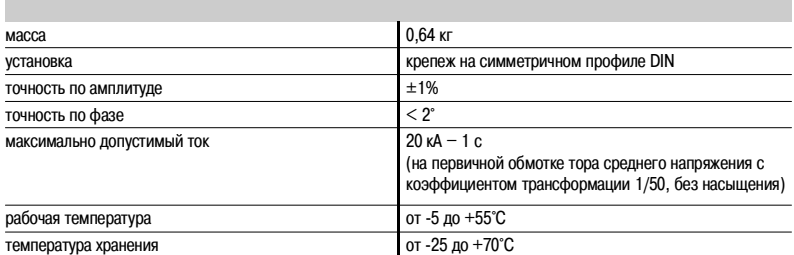

## **Описание и размеры**

E) входной зажим адаптера ACE 990 для подключения тора нулевой последовательности.

выходной зажим адаптера АСЕ 990 для подключения входа тока нулевой последовательности Sepam.  $\binom{S}{s}$ 

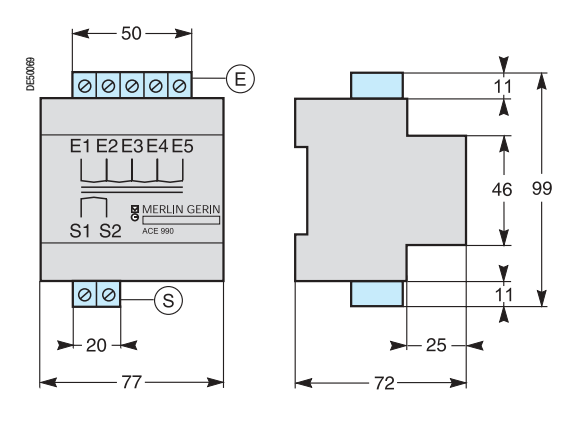

## Установка **Адаптер АСЕ 990**

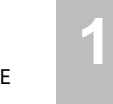

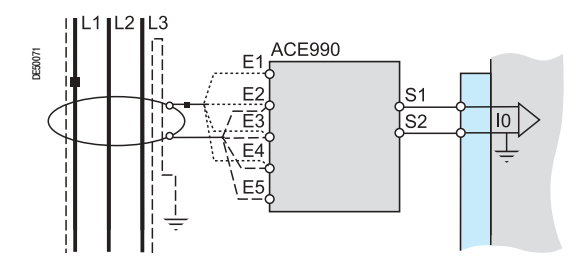

### **Подключение**

**Подключение тора нулевой последовательности**

К адаптеру АСЕ 990 можно подключить только один тор.

Вторичная обмотка тора среднего напряжения подключается к 2 из 5 входных клемм адаптера АСЕ 990. Для правильного подключения этих двух клемм необходимо знать следующее:

- $\blacksquare$  коэффициент тора нулевой последовательности (1/n);
- **мощность тора;**
- $\blacksquare$  примерное значение номинального тока In0.

(In0 является основным параметром Sepam, по величине которого устанавливается диапазон регулировок функций защиты от замыканий на землю 0,1 – 15 In0).

Таблица, приведенная ниже, позволяет определить:

**• 2 входных клеммы адаптера АСЕ 990 для подключения вторичной обмотки тора среднего** напряжения;

b тип параметрируемого датчика тока нулевой последовательности;

**• точное значение уставки номинального тока нулевой последовательности In0, которое можно** определить по следующей формуле:

**In0 = k x количество витков тора**

где: k – коэффициент, определяемый по приведенной ниже таблице.

Для обеспечения правильной работы системы должно соблюдаться направление подключения тора к адаптеру, в частности, клемма вторичной обмотки S1 тора среднего напряжения должна быть подсоединена к клемме с меньшим индексом (Ех).

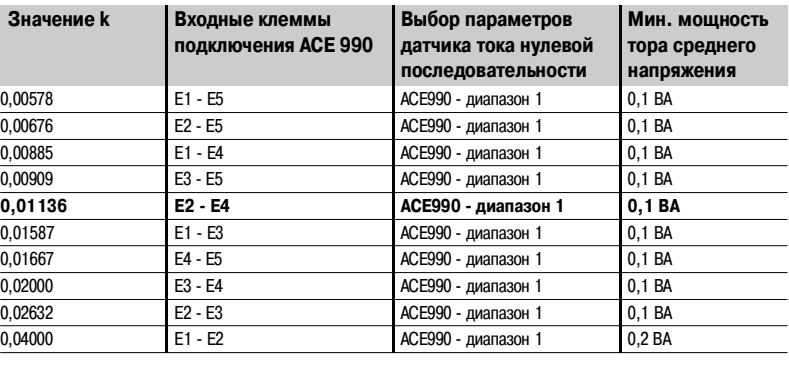

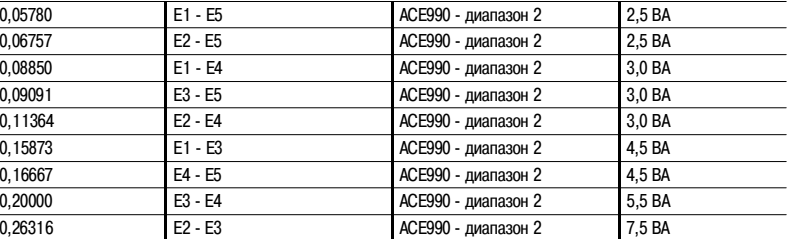

## **Подключение к Sepam серии 20 и Sepam серии 40**

Подключение к входу тока нулевой последовательности I0, к разъему  $(\,{\sf A})$ , выводам 19 и 18 (экран).

**Подключение к Sepam серии 80**

■ Подключение к входу тока нулевой последовательности I0, к разъему  $(\bm{\mathsf{E}})$ , выводам 15 и 14 (экран).

■ Подключение к входу тока нулевой последовательности I'0, к разъему  $(\bm{\mathsf{E}})$ , выводам 18 и 17 (экран).

#### **Рекомендуемые кабели**

**в** кабель, соединяющий тор с адаптером АСЕ 990: длина менее 50 м;

**в** кабель, соединяющий адаптер АСЕ 990 и Sepam: экранированный в изолирующей оболочке, длиной не более 2 м;

- сечение кабеля должно быть от 0,93 мм<sup>2</sup> (AWG 18) до 2,5 мм<sup>2</sup> (AWG 13);
- $\blacksquare$  линейное сопротивление < 100 мОм/м;
- **прочность изоляции не менее 100 В.**

Подсоедините экран кабеля по кратчайшему пути (не более 2 см) к клемме экрана разъема Sepam. Прижмите кабель к неподвижным частям ячейки.

Заземление экрана кабеля осуществляется в Sepam.

Не заземляйте этот кабель никаким другим способом.

### **Пример:**

Допустим, что используемый тор имеет коэффициент 1/400 2 ВА в диапазоне измерений от 0,5 до 60 А.

Требуется подключить этот тор к Sepam с помощью адаптера АСЕ 990. Для этого следует:

- **1** Выбрать примерное значение номинального тока In0, допустим, 5 А. **2** Рассчитать коэффициент: приблизительное значение In0 / количество витков = 5/400 = 0,0125
- **3** Найти по приведенной таблице наиболее близкое значение коэффициента k: k = 0,01136.
- **4** Контролировать минимальную требуемую мощность тора: тор 2 ВА >  $0,1$   $BA \rightarrow OK$ .
- **5** Подсоединить вторичную обмотку тора к клеммам Е2 и Е4 адаптера  $ACF$  990
- **6** Установить на Sepam параметры в соответствии с расчетом: In0 =  $0,0136 \times 400 = 4,5 A$

Эта величина тока In0 позволяет контролировать ток в пределах от 0,45 до 67,5 А.

Подключение вторичной обмотки тора среднего напряжения:

 $\blacksquare$  клемма S1 тора среднего напряжения подключается к клемме E2 адаптера АСЕ 990;

b клемма S2 тора среднего напряжения подключается к клемме Е4 адаптера АСЕ 990.

## Установка **Выносные модули**

### **Варианты подключения**

Имеются три дополнительных выносных модуля для расширения функций базового устройства Sepam:

 $\blacksquare$  количество и тип выносных модулей, совместимых с базовым устройством, выбираются в соответствии с видом применения Sepam;

**выносной экран UMI DSM 303 совместим только с базовым устройством без экрана.** 

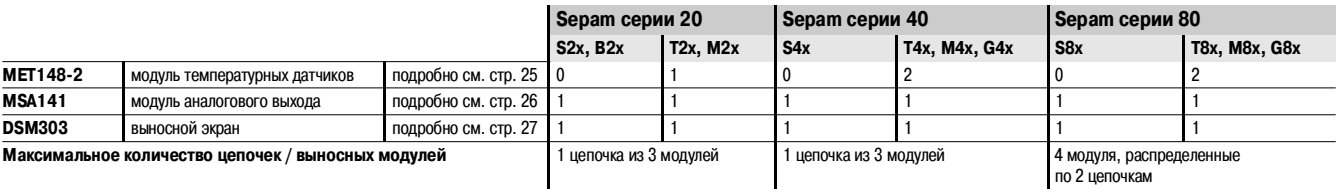

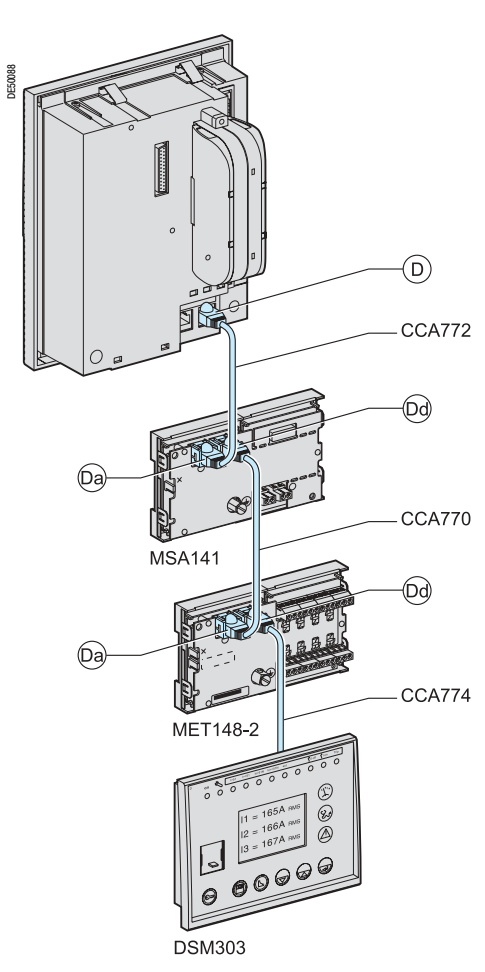

Схема присоединения модулей к Sepam серии 20

### **Подключение модулей**

### **Соединительные кабели**

Возможны различные комбинации подключения модулей при использовании готовых кабелей с 2 черными наконечниками RJ45, поставляемых в трех вариантах длины:

- $\overline{CCA 770}$  (L = 0,6 м);
- CCA 772  $(L = 2 M);$
- $CCA 774 (L = 4 M).$

Модули соединяются с помощью кабелей, обеспечивающих питание и связывающих их с базовым устройством Sepam (разъем ( D) с разъемом (Da), (Dd) с (Da) и т.д.).

## **Принцип соединения модулей в цепочке**

- b максимально в цепочку могут быть соединены три модуля;
- $\blacksquare$  модуль DSM 303 может подключаться только в конце этого соединения.

**Максимально возможная конфигурация**

#### **Sepam серии 20 и Sepam серии 40: только одна цепочка модулей**

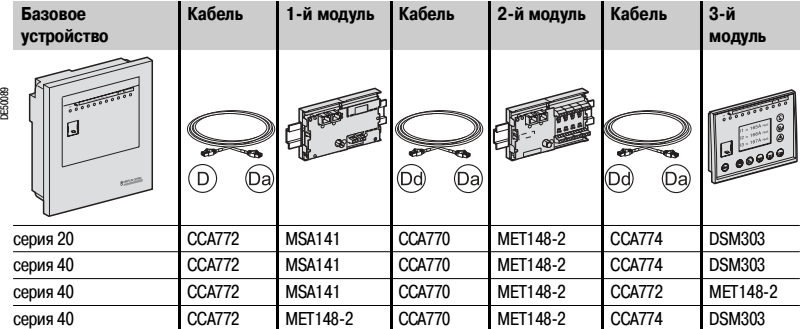

### **Sepam серии 80: две цепочки модулей**

Sepam серии 80 имеет два порта связи для подсоединения выносных модулей:  $(\textsf{D1})$  и  $(\textsf{D2})$ . Модуль может подключаться к любому из этих портов.

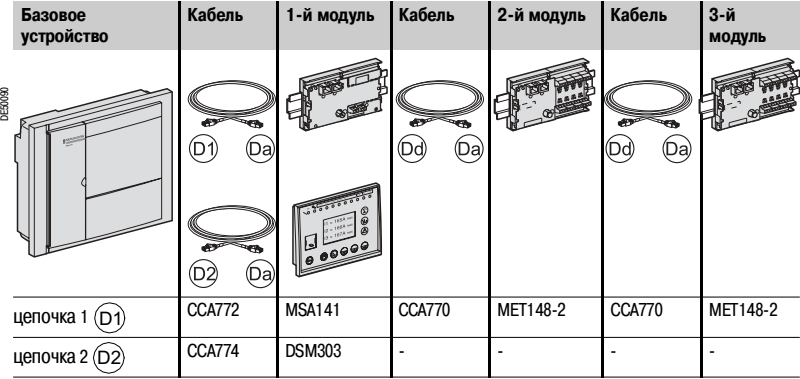

## Установка **Модуль температурных датчиков МЕТ 148>2**

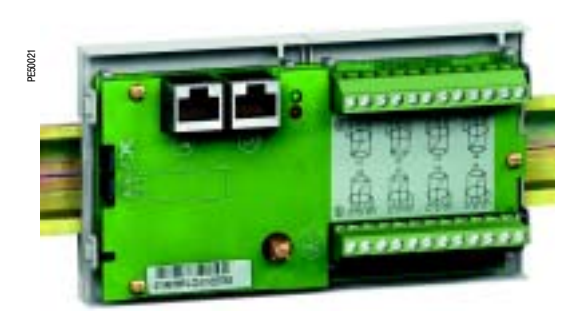

Модуль температурных датчиков МЕТ 148\*2

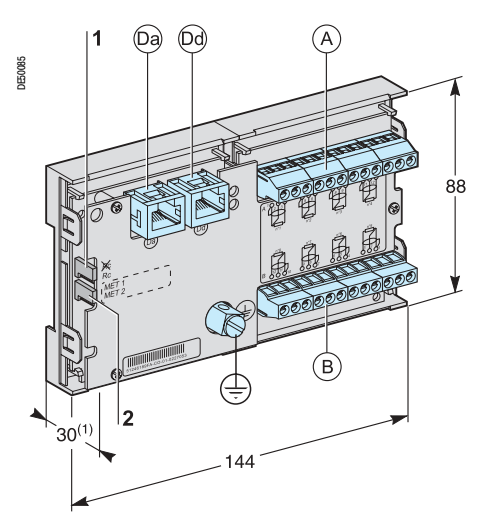

(1) 70 мм с подсоединенным кабелем ССА 77х

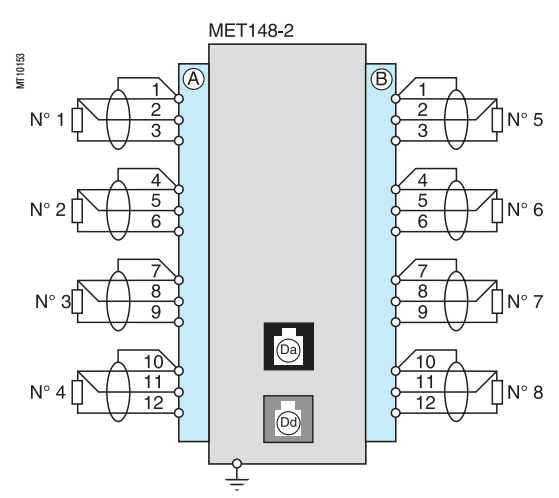

### **Функции**

Модуль МЕТ 148\*2 обеспечивает присоединение 8 температурных датчиков одного и того же типа:

- $\blacksquare$  температурные датчики типа Pt100, Ni100 или Ni120, в соответствии с параметрированием;
- **трехпроводные температурные датчики;**
- b 1 модуль для каждого базового устройства Sepam серии 20 присоединяется с помощью готовых кабелей ССА 770, ССА 772 или ССА 774 (длина 0,6 м, 2 м или 4 м);
- **2 модуля для каждого базового устройства Sepam серии 40 или серии 80 присоединяются с** помощью готовых кабелей ССА 770, ССА 772 или ССА 774 (длина 0,6 м, 2 м или 4 м).

Измерение температуры (например, внутри обмоток трансформатора или на двигателе) осуществляется следующими функциями защиты:

- b тепловая перегрузка (с учетом температуры окружающей среды);
- в контроль температуры.

### **Характеристики**

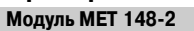

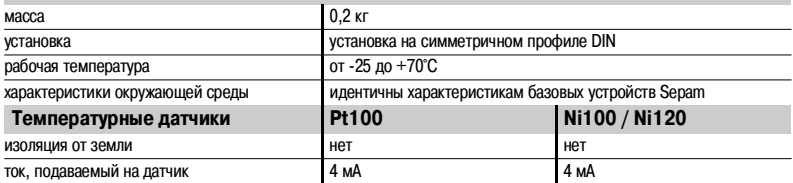

#### **Описание и размеры**

- зажим присоединения датчиков 1 4.
- $\, {\bf B})$ зажим присоединения датчиков  $5 8.$
- 

 $\left($ Da $\right)$ наконечник RJ45 для подключения модуля со стороны базового устройства с помощью кабеля ССА 77х.

 $[\mathsf{Dd})$  наконечник RJ45 для подсоединения следующего выносного модуля с помощью кабеля CCA 77х (в соответствии с видом применения).

 $\c = \c \pm$ ) клемма заземления.

- **1** перемычка для согласования в конце линии с сопротивлением нагрузки (Rc), устанавливается:  $\blacksquare$  в положение  $\,$   $\gg$   $\,$  если модуль не является последним в цепочке (положение по умолчанию); **в** в положение Rc, если модуль является последним в цепочке соединения.
- **2** перемычка выбора номера модуля, устанавливается:
	- $\blacksquare$  в положение "МЕТ 1: 1-й модуль МЕТ 148-2" для измерения температур Т1 Т8 (положение по умолчанию);

в в положение "МЕТ 2: 2-й модуль МЕТ 148-2" - для измерения температур Т9 – Т16 (только для Sepam серии 40 и серии 80).

#### **Подключение**

#### **Подключение клеммы заземления**

С помощью медно-оловянной оплётки или кабеля под наконечник с ушком 4 мм.

- **Подсоединение температурных датчиков с помощью винтового разъема**
- 1 провод сечением 0,2 2,5 мм<sup>2</sup> ( $\geq$  AWG 24-12)
- или 2 провода сечением 0,2 1 мм<sup>2</sup> ( $\geq$  AWG 24-16).

Рекомендуемые сечения в зависимости от расстояния:

- до 100 м > 1 мм<sup>2</sup> (AWG 16);
- до 300 м ≥ 1,5 мм<sup>2</sup> (AWG 14);
- $\blacksquare$  до 1 км  $\geq$  2,5 мм<sup>2</sup> (AWG 12).

### **Меры предосторожности при электромонтаже**

b Желательно использовать экранированный кабель.

Использование неэкранированного кабеля может привести к погрешностям измерения, величина которых будет зависеть от уровня электромагнитных помех в среде, где проходит кабель.

**в** Экран должен подключаться только со стороны МЕТ 148-2, причем подключать экран кабеля следует как можно ближе к соответствующим клеммам разъемов  $\left(\, {\sf A} \right)$  и  $\left(\, {\sf B} \right)$ 

b Не следует подключать экран со стороны температурных датчиков.

**Снижение класса точности в зависимости от проводов**

Погрешность ∆t прямо пропорциональна длине кабеля и обратно пропорциональна его сечению:

$$
\Delta t({}^{\circ}C) = 2 \times \frac{L(km)}{S(mm^2)}
$$

- $\blacksquare$  ±2.1°С/км для сечения 0.93 мм<sup>2</sup>:
- $\blacksquare$   $\pm 1^{\circ}$ С/км для сечения 1,92 мм<sup>2</sup>.

 $\dot{\epsilon}$  Merlin Gerin

## Установка **Модуль аналогового выхода МSA 141**

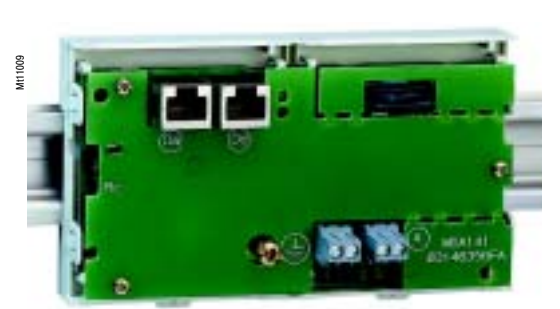

Модуль аналогового выхода МSA 141

## **Функции**

Модуль MSA 141 преобразует измерения Sepam в аналоговый сигнал:

- b выбор измерения для преобразования осуществляется путем параметрирования;
- $\blacksquare$  аналоговый сигнал 0-10 мА, 4-20 мА, 0-20 мА, в соответствии с параметрированием;
- $\blacksquare$  масштабирование аналогового сигнала путем параметрирования минимального и максимального значений преобразованного измерения.

Пример: для подачи тока 1-й фазы на аналоговый выход 0-10 мА в диапазоне 0 - 300 А необходимо установить параметры:

- $\square$  минимального значения = 0;
- $\Box$  максимального значения = 3000.
- **1 модуль для каждого базового устройства Sepam присоединяется с помощью готовых кабелей** ССА 770, ССА 772 или ССА 774 (длина 0,6 м, 2 м или 4 м).

Управление аналоговым выходом может также осуществляться дистанционно через сеть связи Modbus.

## **Характеристики**

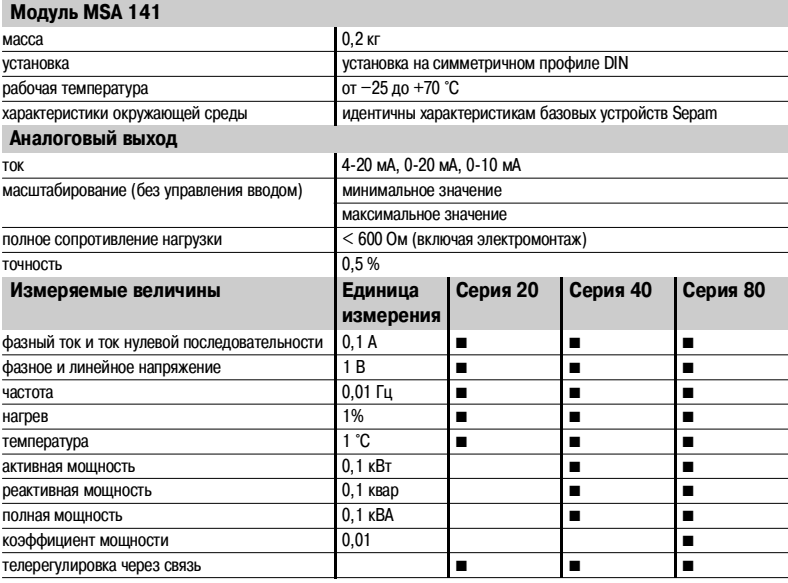

### **Описание и размеры**

 $\ket{\mathsf{A}}$  зажим подсоединения аналогового выхода.

 наконечник RJ45 для подключения модуля со стороны базового устройства с помощью кабеля ССА 77х.  $(\mathsf{Da})$ 

 наконечник RJ45 для подсоединения следующего выносного модуля с помощью кабеля ССА 77х (в соответствии с видом применения).  $\Theta$ 

 клемма заземления.  $\mathbb{Q}$ 

- **1** перемычка для согласования в конце линии с сопротивлением нагрузки (Rc), устанавливается:  $\blacksquare$  в положение  $\mathbb{R}\zeta$ , если модуль не является последним в цепочке (положение по умолчанию);
	- **в в положение Rc, если модуль является последним в цепочке соединения.**

**Подключение**

#### **Подключение клеммы заземления**

С помощью медно-оловянной оплётки или кабеля под наконечник с ушком 4 мм.

**Подсоединение к аналоговому выходу с помощью винтового разъема**

- 1 провод сечением 0,2 2,5 мм<sup>2</sup> ( $\geq$  AWG 24-12)
- или 2 провода сечением 0,2 1 мм<sup>2</sup> (≥ AWG 24-16).
- **Меры предосторожности при электромонтаже**
- b Желательно использовать экранированный кабель.

**• Следует подключать экран, по крайней мере, со стороны модуля MSA 141 с помощью медно**оловянной оплётки.

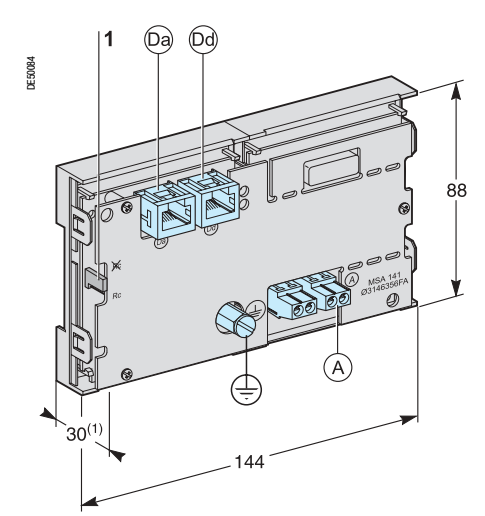

(1) 70 мм с подсоединенным кабелем ССА 77х

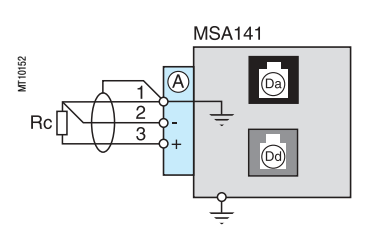

## Установка **Выносной экран DSM 303**

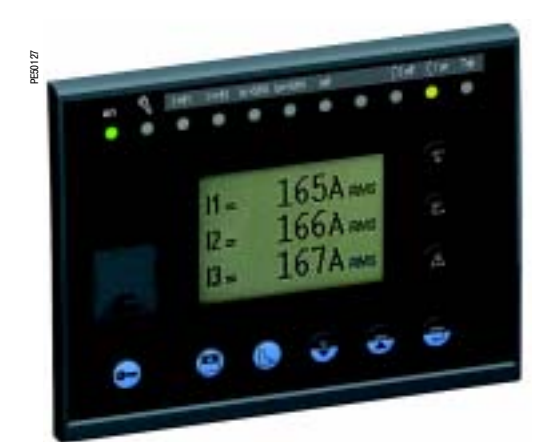

Выносной экран DSM 303

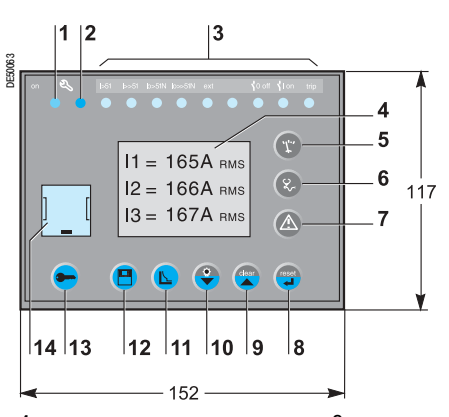

- **1** зеленая лампа указывает на то, что Sepam включен; **2** красная лампа:
- \* горит: модуль находится в нерабочем состоянии;
- мигает: нет связи с Sepam;
- **3** 9 желтых сигнальных ламп;
- **4** графический жидкокристаллический дисплей (LCD);
- **5** индикация измерений;
- **6** индикация информации "Диагностика аппаратуры, сети и электрической машины";
- **7** индикация предупредительных сообщений;
- **8** возврат в исходное состояние Sepam (или подтверждение ввода);
- **9** квитирование и стирание предупредительных сообщений (или перемещение курсора вверх);
- **10** тестирование сигнальных ламп (или перемещение курсора вниз);
- **11** доступ к уставкам защит;
- **12** доступ к параметрированию Sepam;
- **13** ввод двух паролей;
- **14** порт связи с ПК RS 232.

**DSM303** 

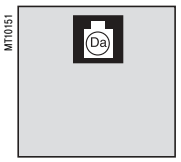

### **Функции**

При подсоединении к Sepam без усовершенствованного человеко-машинного интерфейса выносной экран DSM 303 обеспечивает все функциональные возможности встроенного в Sepam экрана. Модуль устанавливается на передней панели ячейки в наиболее удобном для работы пользователя месте:

**• уменьшенная глубина модуля (< 30 мм);** 

 $\blacksquare$  1 модуль для каждого Sepam присоединяется с помощью готовых кабелей ССА 772 или ССА 774 (длина 2 м или 4 м).

Данный модуль не может подсоединяться к Sepam со встроенным экраном.

#### **Характеристики**

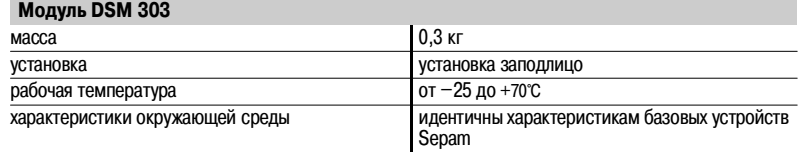

#### **Описание и размеры**

**Вырез для установки заподлицо (толщина листа для монтажа < 3 мм)**

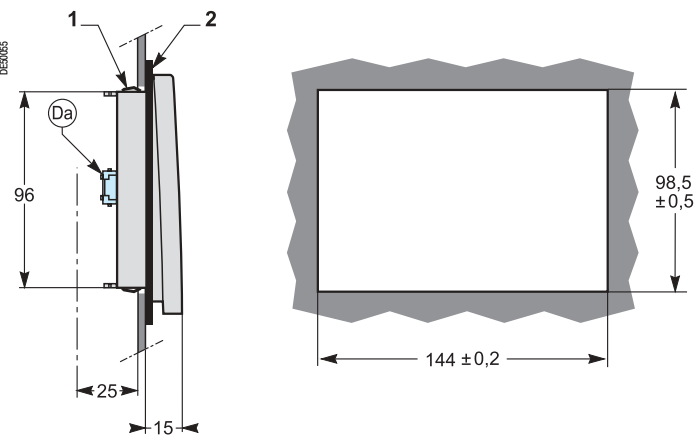

наконечник RJ45 с боковым выходом для подключения модуля со стороны базового устройства с помощью кабеля ССА 77х.

**1** установочная защёлка;

**2** прокладка для обеспечения степени защиты NEMA 12 (прокладка поставляется с модулем DSM 303, устанавливается при необходимости).

## **Подключение**

 $\left($ Da $\right)$ наконечник RJ45 для подключения модуля со стороны базового устройства с помощью кабеля ССА 77х.

Модуль DSM 303 всегда подсоединяется последним в цепочке выносных модулей и обеспечивает необходимое согласование в конце линии с сопротивлением нагрузки (Rc).

## Установка **Аксессуары связи**

Имеются два типа принадлежностей для связи с Sepam:

**в модули связи, необходимые для подсоединения Sepam к сети связи;** 

 $\blacksquare$  преобразователи и другие принадлежности, поставляемые по выбору, для полного ввода в эксплуатацию сети связи.

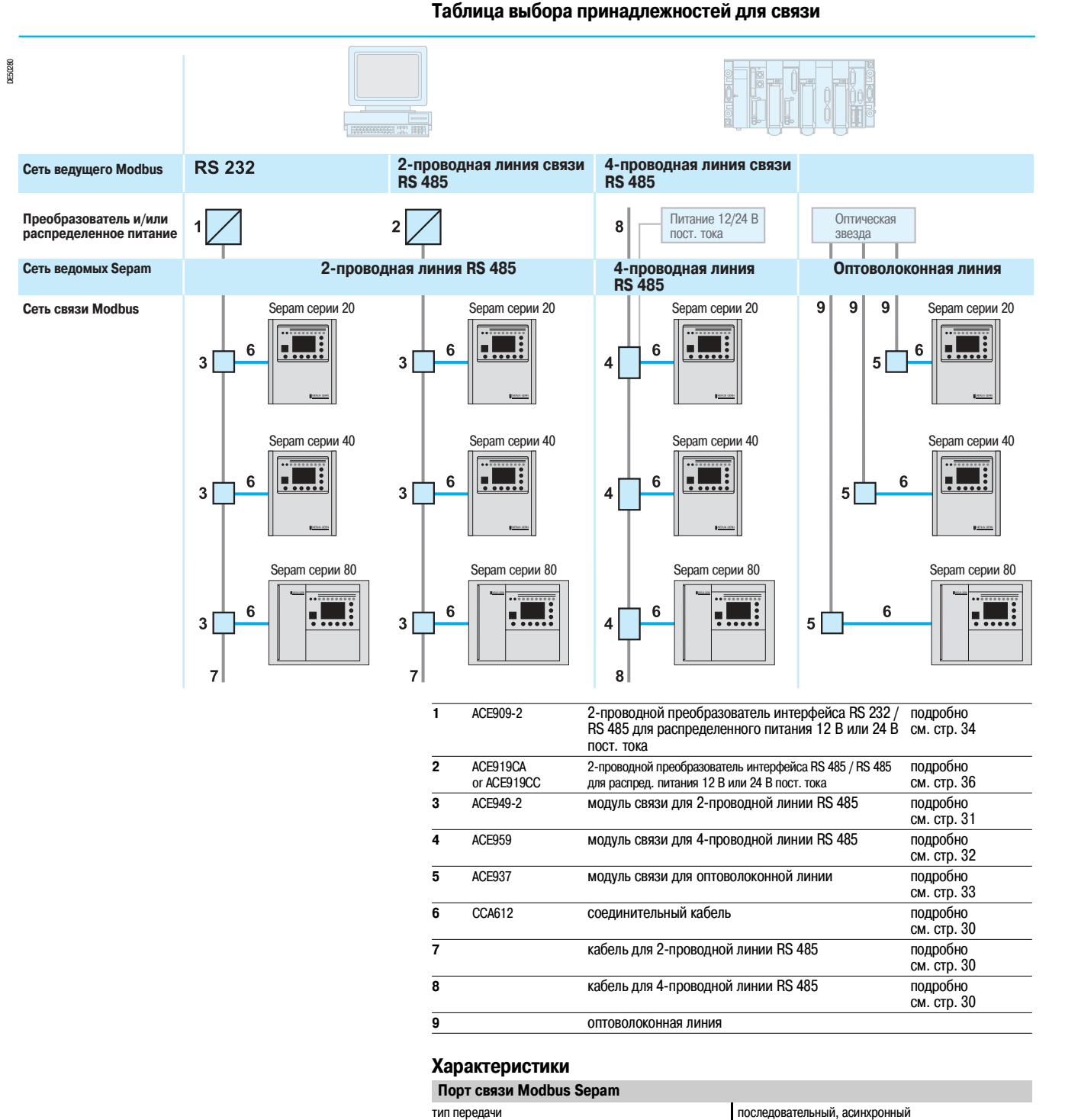

протокол Modbus время отклика менее 15 мс максимальное количество ведомых 25

адрес ведомого **1 to 255** 

формат данных 10 битов: 1 старт, 8 данных, 1 стоп

скорость передачи 4800, 9600, 19200, 38400 бод паритет без паритета, чётный, нечётный

или 11 битов: 1 старт, 8 данных, 1 паритет, 1 стоп

**Параметры**

## Установка **Протоколы связи и шлюзы**

## **Протокол Modbus**

Протокол Modbus является открытым международным протоколом связи между ведущим и ведомым. Сеть связи, построенная на основе протокола Modbus, состоит из станции ведущего и станций ведомых. Только станция ведущего может быть источником обмена (прямая связь между станциями ведомых не осуществляется).

Имеются два варианта механизма обмена данными:

- b запрос/ответ, когда запросы ведущего адресованы конкретному ведомому. Отклик на запрос поступает от запрашиваемого ведомого.;
- b общая рассылка, когда ведущий направляет сообщения всем ведомым в сети. Последние выполняют команду без передачи ответного сообщения.

Протокол Modbus Sepam совместим с протоколом Modbus RTU. Sepam всегда является ведомым.

## **Подключение к Ethernet и Webserver**

Подключение Sepam к высокоскоростной сети Ethernet осуществляется с помощью модуля связи Modbus-RS 485/Modbus – Ethernet TCP/IP.

Данный модуль связи обеспечивает:

 $\blacksquare$  интеграцию Sepam в архитектуру со многими ведущими сети Ethernet

 $\blacksquare$  и возможность просмотра с помощью навигатора internet/intranet Web-страниц, содержащих информацию, переданную устройствами Sepam.

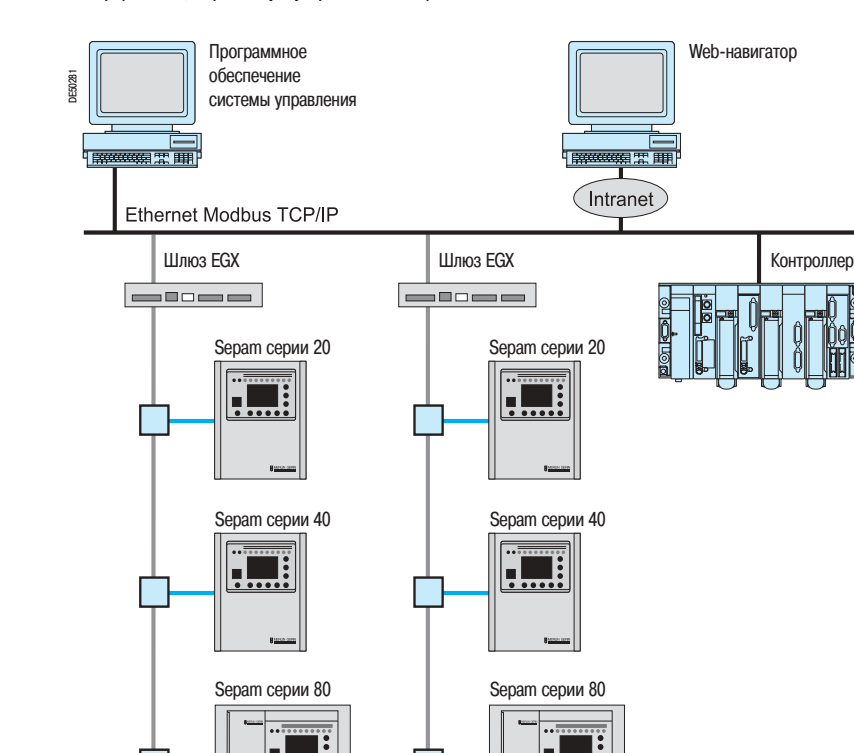

Пример интеграции Sepam в архитектуру со многими ведущими

### **Другие протоколы**

Подключение Sepam к сети связи на основе другого протокола, отличного от протокола Modbus, требует использования шлюза / преобразователя протокола.

Так, например, для подключения Sepam к сети DNP3 используется преобразователь протокола Modbus / DNP3.

Для получения более подробной информации обращайтесь в Schneider Electric.

## **Система РowerLogic System**

Sepam легко интегрируется в системы управления энергоснабжением PowerLogic System.

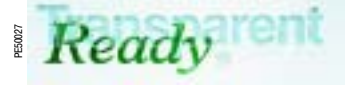

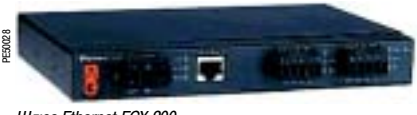

Шлюз Ethernet EGX 200

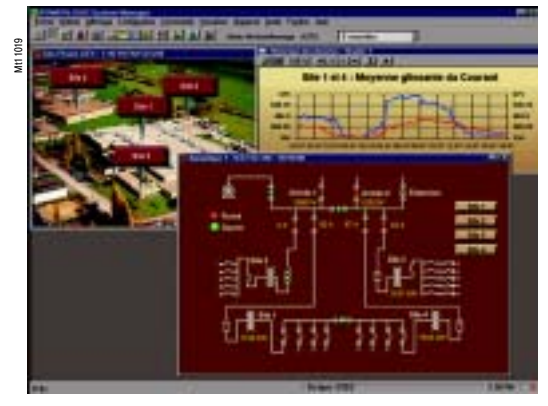

Контроль электрической сети, оборудованной Sepam, при помощи программного обеспечения SMS PowerLogic System

## Установка **Модули связи**

## **Соединительный кабель ССА 612**

Кабель заводского изготовления для подключения модуля связи к базовому устройству Sepam:

- $\blacksquare$  длина = 3 м;
- **оснащен двумя зелеными наконечниками RJ45.**

## **Соединение Sepam и модуля связи**

## **Sepam серии 20 и Sepam серии 40 Sepam серии 80**

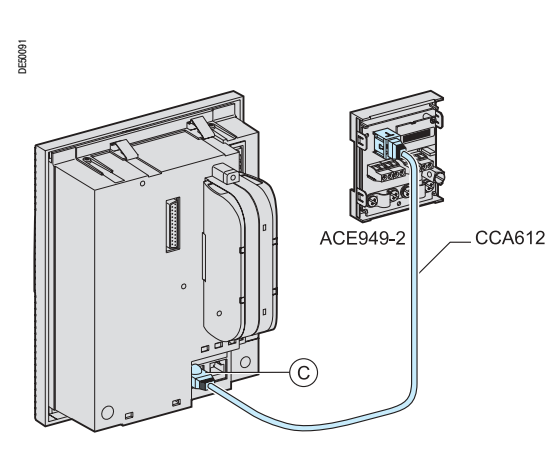

Sepam серии 20 и Sepam серии 40 с одним портом связи Sepam Серии 80 с двумя портами связи

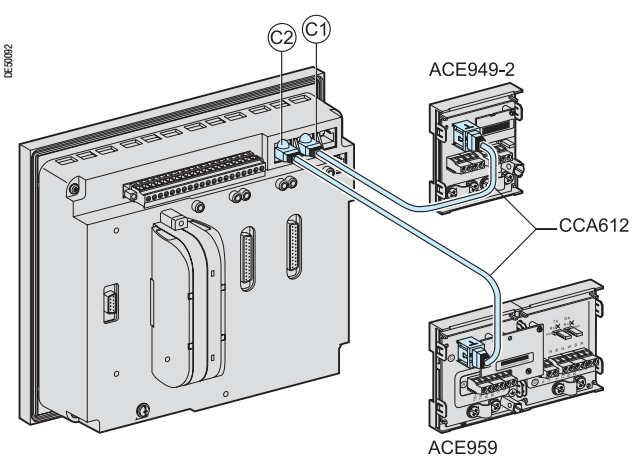

## **Кабель сети связи RS 485**

## **Характеристики**

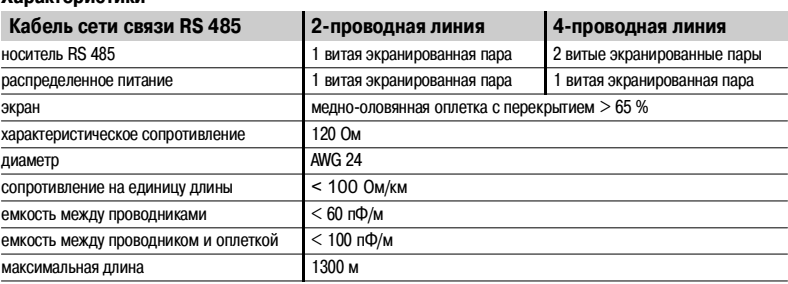

## **Примеры стандартных кабелей для 2>проводной линии связи RS 485**

**• поставщик: BELDEN, каталожный номер: 9842;** 

**• поставщик: FILOTEX, каталожный номер: FMA-2PS.** 

Высококачественные кабели (для 2-проводной линии связи RS 485):

**• поставщик: FILECA, каталожный номер: F2644-1).** 

При необходимости получить более подробную информацию следует ознакомиться с "Руководством по подключению Sepam к линии связи RS 485" (PCRED399074FR).

## Установка **Модуль АСЕ 949>2 для 2>проводной линии связи RS 485**

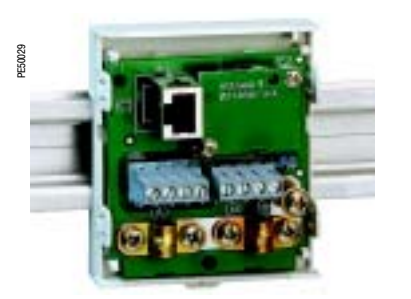

Модуль АСЕ 949-2 для подключения к 2-проводной сети RS 485

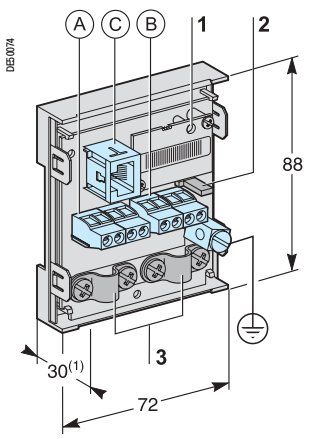

(1) 70 мм с подсоединенным кабелем ССА 612

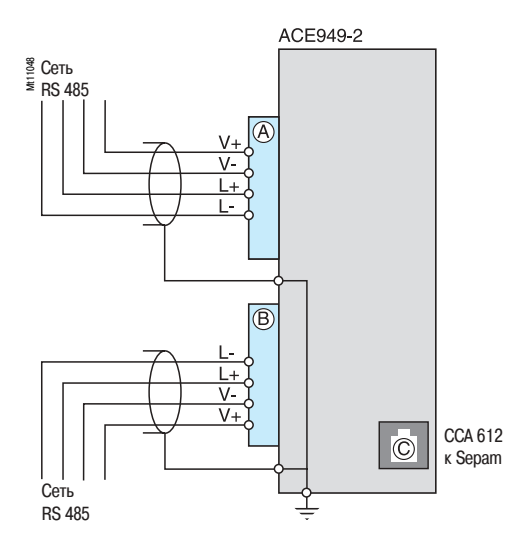

## **Функции**

Модуль АСЕ 949-2 выполняет две функции:

**• обеспечивает электрическое подключение Sepam к 2-проводной линии связи RS 485 (на** физическом уровне);

**• оснащен ответвительной муфтой магистрального сетевого кабеля для подключения Sepam с** помощью заводского кабеля ССА 612.

## **Характеристики**

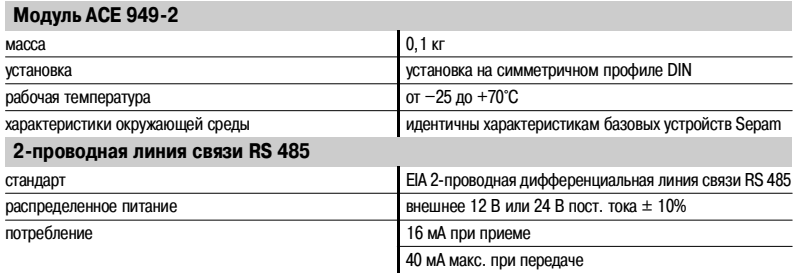

**Максимальная длина 2>проводной линии связи RS 485 со стандартным кабелем**

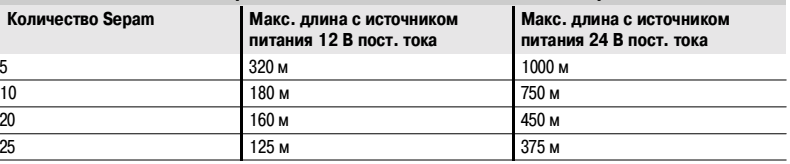

**Примечание.** Длина увеличивается втрое при использовании высококачественного кабеля FILECA F2644\*1.

## **Описание и размеры**

А) и  $\left($  В $\right)$ зажимы для подсоединения сетевого кабеля.

наконечник RJ45 для подключения модуля к базовому устройству при помощи кабеля ССА 612.

 $\c = \c \pm$ ) клемма заземления.

- **1** зеленая лампа мигает, когда линия связи активирована (осуществляется передача или прием).
- **2** перемычка для согласования в конце линии сети RS 485 с сопротивлением нагрузки (Rc), устанавливается:
	- $\blacksquare$  в положение  $\mathbb{R}\zeta,$  если модуль не является последним в цепочке (положение по умолчанию);
	- **в в положение Rc, если модуль является последним в цепочке соединения.**
- **3** хомутики для крепления сетевых кабелей (внутренний диаметр хомутика = 6 мм).

### **Подключение**

- $\blacksquare$  подключение сетевого кабеля к зажимам  $(\overline{\mathtt{A}})$ и  $(\overline{\mathtt{B}})$
- **подсоединение клеммы заземления с помощью медно-оловянной оплётки или кабеля под** наконечник с ушком 4 мм;
- b модули связи имеют хомутики для крепления сетевого кабеля и установки экрана на подводящем и отходящем сетевом кабеле:
- v участок сетевого кабеля под крепление должен быть оголен;
- v экранирующая оплетка должна закрывать оголенный участок кабеля и быть в контакте с
- хомутиком крепления;
- $\blacksquare$  модуль подсоединяется к разъему  $(\widehat{\text{C}})$  базового устройства с помощью заводского кабеля ССА 612 (длиной 3 м, с зелеными наконечниками);
- $\blacksquare$  питание на модули подается от источника 12 В или 24 В пост. тока;
- **в** для более подробной информации по вводу в эксплуатацию сети RS 485 следует ознакомиться с "Руководством по подключению Sepam к линии связи RS 485" (PCRED399074FR).

## Установка **Модуль АСЕ 959 для 4>проводной линии связи RS 485**

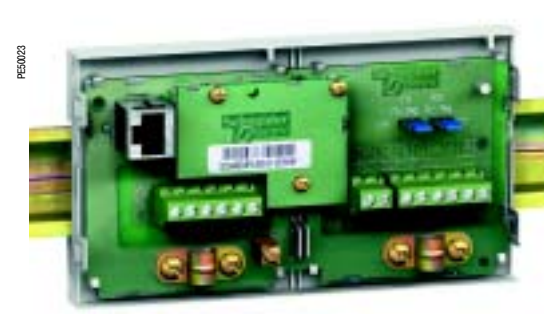

Модуль АСЕ 959 для подключения к 4-проводной сети RS 485

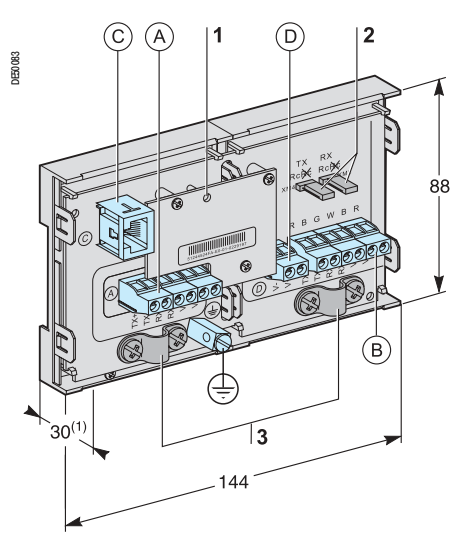

(1) 70 мм с подсоединенным кабелем ССА 612

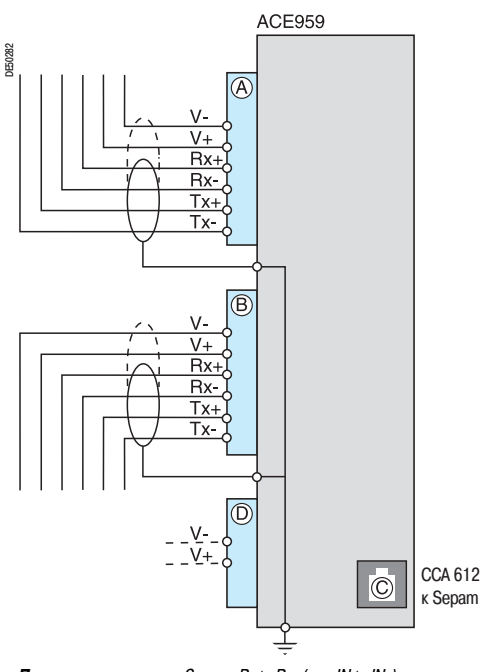

**Примечание :** прием Sepam: Rx+, Rx\* (или IN+, IN\*); передача Sepam: Tx+, Tx- (или OUT+, OUT-).

## **Функции**

Модуль АСЕ 959 выполняет две функции:

- **обеспечивает электрическое подключение Sepam к 4-проводной линии связи RS 485 (на**
- физическом уровне);

**• оснащен ответвительной муфтой магистрального сетевого кабеля для подключения Sepam с** помощью заводского кабеля ССА 612.

## **Характеристики**

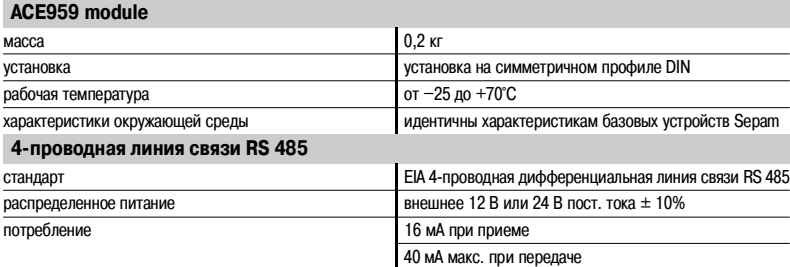

**Максимальная длина 4>проводной линии связи RS 485 со стандартным кабелем**

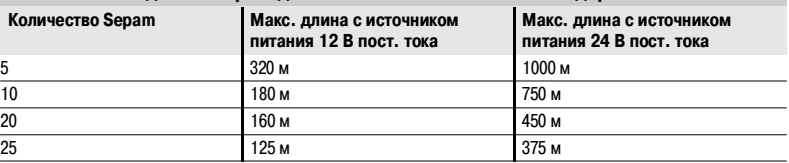

**Примечание.** Длина увеличивается втрое при использовании высококачественного кабеля FILECA F3644\*1.

## **Описание и размеры**

А) и  $\left($  В $\right)$ зажимы для подсоединения сетевого кабеля.

наконечник RJ45 для подключения модуля к базовому устройству при помощи кабеля ССА 612.

зажим для подключения отдельного источника питания (12 В или 24 В пост. тока). 

клемма заземления. (  $\bar{\tau}$ 

- **1** зеленая лампа мигает, когда линия связи активирована (осуществляется передача или прием).
- **2** перемычка для согласования в конце 4\*проводной линии сети RS 485 с сопротивлением нагрузки (Rc), устанавливается:
	- $\blacksquare$  в положение  $\divideontimes \zeta,$  если модуль не является последним в цепочке (положение по умолчанию); **в** в положение Rc, если модуль является последним в цепочке соединения.
- **3** хомутики для крепления сетевых кабелей (внутренний диаметр хомутика = 6 мм).

### **Подключение**

 $\blacksquare$  подключение сетевого кабеля к зажимам  $\left(\overline{\mathrm{A}}\right)$ и $\left(\overline{\mathrm{B}}\right)$ 

**• подсоединение клеммы заземления с помощью медно-оловянной оплётки или кабеля под** наконечник с ушком 4 мм;

b модули связи имеют хомутики для крепления сетевого кабеля и установки экрана на подводящем и отходящем сетевом кабеле:

v участок сетевого кабеля под крепление должен быть оголен;

v экранирующая оплетка должна закрывать оголенный участок кабеля и быть в контакте с хомутиком крепления;

 $\blacksquare$  модуль подсоединяется к разъему  $(\widehat{\text{C}})$  базового устройства с помощью заводского кабеля ССА 612 (длиной 3 м, с зелеными наконечниками);

 $\blacksquare$  питание на модули подается от источника 12 В или 24 В пост. тока;

**в модуль АСЕ 959 получает распределенное питание отдельными проводами (которые не входят в** состав экранированного кабеля). При помощи зажима  $\left($  D $\right)$  обеспечивается подсоединение модуля, подающего распределенное питание;

**в** для более подробной информации по вводу в эксплуатацию сети RS 485 следует ознакомиться с "Руководством по подключению Sepam к линии связи RS 485" (PCRED399074FR).

## Установка **Модуль АСЕ 937 оптоволоконной линии связи**

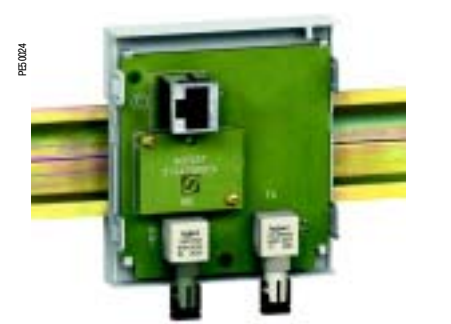

Модуль АСЕ 937 для подключения к оптоволоконной линии связи

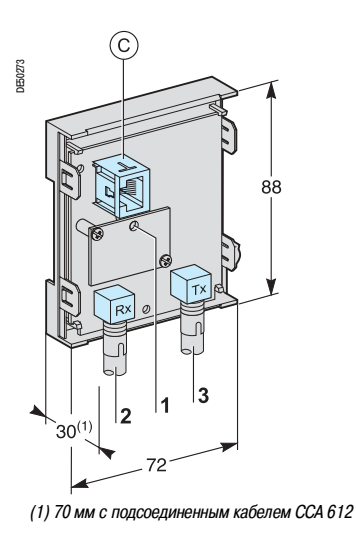

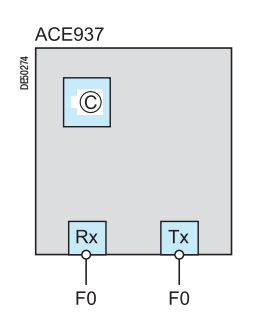

## **Функции**

Модуль АСЕ 937 обеспечивает подсоединение Sepam к оптоволоконной линии связи по схеме звезды.

Данный выносной модуль подключается к базовому устройству Sepam с помощью заводского кабеля ССА 612.

## **Характеристики**

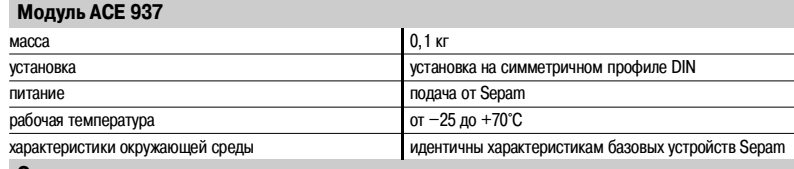

#### **Оптоволоконная линия связи**

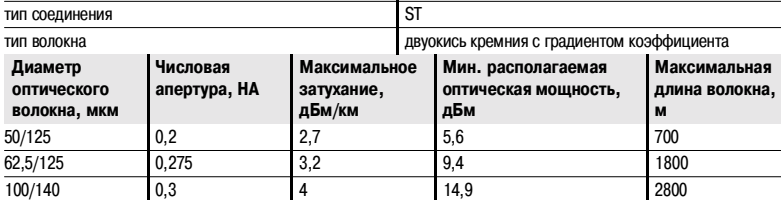

Максимальная длина рассчитывается при следующих условиях:

 $\blacksquare$  минимальная располагаемая оптическая мощность;

- **максимальное затухание волокна;**
- **потери на двух разъемах ST: 0,6 дБм;**

b резерв оптической мощности: 3 дБм (в соответствии со стандартом МЭК 60870).

200 (HCS) 0,37 6 19,2 2600

длина волны **Волны** 820 нм (инфракрасная волна)

**Пример расчета длины волокна 62,5/125 мкм**

L макс. =  $(9, 4 - 3 - 0, 6) / 3, 2 = 1, 8$  км.

## **Описание и размеры**

наконечник RJ45 для подключения модуля к базовому устройству при помощи кабеля ССА 612.

- **1** зеленая лампа мигает, когда линия связи активирована (осуществляется передача или прием).
- **2** Rx, розеточный разъем типа ST (прием Sepam).
- **3** Тх, розеточный разъем типа ST (передача Sepam).

#### **Подключение**

- приемо-передающие оптоволоконные линии связи должны быть оснащены штыревыми разъемами типа ST;
- **подсоединение оптоволоконных линий осуществляется с помощью винтовых разъемов Rx и Tx;**
- $\blacksquare$  модуль подсоединяется к разъему  $(\mathbf C)$  базового устройства с помощью заводского кабеля ССА 612 (длиной 3 м, с зелеными наконечниками).

## Установка **Преобразователь протокола RS 232 / RS 485 АСЕ 909>2**

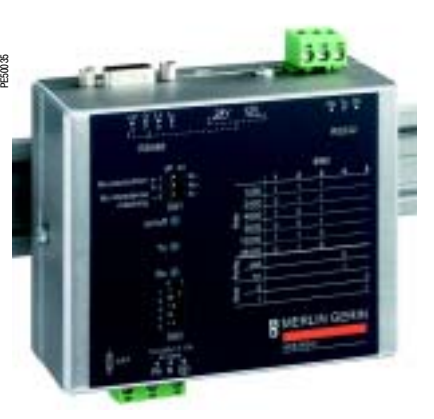

Преобразователь протокола RS 232 / RS 485 ACE 909-2

## **Функции**

Преобразователь протокола АСЕ 909-2 обеспечивает подсоединение ведущего/центрального компьютера, оснащенного стандартным серийным портом типа V24/RS 232, к станциям, соединенным в сеть 2-проводной связи RS 485.

Не нуждающийся ни в каких сигналах контроля потока, преобразователь протокола АСЕ 909-2 обеспечивает, после задания параметров, преобразование, поляризацию сети и автоматическую ориентацию растров Modbus между ведущим и станциями путем попеременной дуплексной передачи (полудуплекс на однопарную цепь).

Преобразователь протокола АСЕ 909-2 также обеспечивает распределенное питание 12 В или 24 В пост. тока модулей связи АСЕ 949-2 или АСЕ 959 Sepam.

Установка параметров связи должна быть идентична настройкам Sepam и настройкам линии связи ведущего.

## **Характеристики**

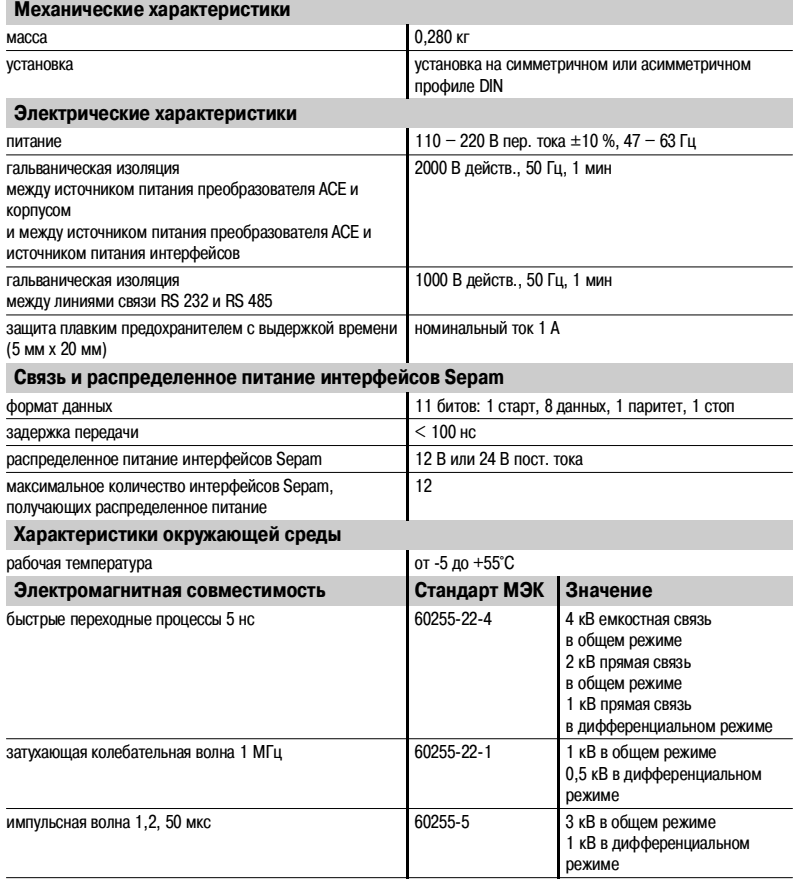

## Установка **Преобразователь протокола RS 232 / RS 485 АСЕ 909>2**

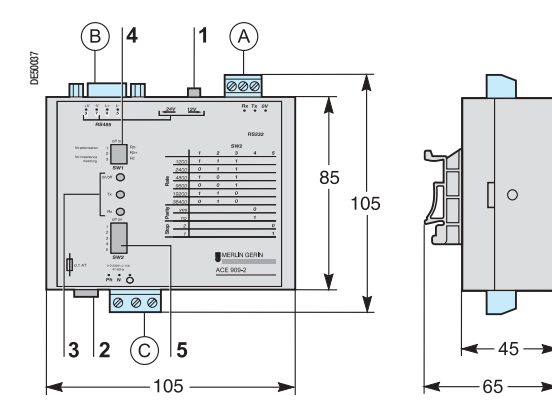

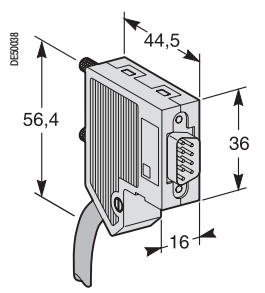

Штыревой 9-контактный разъем sub-D, поставляемый  $c$  преобразователем АСЕ 909-2

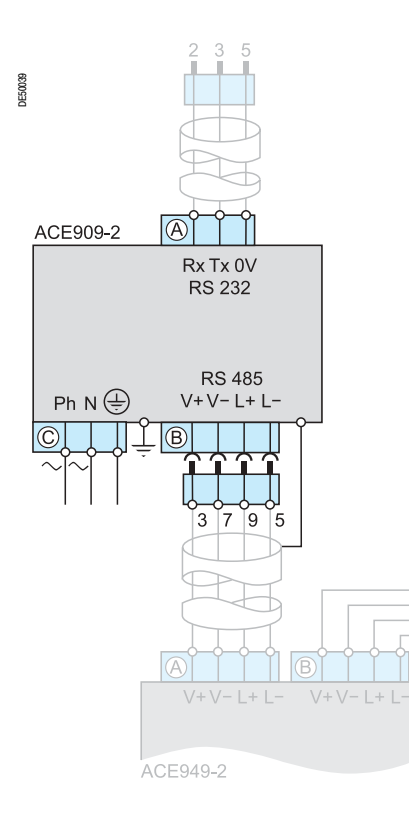

## **Описание и размеры**

 $\widehat{\bm{\mathsf{A}}}$ ) зажим для подсоединения линии связи RS 232 длиной, ограниченной до 10 м.

- в) розеточный разъем на 9 контактов sub-D для подключения к 2-проводной линии связи RS 485 с распределенным питанием.
	- Один штыревой винтовой разъем на 9 контактов sub\*D поставляется вместе с преобразователем.

зажим подключения к источнику питания.

- **1** переключатель распределенного питания 12 В или 24 В пост. тока.
- **2** плавкий предохранитель, доступ к которому обеспечивается посредством разблокирования на 1/4 оборота.
- **3** сигнальные лампы:
	- $\blacksquare$  ON/OFF горит, когда преобразователь АСЕ 909-2 включен;
	- $\blacksquare$  Тх горит, когда активирована передача по линии RS 232 при помощи преобразователя АСЕ 909-2:
	- $\blacksquare$  Rх горит, когда активирован прием по линии RS 232 при помощи преобразователя АСЕ 909-2.
- **4** микропереключатель SW1 для параметрирования сопротивлений поляризации и согласования в конце 2-проводной линии связи RS 485.

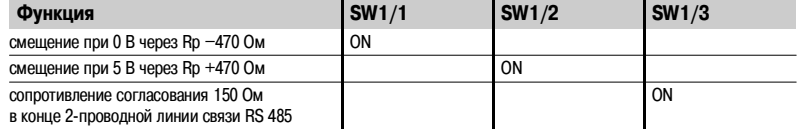

**5** микропереключатель SW2 для параметрирования скорости и формата асинхронной передачи (параметры такие же, как и для линии RS 232 и 2\*проводной линии связи RS 485).

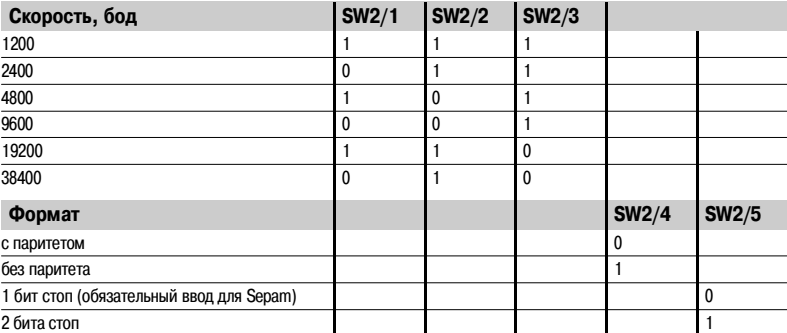

#### **Конфигурация преобразователя при поставке**

- b распределенное питание 12 В пост. тока;
- $\blacksquare$  формат 11 битов, с паритетом:
- **сопротивление поляризации и согласования в конце 2-проводной линии RS 485 включено.**

#### **Подключение**

#### **Линия RS 232**

- подключение к винтовому зажиму  $\overline{A}$  2,5 мм<sup>2</sup>;
- $\blacksquare$  максимальная длина: 10 м;
- $\blacksquare$  Rx/Tx: прием/передача по линии RS 232 при помощи преобразователя ACE 909-2;
- **0 В: общий Rx/Tx, не заземлять.**

#### **2>проводная линия RS 485 с распределенным питанием**

- $\blacksquare$  подключение к розеточному 9-контактному разъему sub-D  $(\bar{\mathsf{B}}$
- $\blacksquare$  сигналы 2-проводной линии RS 485: L+, L-;
- $\blacksquare$  распределенное питание: V+ = 12 В или 24 В пост. тока; V- = 0 В.

### **Питание**

- $\blacksquare$  подключение к винтовому зажиму  $(C)$  2,5 мм<sup>2</sup>;
- b фаза/нейтраль реверсивный;
- заземление на зажим или на металлический корпус (наконечник на задней стороне коробки).
# Преобразователи протокола<br>RS 485 / RS 485 ACE 919CA и ACE 919CC

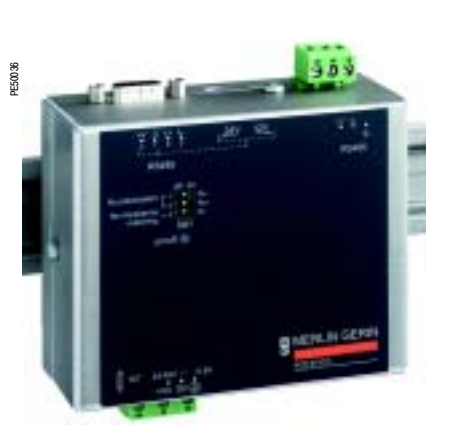

Преобразователь протокола RS 485 / RS 485 ACE 919CC

### Функции

Преобразователи протокола АСЕ 919 обеспечивают подсоединение ведущего/центрального компьютера, оснащенного стандартным серийным портом типа RS 485, к станциям, соединенным в сеть 2-проводной связи RS 485.

Не нуждающиеся ни в каких сигналах контроля потока, преобразователи протокола АСЕ 919 обеспечивают поляризацию сети и согласование в конце линии.

Преобразователи протокола АСЕ 919 также обеспечивают распределенное питание 12 В или 24 В пост. тока модулей связи АСЕ 949-2 или АСЕ 959 Sepam.

- Имеются два преобразователя ACE 919:
- $\blacksquare$  преобразователь АСЕ 919СС с питанием постоянным током;
- $\blacksquare$  преобразователь АСЕ 919СА с питанием переменным током.

### Характеристики

Механические характеристики

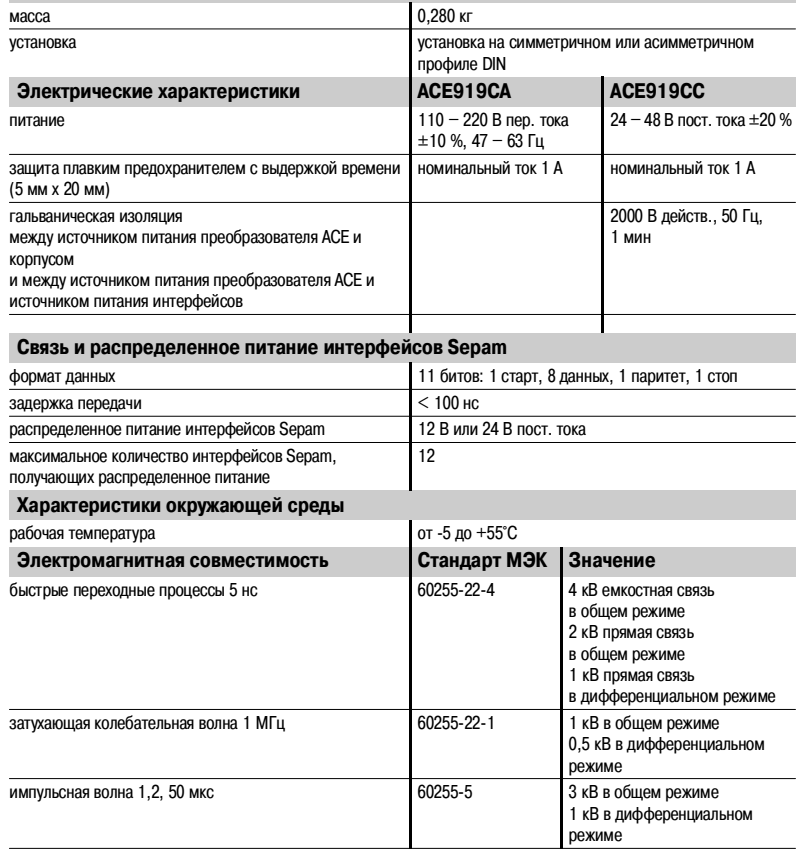

## Установка **Преобразователи протокола RS 485 / RS 485 АСЕ 919СА и АСЕ 919СС**

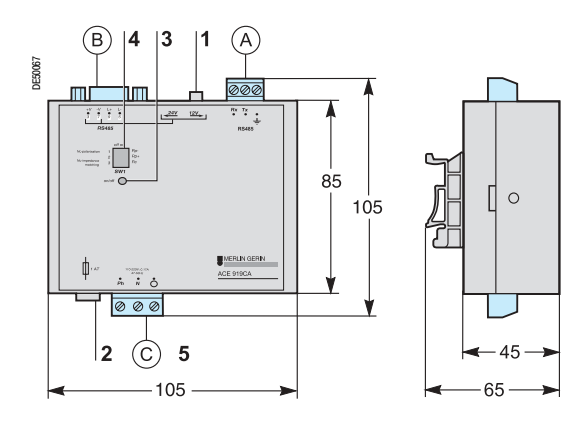

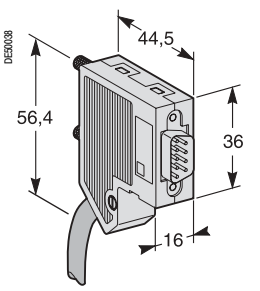

Штыревой 9-контактный разъем sub-D, поставляемый с преобразователем АСЕ 919

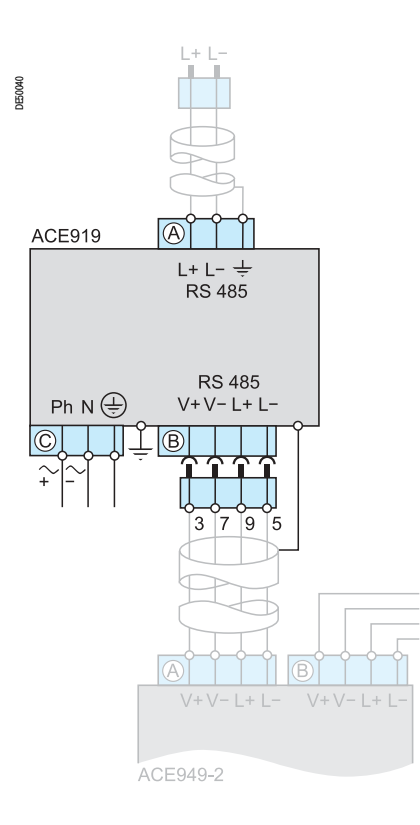

### **Описание и размеры**

 $\widehat{\sf A}$ ) зажим для подсоединения 2-проводной линии связи RS 485 без распределенного питания.

в) розеточный разъем на 9 контактов sub-D для подключения к 2-проводной линии связи RS 485 с распределенным питанием.

Один штыревой разъем на 9 контактов sub-D поставляется с преобразователем.

зажим подключения к источнику питания.

- **1** переключатель распределенного питания 12 В или 24 В пост. тока.
- **2** плавкий предохранитель, доступ к которому обеспечивается посредством разблокирования на 1/4 оборота.
- **3** сигнальная лампа ON/OFF горит, когда преобразователь АСЕ 919 включен.
	- **4** микропереключатель SW1 для параметрирования сопротивлений поляризации и согласования в конце 2-проводной линии связи RS 485.

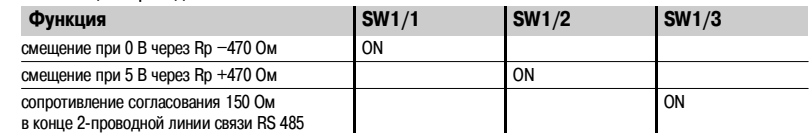

**Конфигурация преобразователя при поставке**

- $\blacksquare$  распределенное питание 12 В пост. тока;
- **сопротивление поляризации и согласования в конце 2-проводной линии RS 485 включено.**

## **Подключение**

- **2>проводная линия RS 485 без распределенного питания**
- $\blacksquare$  подключение к винтовому зажиму  $\widehat{A}$  2,5 мм<sup>2</sup>;
- $\blacksquare$  L+, L-:сигналы 2-проводной линии RS 485;
- $(\tfrac{1}{2})$ экран.
- **2>проводная линия RS 485 с распределенным питанием**
- $\blacksquare$  подключение к розеточному 9-контактному разъему sub-D $($   $\blacksquare$
- $\blacksquare$  сигналы 2-проводной линии RS 485: L+, L-;
- $\blacksquare$  распределенное питание: V+ = 12 В или 24 В пост. тока; V- = 0 В.

### **Питание**

- подключение к винтовому зажиму  $(C)$  2,5 мм<sup>2</sup>;
- $\blacksquare$  фаза/нейтраль реверсивный (преобразователь АСЕ 919СА);
- b заземление на зажим или на металлический корпус (наконечник на задней стороне коробки).

# Применение **Содержание**

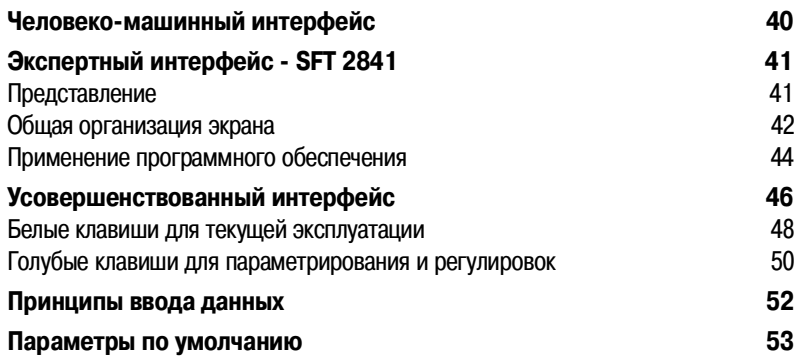

## Применение **Человеко-машинный интерфейс**

Sepam серии 80 имеет интерфейс "Человек-машина" (IHM) на передней панели или выносной с клавиатурой и графическим жидкокристаллическим экраном (LCD) для обеспечения доступа ко всей информации, необходимой для местного управления и для параметрирования Sepam.

Интерфейс на передней панели Sepam может быть дополнен экспертным интерфейсом, создаваемым программой SFT 2841 на персональном компьютере, который используется для всех функций параметрирования, местного управления и индивидуализации Sepam.

Экспертный интерфейс представлен комплектом программного обеспечения SFT 2841, который включает:

- **диск CD-ROM, содержащий:**
- v программное обеспечение SFT 2841 для параметрирования и эксплуатации;

 $\square$  программное обеспечение SFT 2826 для анализа записей осциллограмм аварийных режимов;  $\blacksquare$  кабель ССА 783 для обеспечения соединения персонального компьютера с серийным портом на передней панели Sepam.

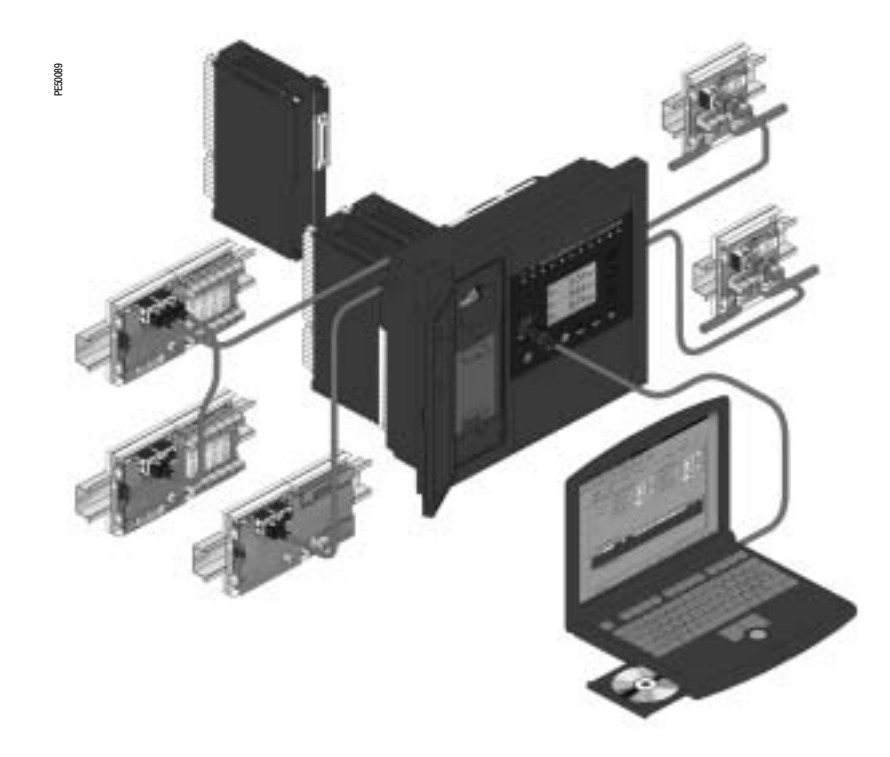

## Применение

## Экспертный интерфейс - SFT 2841 Представление

Этот интерфейс доступен с экрана персонального компьютера. снабженного программным обеспечением SFT 2841 и подключенного к порту RS 232 на передней панели Sepam (работающему в среде Windows 95, 98, NT, 2000, XP).

Вся информация, относящаяся к одной и той же задаче, выводится на один экран для облегчения работы. Через соответствующие меню и пиктограммы обеспечивается прямой и быстрый доступ к требуемой информации.

#### Текущая эксплуатация

■ индикация всей измерительной и эксплуатационной информации;

■ индикация аварийных сообщений с указанием времени появления (дата, час, минута, секунда, миллисекунда);

- индикация диагностической информации, такой как:
- ток отключения, количество коммутаций аппаратуры и
- кумулятивное значение токов отключения;
- индикация всех выполненных регулировок и

параметрирования;

■ отображение логических состояний входов, выходов и сигнальных ламп.

Данный интерфейс наилучшим образом приспособлен к местной эксплуатации для получения всей необходимой информации в кратчайшие сроки.

### Параметрирование и регулировка (1)

- индикация и установка всех параметров каждой функции защиты на одной странице;
- параметрирование логики управления, ввод основных параметров электроустановки и Sepam;

■ собранная информация может быть подготовлена заблаговременно и загружена за один прием в Sepam (функция загрузки).

### Основные функции, реализуемые программным обеспечением SFT 2841

изменение паролей:

■ ввод основных параметров (номиналы, период интеграции и т.д.);

- ввод уставок защит;
- изменение назначения логики управления;
- ввод/отключение функций;
- сохранение файлов.

### Сохранение

■ данные регулировок и параметрирования могут быть

сохранены:

■ возможна печать настроек.

Данный интерфейс позволяет также осуществлять анализ файлов с записанными осциллограммами аварийных режимов с помощью программного обеспечения SFT 2826.

### Помощь при эксплуатации

Возможность доступа с любого экрана к разделу помощи, содержащему техническую информацию, необходимую для использования и ввода в работу Sepam.

(1) Режимы, доступ к которым возможен при помощи двух паролей (уровень настроек защит, уровень параметрирования).

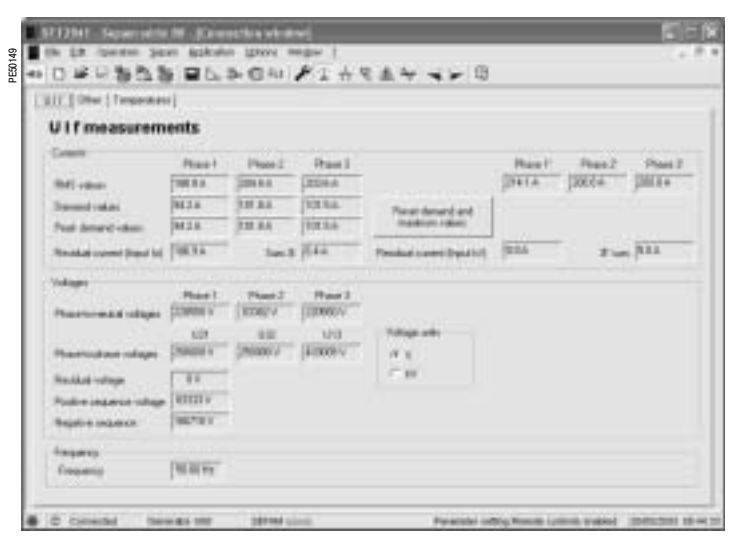

Пример: экран инликации измерений

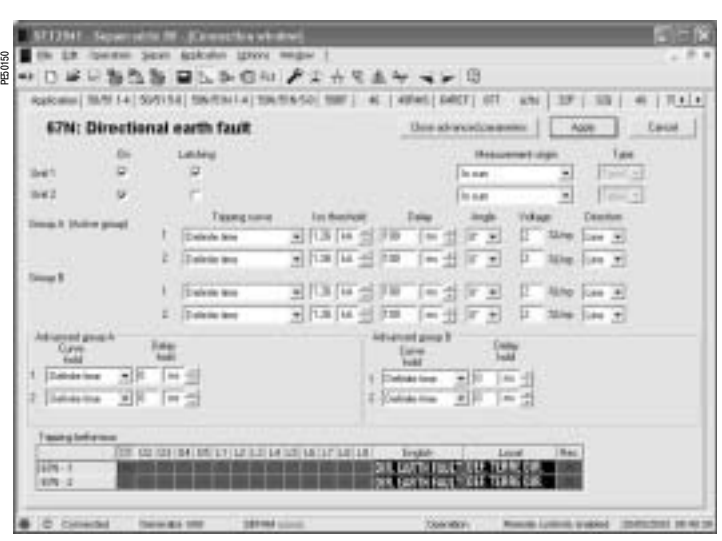

Пример: экран настройки максимальной направленной токовой защиты на землю

## Применение **Экспертный интерфейс SFT 2841** Общая организация экрана

Документы Sepam выводятся на экран через графический интерфейс, характерный для классической системы Windows. Все экраны программного обеспечения SFT 2841 построены одинаково.

На экране имеется:

- **1** : зона заголовка с:  $\blacksquare$  названием приложения (SFT 2841);
	- **идентификацией отображенного документа Sepam; • кнопками управления окном;**
- **2** : главное меню для доступа ко всем функциям программного обеспечения SFT 2841 (недоступные функции имеют серую штриховку);
- **3** : инструментальная панель, набор текстовых пиктограмм для быстрого доступа к основным функциям (также доступным через главное меню);
- **4** : рабочая зона пользователя в виде окна с пиктограммами;
- **5** : панель состояния со следующей информацией,
	- касающейся активного документа: b наличие предупредительного сигнала;
	- $\blacksquare$  илентификация окна связи:
	-
	- **подключенный или автономный режим работы SFT 2841;**
	- **в** тип Sepam:
	- **B Sepam в режиме редактирования;**
	- **уровень идентификации;**
	- $\blacksquare$  режим работы Sepam:
	- b дата и время на ПК.

### **Направленное перемещение по экранам**

Для облегчения ввода информации о всех установленных параметрах и регулировках Sepam предлагается использовать режим направленного перемещения по экранам. Этот режим позволяет просматривать в необходимом логическом порядке все экраны.

Последовательный вызов экранов в этом режиме осуществляется с помощью двух пиктрограмм инструментальной панели **3**:

- $\blacktriangleleft$ : возвратиться на предыдущий экран;
- $\blacktriangleright$ : перейти к следующему экрану.

### **Экраны вызываются в следующем порядке:**

- 1. "Материальная конфигурация Sepam"
- 2. "Основные характеристики"
- 3. "Датчики ТТ/ТН"
- 4. "Управление цепями ТТ/ТН"
- 5. "Специальные характеристики"
- 6. "Логика управления"
- 7. "Назначение входов/выходов"
- 8. "Экраны регулировки защит в зависимости от типа Sepam"
- 9. "Редактор логических уравнений"
- 10. "Различные пиктограммы матрицы управления"

11. "Установка параметров функции записи осциллограмм аварийных режимов"

### **Помощь**

В любой момент оператор может запросить "помощь" из главного меню. Функция "помощь" требует установки программы Acrobat Reader, которая поставляется на CD.

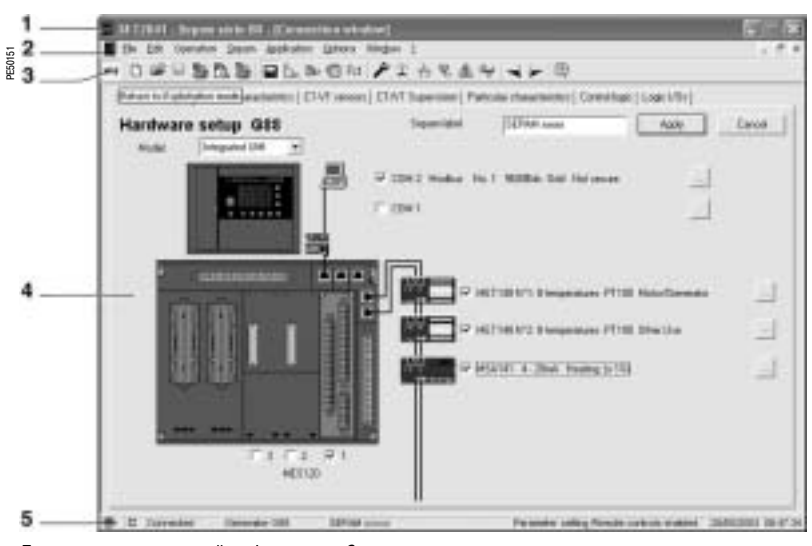

Пример: экран материальной конфигурирации Sepam

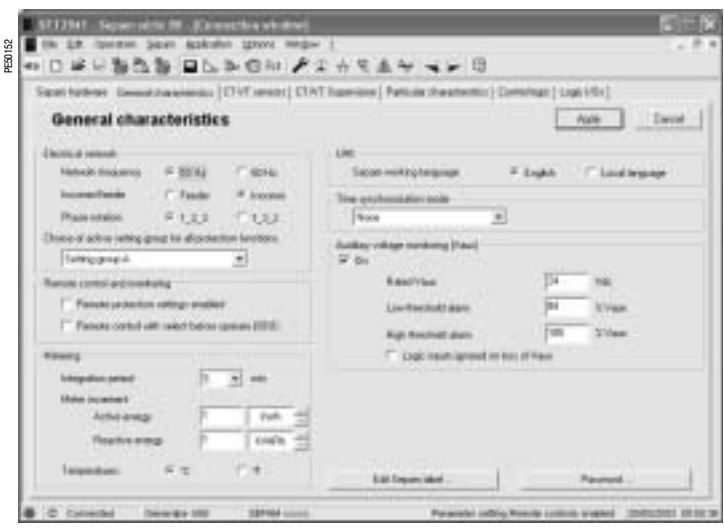

Пример: экран настройки основных характеристик

### **Подробное описание различных экранов**

**в Эл**идентификация: ввод пароля обеспечивает доступ к режиму параметрирования и регулировки (действует в течение 5 минут);

**• Выбор нового приложения из перечня файлов с** заводскими регулировками. Расширение файла соответствует выбираемому приложению. Пример: "прилож. G87" соответствует приложению "Генератор 87";

**• • ОТКРЫТИЕ ИМЕЮЩЕГОСЯ ПРИЛОЖЕНИЯ, Обычно** располагаемого в поддиректории "Sepam" директории "SFT 2841". Возможен выбор типа приложения посредством выбора типа файла (например, чтобы получить полный перечень файлов, можно выбрать тип файла \*.S80, или \*.G87 или \*.\*);

**• Сохранение приложения: выйти в поддиректорию "Sepam"** директории "SFT 2841" и назвать файл. Расширение приложения обновляется автоматически;

**• В конфигурирование и полная или частичная печать** текущего файла конфигурации;

- **<u>В просмотр перед печатью файла конфигурации</u>:**
- $\blacksquare$  распечатка текущего экрана;
- $\blacksquare$  параметрирование Sepam:

v рубрика "Материальная конфигурация Sepam":

параметрирование материальной конфигурации;

 $\Box$  рубрика "Основные характеристики": параметрирование сети, дистанционного контроля и управления, управление паролем, редактирование и печать этикетки Sepam;

v рубрика "Датчики ТТ/ТН": конфигурирование датчиков тока и напряжения;

v рубрика "Контроль ТТ/ТН": ввод в работу и конфигурирование системы контроля ТТ/ТН;

v рубрика "Специальные характеристики": параметрирование трансформатора, скорости вращения двигателя/генератора;

v рубрика "Логика управления": параметрирование функций управления выключателем, логической селективности, остановки

турбины, разгрузки, повторного пуска;  $\Box$  рубрика "Логические входы/выходы": управление назначением

логических входов и выходов;

### $\Box$  защиты:

v рубрика "Приложение": общее представление имеющихся в приложении функций защиты с помощью однолинейной схемы. Путем двойного нажатия клавиши с наименованием функции защиты обеспечивается быстрый доступ к пиктограмме регулировок этой функции;

v одна рубрика для каждой функции защиты: установка параметров каждой функции защиты, использование миниматрицы для параметрирования выходов, сигнальных ламп и записи осциллограмм аварийных режимов;

**D CO** создание логических уравнений: см. описание в разделе "Функции управления и контроля";

 $\blacksquare$  матрица управления: обеспечивает назначение выходов, сигнальных ламп и сообщений в соответствии с информацией, выдаваемой функциями защиты, логическими входами и логическими уравнениями;

b данная функция позволяет также создавать сообщения: см. следующую страницу ("Создание индивидуализированных сообщений";

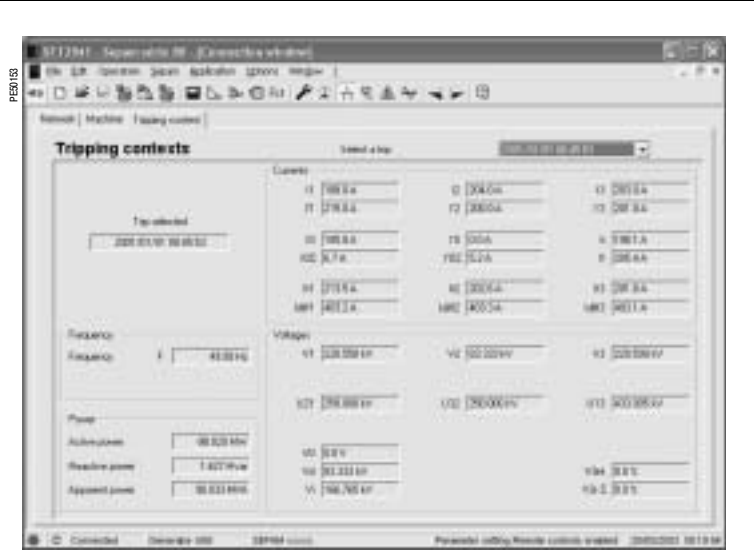

Пример: экран контекстов отключения

- $\blacksquare$   $\blacksquare$  параметрирование функции записи осциллограмм аварийных режимов;
- $\left| \right|$  (1) диагностика Sepam

v рубрика "Диагностика": основные характеристики, версия программного обеспечения, индикатор повреждений, установка времени Sepam;

v рубрика "Состояние сигнальных ламп, входов, выходов": сообщение о состоянии и выбор тестирования выходов;

- b рубрика "Состояние ТС": состояние телесигнализации;
- $\overline{\mathbf{r}}$  (1) основные измерения

v рубрика "Сеть": измерение значений коэффициента несимметрии, фазового сдвига VI, количества отключений при фазном замыкании и замыкании на землю, коэффициента гармоник; v рубрика "Электрическая машина": показания счетчика наработки, измерение значений дифференциального и сквозного тока, полного сопротивления, фазового сдвига I-I', напряжения Н3, тепловой перегрузки;

- v рубрика "Контекст отключения": показывает контекст 5 последних отключений;
- $\boxed{\mathbb{I}^{\mathbb{I}}}\$  (1) диагностика
- v "UIF" таблица: величины напряжений токов и частот;
- п "Другие" таблица: величины мощности энергии и скорости вращения;
- □ "Температуры" таблица:

**• • (1)** диагностика оборудования: кумулятивное значение токов отключения, оперативное питание, данные о работе выключателя;

- **1** (1) управление аварийными сообщениями с выставленной датой и временем событий;
- b **(1)** запись осциллограмм аварийных режимов: данная функция обеспечивает запись аналоговых сигналов и логических состояний. См. следующую страницу (ввод в работу);
- $\blacksquare$  направленное перемещение по экрану: см. предыдущую страницу;
- **<b>В помощь: см. предыдущую страницу.**

**(1)**Данные пиктограммы доступны только в подключенном к Sepam режиме.

## Экспертный интерфейс - SFT 2841 Применение программного обеспечения

### Применение программного обеспечения в автономном режиме

### Параметрирование и настройка Sepam

Параметрирование и настройка Sepam с помощью программного обеспечения SFT 2841 заключается в подготовке файла Sepam, содержащего все характеристики, необходимые для его применения, после чего этот файл может быть загружен в Sepam при полключении.

Порядок работы:

■ создайте файл Sepam, соответствующий типу

параметрируемого Sepam (вновь созданный файл содержит параметры и регулировки Sepam, установленные на заводе): измените основные параметры Sepam и регулировки функций защиты:

□ вся информация, относящаяся к одной и той же функции, выводится на один экран:

□ рекомендуется просматривать информацию о параметрах и регулировках в логическом порядке, при помощи последовательного вызова экранов.

#### Выбор параметров и регулировок

поля выбора параметров и регулировок адаптированы в соответствии с характером:

- □ кнопки выбора;
- □ поля для выбора числовых значений:
- □ диалогового окна (комбинированный блок поле со списком);
- новые выбранные значения следует или "Применить", или
- "Отменить", прежде чем перейти к следующему экрану;
- контроль соответствия новых применяемых значений
- осуществляется следующим образом:
- □ специальное сообщение идентифицирует несоответствующее
- значение и указывает значения, разрешенные к применению;
- □ значения, которые стали несовместимыми в связи с

изменением какого-либо параметра, должны быть приведены в соответствие с наиболее близким значением.

### Применение программного обеспечения в подключенном к Sepam режиме

### Меры предосторожности

При использовании портативного ПК, в связи с риском накопления статического электричества, следует соблюдать обычные меры предосторожности, которые состоят в том, чтобы перед тем как выполнить физическое подключение кабеля CCA 783 (поставляемого с комплектом SFT 2841), нужно снять электростатический заряд посредством контакта с металлическим заземленным корпусом.

#### Подключение к Sepam

■ подключение 9-контактного разъема (типа SUB-D) к одному из коммутационных портов ПК. Конфигурирование коммутационного порта ПК производится через функцию "Коммутационный порт" в меню "Опшии":

■ подключение 6-контактного разъема (типа "круглый миниDIN") к разъему, находящемуся за скользящей крышкой на передней панели Sepam или DSM 303.

#### Соелинение с Sepam

Имеются две возможности для выполнения соединения SFT 2841 и Sepam:

- через функцию "Подсоединение" в меню "Файл":
- посредством выбора подсоединения в момент запуска SFT 2841.

После установления соединения с Sepam на панели состояния появляется информация "Подключен" и окно соединения Sepam становится доступным в рабочей зоне экрана.

#### Идентификация пользователя

Производится активация окна, позволяющего ввести пароль из четырех цифр:

- через пиктограмму "Основные характеристики" с помощью кнопки "Пароли";
- через функцию "Идентификация" в меню "Sepam".

Функция "Возврат в рабочий режим" пиктограммы "Пароли" отменяет права доступа к режиму параметрирования и регулировки.

#### Загрузка параметров и регулировок

Загрузка в подсоединенный Sepam файла параметров и регулировок возможна только в режиме "Параметрирование".

После подсоединения к Sepam загрузка файла параметров и регулировок осуществляется следующим образом:

■ активируйте функцию "Загрузка Sepam" в меню "Sepam";

■ выберите файл (\*. S80, \*. S81, \*. S82, \*. T81, \*. T82, \*. T87, \*. M81, \*. M87, \*. M88, \*. G82, \*. G87, \*. G88 - в зависимости от вида применения), который содержит данные для загрузки.

#### Возврат к заводским регулировкам

Эта операция возможна только в режиме "Параметрирование", в меню "Sepam". Все основные параметры Sepam, регулировки защит и матрицы управления принимают значения по умолчанию. При возврате к заводским регулировкам логические уравнения не стираются. Они удаляются с помощью редактора логических уравнений.

#### Сохранение параметров и регулировок

Сохранение файла параметров и регулировок подсоединенного Ѕерат возможна в режиме "Работа". После подсоединения к Sepam сохранение файла параметров и регулировок осуществляется следующим образом

- активируйте функцию "Сохранение Sepam" в меню "Sepam";
- выберите файл, который содержит сохраняемые данные;
- подтвердите сообщение о выполнении операции.

#### Местное применение Sepam

В подключенном к Sepam состоянии SFT 2841 обеспечивает выполнение всех функций местного применения, представленных на экране усовершенствованного интерфейса и дополненного следующими функциями:

■ установка внутренних часов Sepam, через пиктограмму "Диагностика Sepam";

■ запуск функции записи осциллограмм аварийных режимов: разрешение/запрет функции, восстановление записанных файлов Sepam, запуск SFT 2826;

■ вызов из архива последних 250 предупредительных сигналов Sepam, с указанием даты и времени:

■ доступ к диагностической информации Sepam через окно с пиктограммами "Sepam" в рубрике "Лиагностика Sepam":

■ в режиме "Параметрирование" возможно изменение диагностических значений выключателя: счетчика коммутаций, кумулятивного значения токов отключения кА2, для установки их на начальную величину после замены выключателя.

## Применение **Экспертный интерфейс SFT 2841** Применение программного обеспечения

## **Создание индивидуализированных сообщений**

Данная операция выполняется с помощью матрицы управления (через пиктограмму **Ш**или меню "Приложение/настройка

### через матрицу управления").

Когда появится отображение матрицы управления, выбрать рубрику "события", затем дважды щелкнуть "мышью" по пустой ячейке для сообщения, которое нужно создать, либо по ячейке имеющегося сообщения, которое следует изменить. Вновь появившийся экран позволяет:

b создать новое индивидуализированное сообщение, для чего необходимо:

- v нажать клавишу "создать сообщение";
- b изменить только что созданное сообщение или имеющееся
- индивидуализированное сообщение, для чего необходимо:
- v выбрать номер сообщения в столбце "N";
- v нажать клавишу "изменить";
- v окно для редактирования или растрового изображения
- позволяет создавать текст или графический рисунок;
- $\blacksquare$  назначить данное сообщение обрабатываемой строке матрицы управления;

v выбрать "сообщение", если оно еще не было выбрано; v в столбцах "N" выбрать номер предустановленного или

- индивидуализированного сообщения;
- 
- v нажать клавишу "назначить";
- v подтвердить выбор нажатием клавиши "ОК".

**Запуск записи осциллограмм аварийных режимов**

### Конфигурирования осциллографии осуществляется через пиктограмму **Fet**

Выбрать опцию запуска.

- Установить следующее:
- **количество записей;**
- **продолжительность каждой записи:**
- b количество точек оцифровки за период времени;

b количество периодов до события (количество периодов, сохраненных в памяти до события, запускающего запись осциллограмм аварийных режимов).

Затем составить список логических входов/выходов, которые должны появиться при записи осциллограмм аварийных режимов.

При изменении одного из параметров - количества записей, продолжительности записи, количества периодов до события – все уже зарегистрированные записи стираются (о чем поступает предупредительное сообщение).

Изменение в списке логических входов/выходов не касается имеющихся записей.

Нажать клавишу "применить".

Отображение записей осциллографии осуществляется через пиктограмму

Каждая запись идентифицируется в списке с помощью проставления даты записи.

Запись осциллограмм аварийных режимов вручную производится следующим образом: нажать клавишу "новая запись"; в результате этой операции в списке появляется новый элемент с обозначением даты.

Отображение записи производится следующим образом: выбрать одну или несколько записей осциллограмм аварийных режимов и нажать клавишу "выборка".

В результате этой операции происходит обращение к программе SFT 2826, которая обеспечивает отображение файлов осциллографии путем выбора через меню "файл" / "открыть".

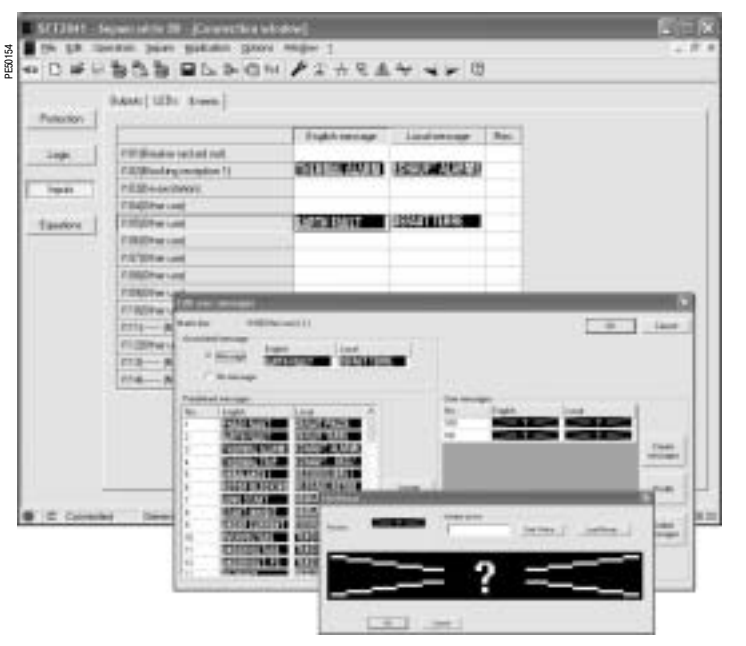

Пример: экран создания сообщений

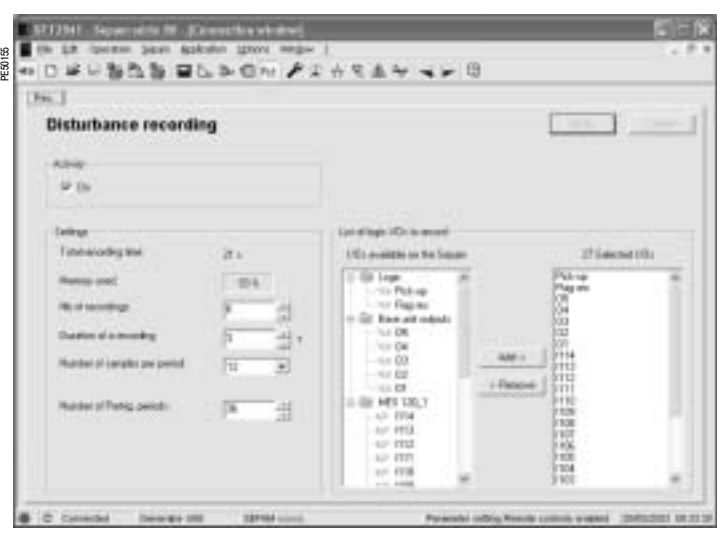

Пример: экран конфигурирования записи осциллограмм аварийных режимов

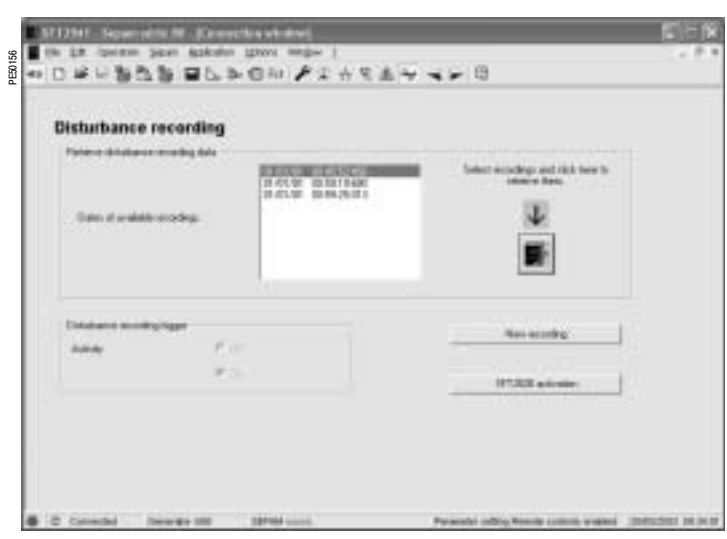

Пример: экран отображения записи осциллограмм аварийных режимов

### **Усовершенствованный или выносной интерфейс**

b Этот интерфейс включает в себя 2 лампы, указывающие на состояние Sepam:

 $\Box$  зеленая лампа "on" указывает на то, что аппарат включен;  $\square$  красная лампа "wrench" указывает на то, что аппарат находится в нерабочем состоянии (фаза инициализации или обнаружение внутреннего повреждения);

**• 9 желтых сигнальных параметрируемых ламп, снабженных** стандартными надписями (программное обеспечение SFT 2841 позволяет осуществлять персонализацию и печать надписей на лазерном принтере);

b 1 разъем для подсоединения к ПК по протоколу RS 232 (кабель ССА 783), разъем защищен скользящей крышкой;

**• жидкокристаллический графический дисплей, показывающий** значения измерений, регулировок и параметрирования, а также предупредительные и эксплуатационные сообщения.

Количество строк, размер знаков и символов - в зависимости от экрана и языкового варианта.

Жидкокристаллический графический дисплей имеет заднюю подсветку, включаемую с помощью клавиши.

b клавиатура с 9 клавишами с двумя режимами использования:

- **белые клавиши, активные при текущей эксплуатации: 1** индикация измерений
- **2** индикация информации "Диагностика аппаратуры и сети"
- **3** индикация предупредительных сообщений
- **4** сброс в исходное состояние
- **5** квитирование и стирание предупредительных сообщений.

### **клавиша "test lampes":**

**6** последовательное включение всех сигнальных ламп.

### **голубые клавиши, активные в режиме**

- **параметрирования и регулировки:**
- **7** доступ к уставкам защит<br>8 доступ к параметрирова
- **8** доступ к параметрированию Sepam
- **9** позволяет ввод двух паролей, необходимых для изменения регулировок и параметров.

Клавиши " $\Box$ ),  $\bigcircledast$ ),  $\bigcircledast$  " (4, 5, 6) позволяют осуществлять перемещение по меню, прокрутку и подтверждение выведенных на экран величин.  $\mathfrak{D}, \mathbf{\Omega}$  ,  $\mathbf{\nabla}$ 

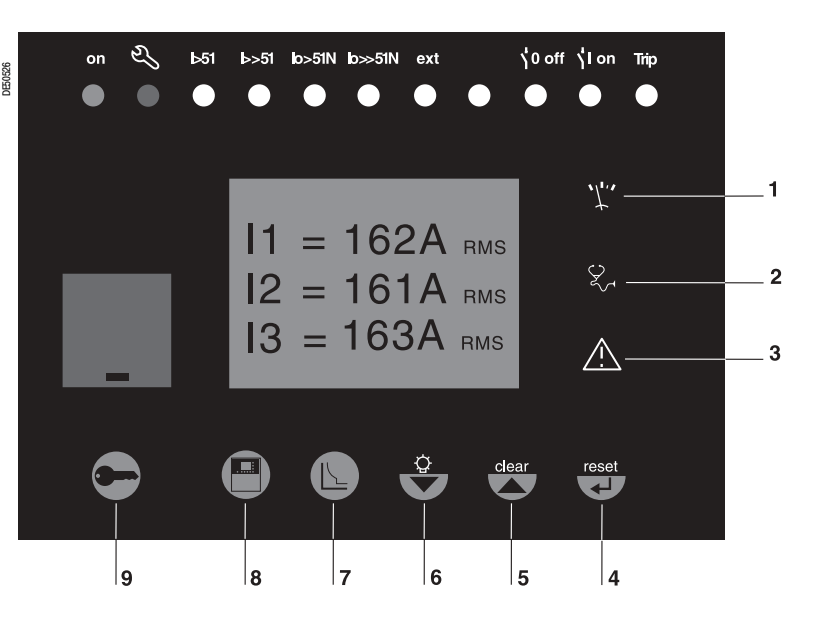

### Доступ к эксплуатационным данным

Доступ ко всем эксплуатационным данным Sepam обеспечивается с помощью клавиш "mesure" ("измерение"), "diagnostic" ("диагностика"), "statut" ("состояние") и "protection" ("защита"), через первое меню по петлевому принципу, позволяющему выбрать последовательность экранов, как показано на приведенной ниже схеме.

DE50793

MT10808

• Эти данные распределены по категориям в четырех менюпетлях, связанных с четырьмя следующими клавишами:

 $\Box$  клавиша  $\mathbb{C}$  : измерения.

Выбор: ток, напряжение, частота, мощность, энергия;

- $\Box$  клавиша  $(\widehat{\mathbb{Q}})$ : диагностика аппаратуры, сети и электрической
- машины. Выбор: диагностика, контексты отключения (х5);
- $\Box$  клавиша  $\textcircled{\tiny{\textcircled{\tiny{\textcirc}}}}$  : основные параметры.
- $\Box$  клавиша  $\overline{\textcircled{}}$  : уставки защит.

■ выбор меню осуществляется с клавиш управления курсором  $(\bigcirc \!\!\!\! \bigcirc \!\!\!\! \bigcirc, \bigcirc \!\!\!\! \bigcirc),$  затем проводится выбор с помощью клавиши  $\ominus$ ■ нажатие на клавишу позволяет перейти к следующему экрану петли. Если на экране более 4 строк, то перемещение по этому экрану осуществляется с помощью клавиш управления курсором  $(\bigcircled{\triangle}, \bigcirc).$ 

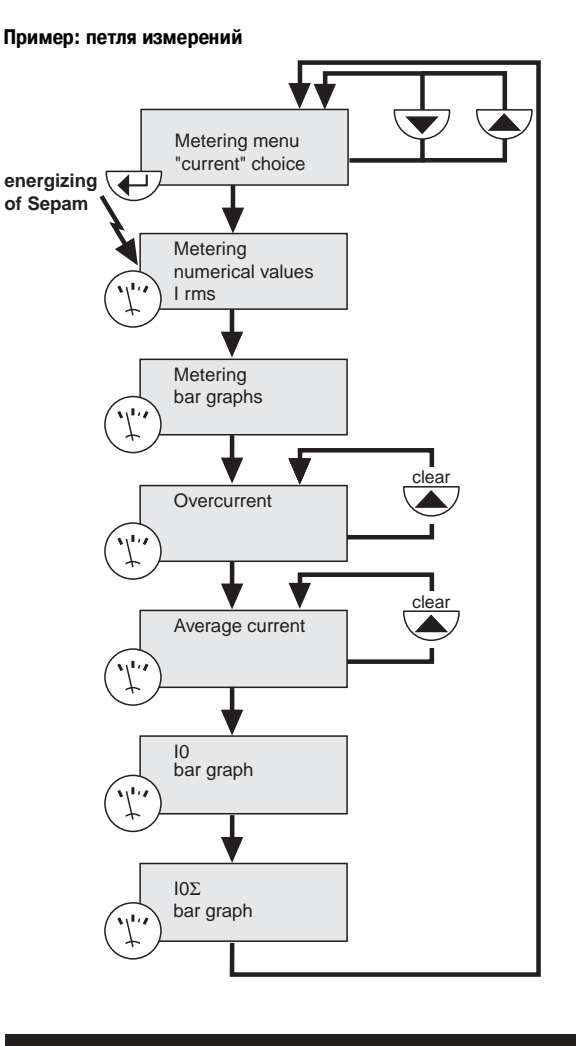

### Режимы регулировки и параметрирования

Существуют три уровня использования:

■ рабочий уровень: позволяет осуществить доступ к считыванию информации со всех экранов и не требует никакого пароля;

■ уровень регулировки: требует введения первого пароля

(клавиша  $\bigodot$  и позволяет выполнять регулировку защит<br>(клавиша  $\circled{)}$ )

■ уровень параметрирования: требует введения второго пароля (клавиша  $\bigoplus$ ).

Пароли может менять только оператор, выполняющий параметрирование.

Пароли состоят из четырех цифр.

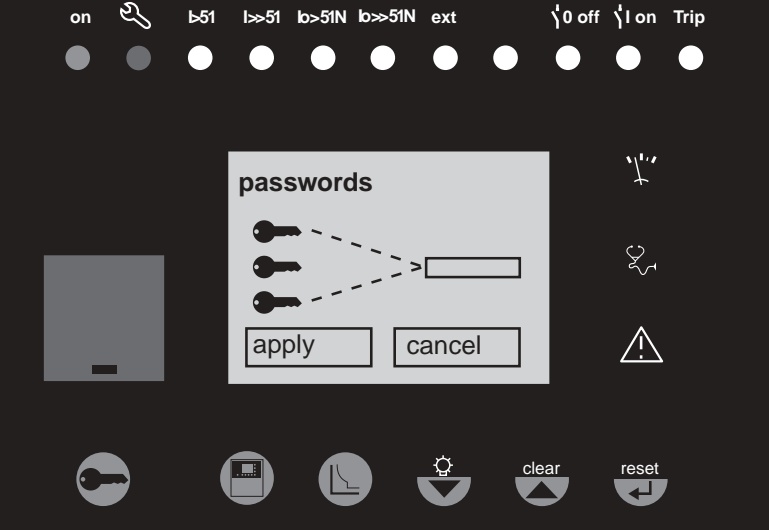

# Усовершенствованный интерфейс

Текущая эксплуатация (белые клавиши)

 $\int_{\Gamma}$ Клавиша श्र  $b51$  $b>51$ lo>51N lo>>51N ext √0 off √lon Trip on MT10283 Клавиша "mesure" ("измерение") обеспечивает индикацию измерений, выполненных Sepam.  $\int_{\Gamma}$  $11 = 162A$  $12 = 161A$  $\&$  $13 = 163A$ <u>/\</u>  $\overline{\mathbf{t}}$ Клавиша  $\mathcal{L}$ B  $\overline{\hspace{2cm}}$   $\overline{\hspace{2cm}}$  ั้\0 off \ ุ ่ l on Trip on  $551$ ext **MT11117** Клавиша "diagnostic" ("диагностика") обеспечивает доступ к  $\blacksquare$ диагностической информации выключателя, сети и электрической машины, а также к контекстам отключения для облегчения анализа повреждений.  $\int_{\Gamma}$  $\varphi$ 0 = 0<sup>°</sup>  $\varphi$ 1 = -10<sup>°</sup>  $\&$  $\varphi$ 2 = -11<sup>°</sup>  $\varphi$ 3 = -10 $\degree$ Клавиша  $\mathbb{Z}$  $Isa51$   $bs51N$   $los51N$ jo off jl on Trip  $551$ ext on MTI 0287 Клавиша "alarm" ("предупредительное сообщение") позволяет вывести на дисплей 16 последних, еще не стертых предупредительных сообщений в виде перечня или поочередно, сообщение за сообщением.  $\int_{0}^{\infty}$ 0 Io FAULT

 $-1$ 

 $-2$ 

 $-3$ 

 $\overline{\mathcal{L}}$ 

ДN

# Применение **Усовершенствованный интерфейс**

Текущая эксплуатация (белые клавиши)

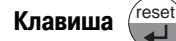

Клавиша "reset" ("сброс") переводит Sepam в исходное положение (после исчезновения повреждения сигнальные лампы гаснут и происходит перезапуск защит). Предупредительные сообщения не стираются.

Возврат Sepam в исходное положение должен быть подтвержден.

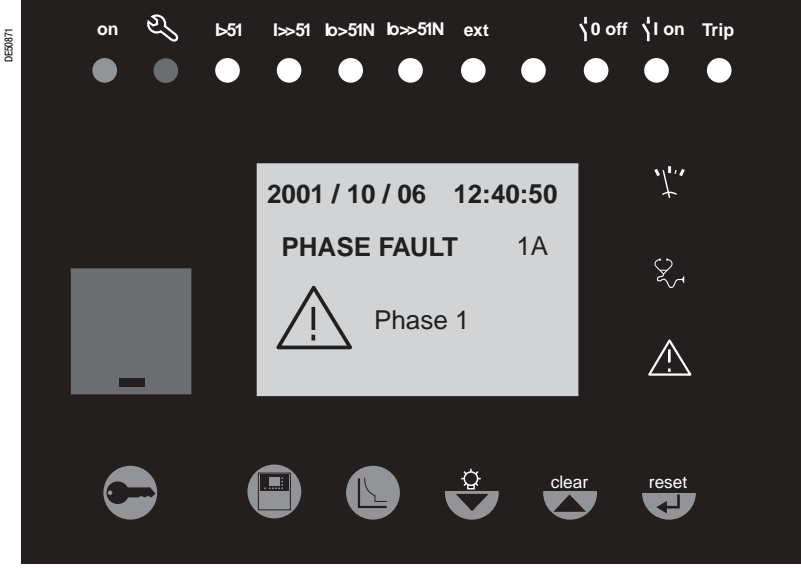

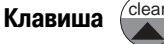

Когда на индикаторе Sepam появляется предупредительное сообщение, клавиша "clear" ("сброс") позволяет вернуться к состоянию экрана до появления предупредительного сообщения или к более раннему, еще не квитированному сообщению. Sepam не сбрасывается в исходное положение.

В меню измерения или диагностики, или предупредительных сообщений клавиша "clear" позволяет обнулить средние значения токов, максиметры тока, счетчик часов работы и пакет

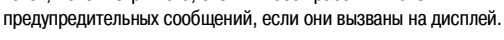

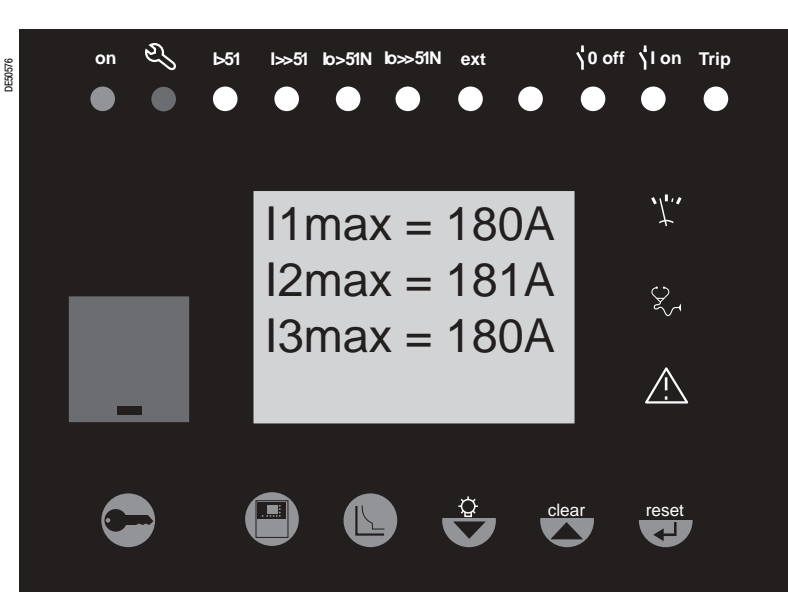

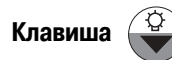

Нажатием в течение 5 секунд на клавишу "test lampe" ("тестирование ламп") запускается последовательность тестирования ламп и экрана.

Однако когда имеется предупредительное сообщение, то клавиша "test lampe" не действует.

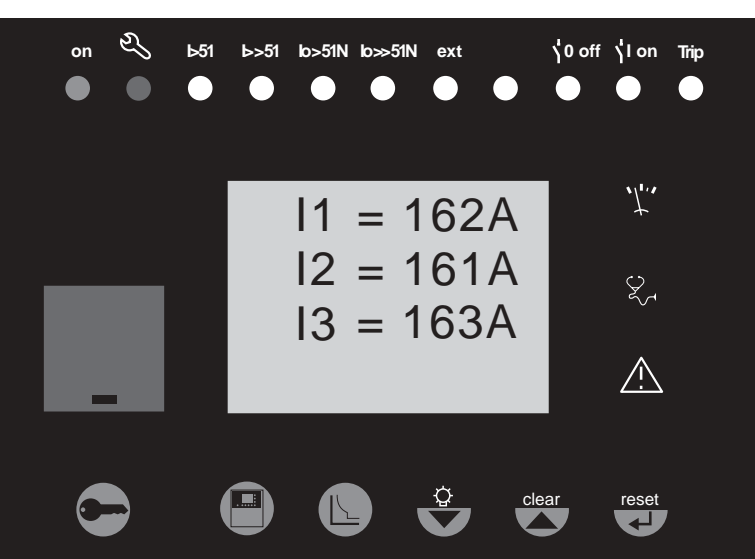

MT10283

 $\overline{2}$ 

# Усовершенствованный интерфейс Параметрирование и регулировка

(голубые клавиши)

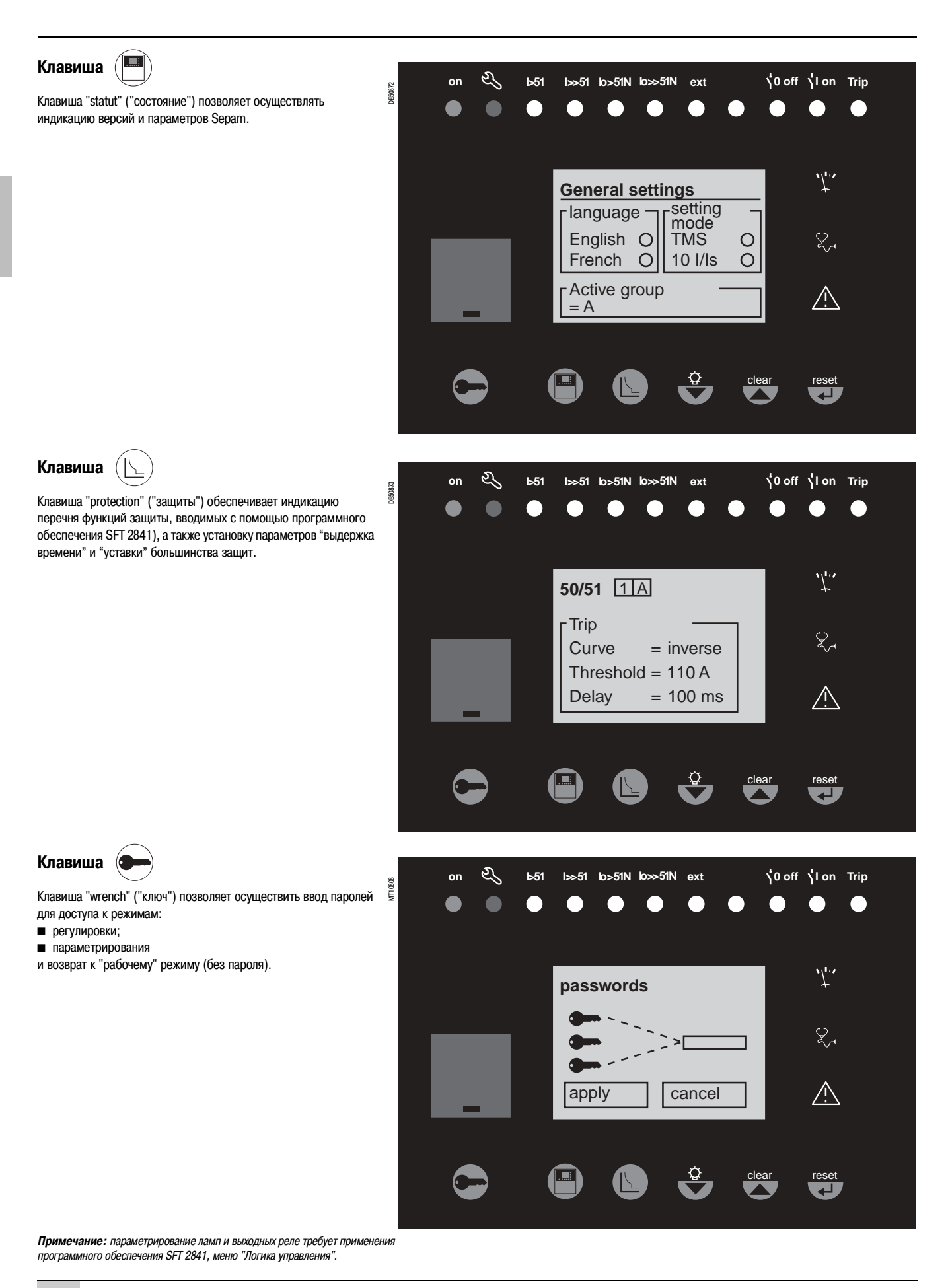

**Клавиша**

## Применение **Усовершенствованный интерфейс** Параметрирование и регулировка (голубые клавиши)

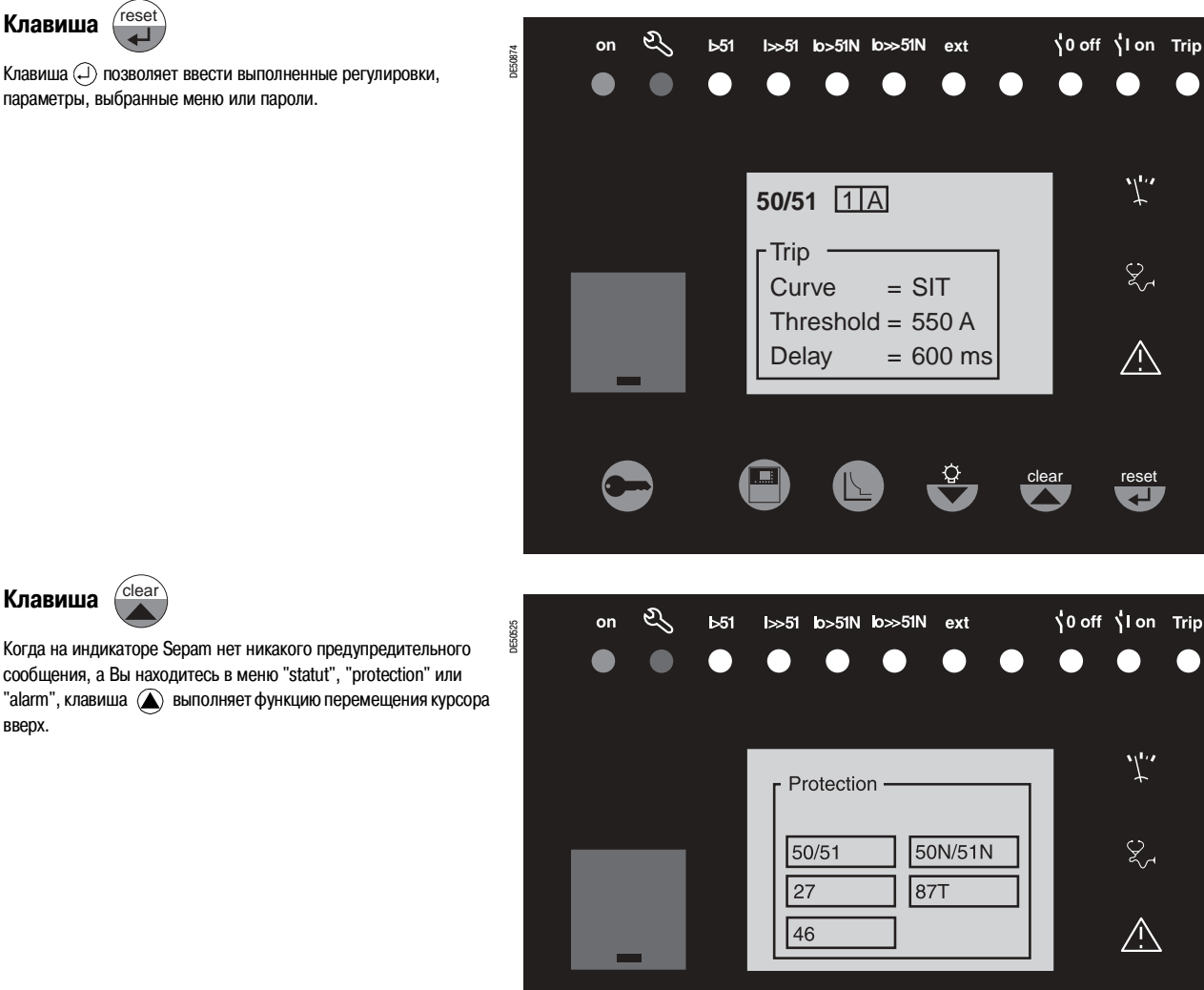

сообщения, а Вы находитесь в меню "statut", "protection" или "alarm", клавиша  $\left(\bigtriangleup\right)$  выполняет функцию перемещения курсора вверх.

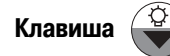

Когда на индикаторе Sepam нет никакого предупредительного сообщения, а Вы находитесь в меню "statut", "protection" или "alarm", клавиша  $\left(\blacktriangledown\right)$  выполняет функцию перемещения курсора вниз.

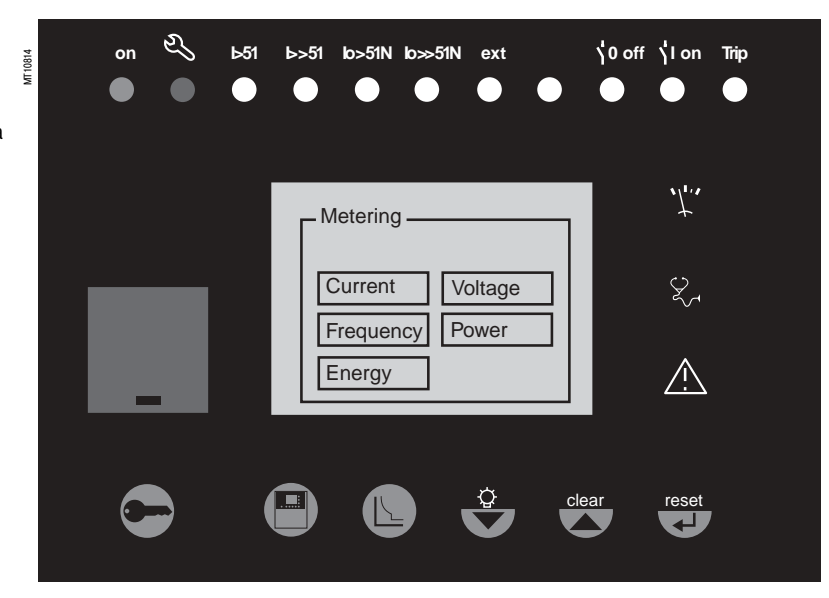

C

O

clear

reset  $\overline{a}$ 

# Усовершенствованный интерфейс

Принципы ввода данных

#### Использование паролей

#### **Sepam предусматривает использование двух паролей из** 4 цифр:

- первый пароль с символом ключа позволяет изменять
- регулировки защит;

■ второй пароль с символом двух ключей позволяет изменять регулировки защит, а также все основные параметры (с помощью программного обеспечения SFT 2841).

Значения двух паролей, установленные на заводе: 0000.

### Ввод паролей

После нажатия клавиши • появляется следующий экран:

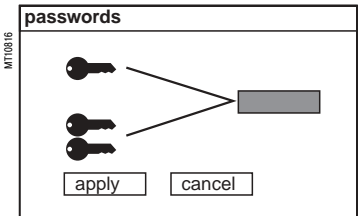

Нажмите клавишу (сколь), чтобы установить курсор на первую цифру. 0 Х Х Х

Выставьте нужную цифру с помощью клавиш управления

курсором  $(\bigotimes, \bigcircledast)$ ), затем подтвердите ее, чтобы перейти к следующей цифре, нажав на клавишу (послед на каждого из 4 разрядов используйте только цифры от 0 до 9.

Когда будет введен пароль, соответствующий Вашему уровню допуска, нажмите клавишу  $\bigtriangledown$ , чтобы установить курсор на поле apply (применить). Снова нажмите клавишу (поско).

Если Sepam находится в режиме регулировки, то в верхней части экрана появляется символ ключа.

Если Ѕерат находится в режиме параметрирования, то в верхней части экрана появляется символ двух ключей

Отмена доступа к режимам регулировки или параметрирования осуществляется:

- посредством нажатия клавиши  $\leftarrow$ .
- автоматически, если никакая другая клавиша не была
- активирована в течение более 5 мин.

#### Изменение паролей

Пароли можно изменить только в режиме параметрирования (два ключа) или при помощи программы SFT 2841. Изменение паролей осуществляется при помощи клавиши ( на экране основных параметров.

#### Потеря паролей

В случае если заводские пароли были изменены, а последние введенные пароли были окончательно потеряны пользователем, то Вам следует обратиться к местному представителю службы послепродажного обслуживания.

#### Ввод параметра или настройки

#### Принцип, применимый для всех экранов Sepam

(пример: максимальная токовая защита в фазах)

- Ввод пароля.
- Доступ к соответствующему экрану посредством нескольких последовательных нажатий на клавишу (
- $\blacksquare$  Перемещение курсора при помощи клавиши  $\left(\bigtriangledown\right)$  для доступа к нужному полю (пример: кривая). ■ Нажатие клавиши (соб) для подтверждения этого выбора, потом выбор нужного типа кривой
- нажатием клавиши  $\left(\bigoplus$  или  $\left(\bigtriangledown\right)$  и подтверждение нажатием на клавишу  $\left(\bigtriangleup\right)$

■ Нажатие клавиши (▼) для доступа к следующим полям, пока не придет очередь поля аррЈу (применить). Нажатие клавишие ( для ввода подготовленных регулировок.

### Ввод числовой величины

(например, величины порогового тока)

- После установки курсора на нужное поле при помощи клавиш  $\circledA$ ,  $\circledP$ , подтвердите выбор нажатием клавишие (\*\*\*\*).
- **•** Выбрав первую цифру уставки, наберите нужное значение, нажимая клавиши  $\left(\bigtriangleup\right)$ ,  $\left(\bigtriangledown\right)$  (выбор  $\ldots$ . 0... $\ldots$ .9)
- Нажмите клавишу (\*\*\*\*\*\*\*\*) для подтверждения выбора и перейдите к следующей цифре. Вводимые значения должны включать три значимые цифры и точку.
- Единица измерения (например, А или кА) выбирается с помощью последней цифры.
- Нажмите клавишу ( для подтверждения ввода и клавишу для доступа к следующему полю.
- Совокупность введенных величин будет действительна только после подтверждения посредством
- выбора поля apply (применить) в нижней части экрана и нажатия клавиши (\*\*\*).

## Параметры по умолчанию

С самого начала эксплуатации в Sepam установлены параметры по умолчанию (или заводские регулировки). В любой момент можно вернуться к этим параметрам Sepam, используя функцию "Заводские регулировки" программы конфигурирования SFT 2841. Эти регулировки также используются для инициализации установочных файлов программы конфигурирования SFT 2841.

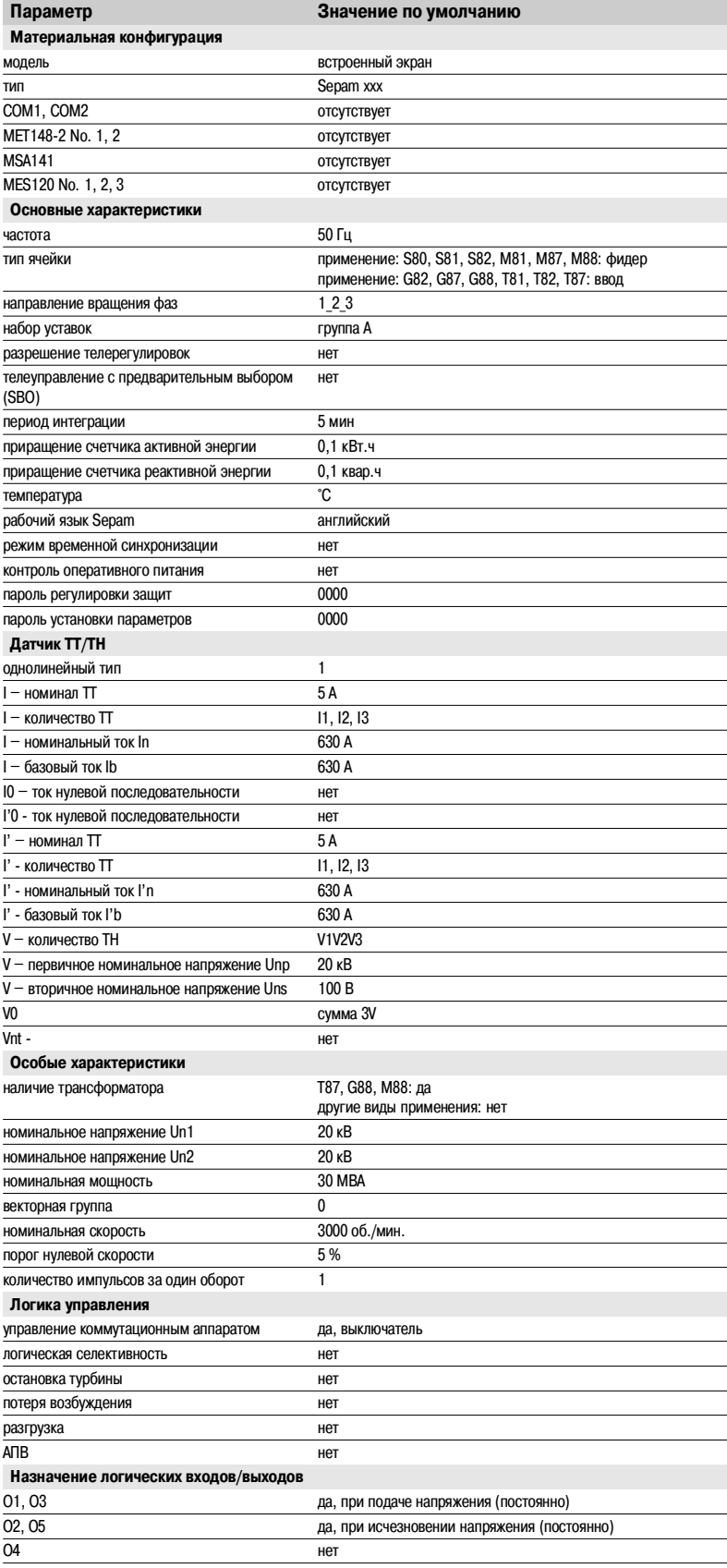

# Применение **Параметры по умолчанию**

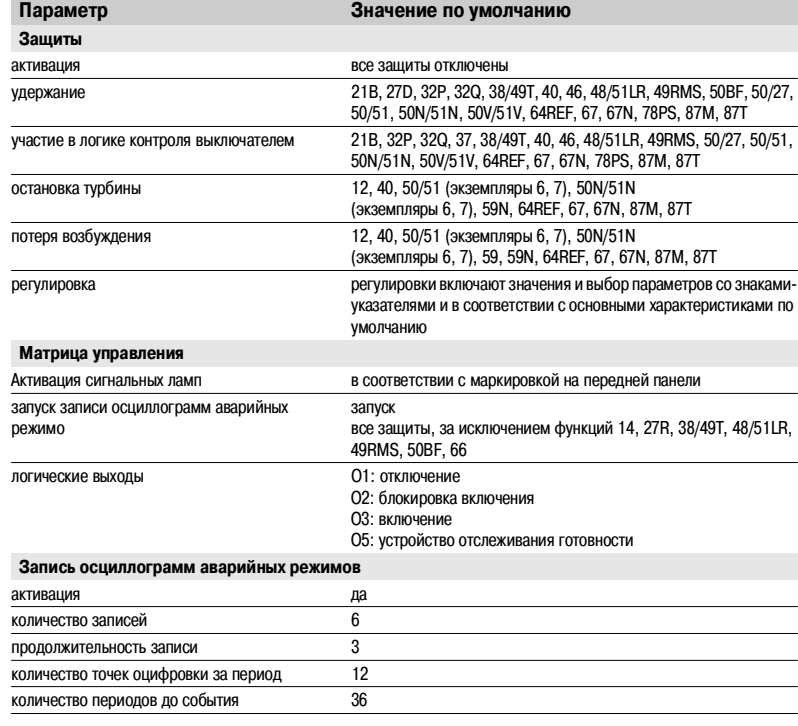

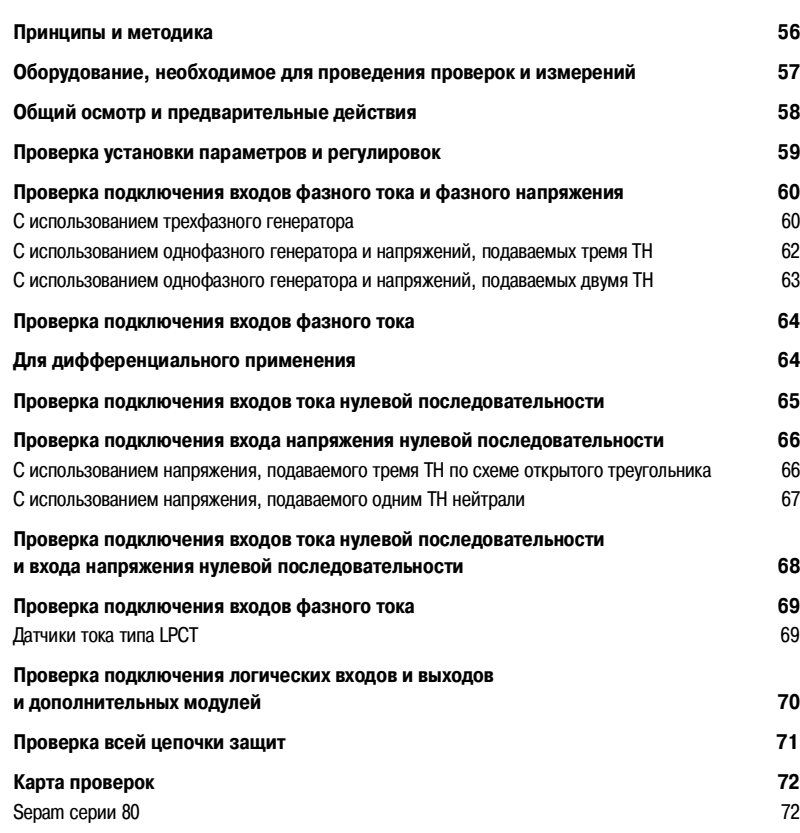

**3**

### Тестирование реле защиты

Реле защиты тестируются перед их вводом в эксплуатацию, для того чтобы максимально повысить их коэффициент готовности и свести к минимуму риск сбоев в работе включенной установки. Задача состоит в том, чтобы определить разумный объем тестов, с учетом того, что реле всегда являлись основным звеном функциональной цепочки оборудования.

Таким образом, реле, используемые в электромеханике и статике, обладающие не полностью воспроизводимыми рабочими характеристиками. должны систематически проходить подробное тестирование, чтобы не только оценить их пригодность к использованию, но и проверить их рабочее состояние и уровень эффективности работы.

#### Разработка использования реле для Sepam позволяет не проводить подобные тесты.

Илея заключается в следующем:

- использование цифровых технологий обеспечивает
- воспроизводимость заявленных рабочих параметров;

■ каждая из функций Sepam прошла полную проверку на заводе; ■ наличие системы внутреннего самотестирования позволяет постоянно получать сведения о состоянии электронных элементов и работе функций (автоматическими тестами диагностируется, например, уровень напряжений поляризации элементов, непрерывность цепи приема аналоговых значений, проверяется - на отсутствие ухудшения в работе - запоминающее устройство RAM, устанавливается, уточняется, все ли уставки находятся в пределах допусков), и обеспечивается, тем самым, высокий уровень эксплуатационной готовности оборудования.

**Таким образом. Sepam готов к работе и не требует** проведения дополнительных проверок его пригодности к эксплуатации.

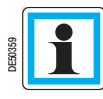

Для дифференциальных защит (2 х 3 TT) следует проводить тестирование, описанное на странице 64, в дополнение к проверкам в соответствии с базовой конфигурацией, выбранной по вышеуказанной таблице.

### Проверки, проводимые перед вводом в эксплуатацию Sepam

Проверки, проводимые перед вводом в эксплуатацию Sepam, могут ограничиваться контролем его пригодности к использованию, а именно:

проверкой соответствия спецификациям, схемам подключения и инструкциям по установке, проводимой при общем предварительном осмотре;

- проверкой соответствия основных параметров и уставок защит, введенных по таблице настроек;
- проверкой подсоединения входов тока и напряжения при подаче напряжения вторичных цепей:
- проверкой подключения логических входов и выходов путем моделирования входной информации и принудительного ввода состояний выходов;
- П проверкой всей цепочки защиты (включая возможные сопряженные программируемые логические схемы);
- проверкой присоединения дополнительных модулей МЕТ 148-2 и MSA 141.

Ниже лается описание этих проверок.

#### Основные принципы

■ все проверки проволятся, если ячейка среднего напряжения полготовлена в соответствии с инструкциями и выключатель среднего напряжения отключен (отсоединен и разомкнут):

■ все проверки осуществляются в условиях рабочей обстановки: никакое, пусть даже временное изменение монтажа или настроек с целью облегчения проведения проверки НА ЛОПУСКАРТСЯ

Программное обеспечение SFT 2841 для параметрирования и эксплуатации является базовым инструментом любого пользователя Sepam. В частности, оно используется для проведения проверок при вводе в эксплуатацию. Проверки, описанные в настоящем руководстве, проводятся систематически в соответствии указаниями данного документа.

#### Методика проверок

Для каждого Sepam:

- проволятся проверки только в соответствии с материальной конфигурацией устройства и
- активизированными функциями (ниже указан полный перечень проверок);
- используется прилагаемая карта регистрации результатов проверок при вводе в эксплуатацию.

### Проверка подсоединения входов тока и напряжения

Проверки при подаче напряжения вторичных цепей осуществляются для контроля присоединения входов тока и напряжения в зависимости от:

- типа датчиков тока и напряжения, присоединенных к Sepam, в частности, для измерения тока и напряжения нулевой последовательности;
- типа генератора, используемого при проверках трехфазный или однофазный генератор.
- Ниже дано описание различных проверок, которые можно проводить:
- в виде детальной процедуры проверки;
- в виде схемы присоединения генератора для проведения проверки.

В таблице ниже даны проверки, проводимые в зависимости от типа измерительных датчиков и типа используемого генератора, с указанием страницы, на которой приводится описание этой проверки.

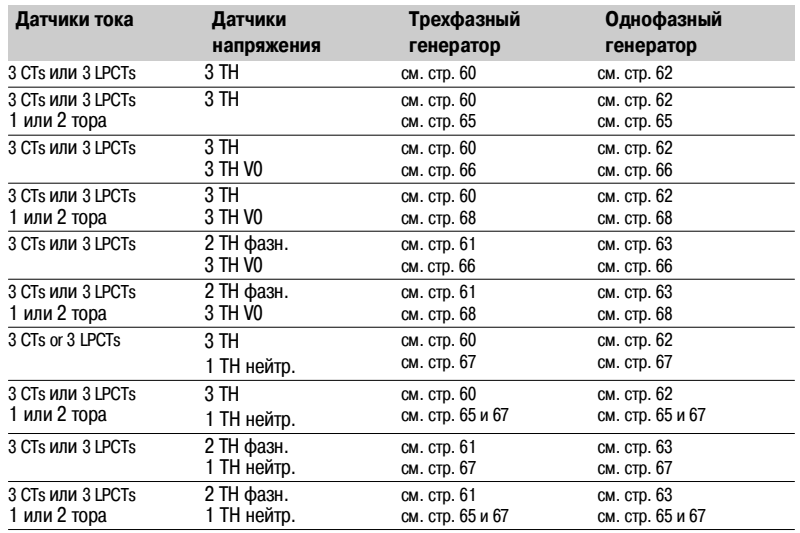

## Ввод в эксплуатацию **Оборудование, необходимое для проведения проверок и измерений**

### **Генераторы**

- $\blacksquare$  генератор переменного синусоидального напряжения и тока:
- v частоты 50 или 60 Гц (в зависимости от страны использования);
- v регулируемый по току, минимально, до 5 A (действ. знач.);
- v регулируемый до номинального вторичного линейного напряжения ТН;
- v регулируемый по относительному фазовому сдвигу (V, I);
- □ трехфазный или однофазный;
- **в** генератор постоянного напряжения:
- $\Box$  регулируемый от 48 до 250 В постоянного тока, для согласования с уровнем напряжения тестируемого логического входа.

### **Принадлежности**

- $\blacksquare$  вилка со шнуром под установленную проверочную клеммную коробку "ток";
- $\blacksquare$  вилка со шнуром под установленную проверочную клеммную коробку "напряжение";
- **в** электрический шнур с зажимами, захватами для проводов или щупами.

## **Измерительные приборы (встроенные в генератор**

### **или используемые отдельно)**

- **1** амперметр с диапазоном измерений от 0 до 5 A (действит. знач.);
- **1 вольтметр с диапазоном измерений от 0 до 230 В (действит. знач.);**
- $\blacksquare$  1 фазометр (если фазовый сдвиг (V, I) не обозначен на генераторе напряжения и тока).

### **Компьютерное оборудование**

- b персональный компьютер минимальной конфигурации:
- программа Microsoft Windows 95 / 98 / NT4.0 / 2000 / XP;
- □ процессор Pentium 133 МГц;
- $\square$  запоминающее устройство RAM 64 Мо (или 32 Мо для Windows 95 / 98);
- v 64 Мо свободного пространства на жестком диске;
- v считывающее устройство CD'ROM;
- $\blacksquare$  программное обеспечение SFT 2841:
- **серийный шнур ССА 783 для подсоединения ПК к Sepam.**

#### **Документация**

- **общая схема присоединения к Sepam дополнительных модулей с указанием:**
- v подключения входов фазного тока к соответствующим ТТ с помощью проверочной клеммной коробки;
- v подключения входа тока нулевой последовательности;
- v подключения входов фазного напряжения к соответствующим ТН с помощью проверочной клеммной коробки;
- v подключения входа напряжения нулевой последовательности к соответствующим ТН с помощью проверочной клеммной коробки;
- v подключения логических входов и выходов;
- □ подключения температурных датчиков;
- v подключения аналогового выхода;
- b перечень оборудования и инструкции по его установке;
- $\blacksquare$  таблицы с указанием параметров и настроек Sepam на бумажных носителях.

## Общий осмотр и предварительные действия

### Проверки, проводимые перед подачей напряжения

Помимо проверки механического состояния устройств, необходимо проверить по схемам и спецификациям, составленным изготовителем:

соответствие обозначений и маркировок на Sepam и на его оборудовании, установленных изготовителем;

■ правильность заземления Sepam (через клемму 13 20-контактного разъема  $(\widehat{\mathsf{E}})$  и через клемму функционального заземления на задней панели Sepam);

правильность подключения оперативного питания (клемма 1: положительная полярность; клемма 2: отринательная полярность):

■ наличие DPC (проверка подключения разъема) - через клеммы 19-20 20-контактного разъема  $(E)$ ;

■ наличие тора для измерения тока нулевой последовательности или/и дополнительных модулей, присоелиняемых к Sepam:

- наличие проверочных клеммных коробок со стороны входов тока и входов напряжения;
- соответствие подключения клемм Sepam к контактам проверочных клеммных коробок.

#### Соединения

Необходимо проверить надежность соединений (при выключенном оборудовании). Разъемы Sepam должны быть правильно подключены и затянуты винтами.

### Подача напряжения

Включите оперативное питание.

Убедитесь, что Ѕерат выполняет следующую последовательность операций в течение 6 с:

■ загораются зеленая лампа ON и красная лампа;

- $\blacksquare$  гаснет красная лампа:
- взводится контакт устройства отслеживания готовности.

Первый экран, появившийся на дисплее, это экран измерения фазного тока.

### Ввод в работу программного обеспечения SFT 2841 на ПК

■ включите персональный компьютер;

■ с помощью шнура ССА 783 подсоедините серийный порт RS 232 ПК к порту связи на передней панели Sepam:

- включите программу SFT 2841 с помощью соответствующей пиктограммы на дисплее;
- выберите вариант подключения к проверяемому Sepam.

### Идентификация Sepam

проверьте серийный номер Sepam, указанный на бирке на правой торцевой панели базового устройства или на задней стороне дверцы передней панели;

проверьте обозначения с указанием типа применения на бирке, наклеенной на картридже Sepam;

проверьте тип и модификацию Sepam при помощи программного обеспечения SFT 2841, на экране "Диагностика Sepam":

запишите результаты в карту проверок.

## Проверка установки параметров и регулировок

### Определение вводимых параметров и регулировок

Вся совокупность вводимых параметров и регулировок Sepam должна быть определена заранее разработчиками оборудования в зависимости от типа его применения и должна быть утверждена **AUNINEUS** 

Предполагается, что этот вопрос будет подготовлен со всей тщательностью и, возможно, даже подкреплен изучением селективности конфигурируемой сети.

При вводе в эксплуатацию все параметры и регулировки Sepam могут быть представлены: в виде документации (с помощью программного обеспечения SFT 2841 сведения о параметрах и регулировках Sepam могут быть распечатаны непосредственно изготовителем оборудования); ■ в виде файла, который дистанционно загружается в Sepam с помощью программного обеспечения SFT 2841.

### Проверка установки параметров и регулировок

Такой контроль проводится, если во время проверок при вводе в эксплуатацию параметры и регулировки не введены в Sepam или не загружены дистанционно, для того чтобы проверить соответствие вводимых параметров и регулировок значениям, определенным при изучении селективности. Подобная проверка не имеет целью установить правильность определения этих параметров и регулировок. При проверке необходимо:

просмотреть информацию о параметрах и регулировках в логическом порядке путем

последовательного вызова экранов при помощи программного обеспечения SFT 2841; ■ сравнить, по каждому экрану, значения, введенные в Sepam, со значениями, записанными в таблицах параметров и регулировок;

исправить неверно введенные параметры и регулировки; следовать инструкциям, указанным в разделе "Использование программного обеспечения SFT 2841" настоящего руководства.

#### Результаты проверки

После проведения проверки и записи результатов более не следует изменять параметры и регулировки, которые считаются установленными.

Кроме того, для доказательности последующих проверок они должны проводиться для окончательно установленных параметров и регулировок; никакое временное изменение какого-либо вводимого значения - пусть даже с целью облегчения проведения проверки - не допускается.

## Ввод в эксплуатацию **Проверка подключения входов фазного тока и фазного напряжения** (с использованием трехфазного генератора)

### **Порядок действий**

Подключите трехфазный генератор напряжения и тока к соответствующим проверочным клеммным коробкам при помощи предусмотренных штыревых контактов по соответствующей схеме в зависимости от количества трансформаторов напряжения, присоединяемых к Sepam.

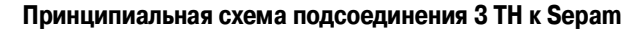

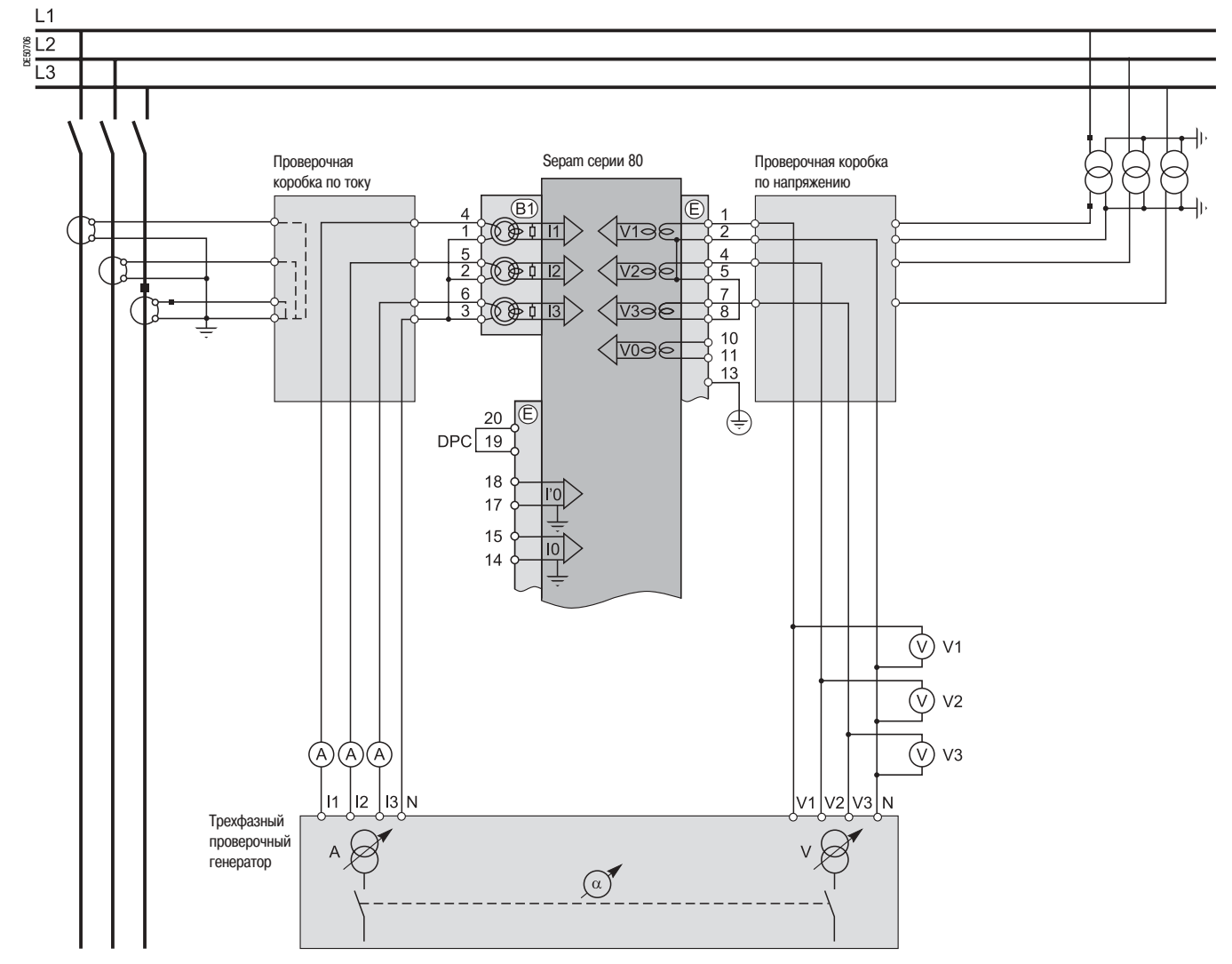

## Проверка подключения входов фазного тока и фазного напряжения (с использованием трехфазного генератора)

L1  $\frac{1}{\sum_{n=1}^{n} a_n}$  $\overline{\mathsf{L3}}$ Проверочная Sepam серии 80 Проверочная коробка коробка по току по напряжению  $(B1)$ <ੀ⊽1⊝€  $\overline{11}$  $\overline{\Delta}$  $V296$ 5 <u> (1736 </u> ० क्रे ०  $\overline{13}$  $\frac{8}{10}$ 11  $13$  $20$ ♦ **DPC**  $\overline{19}$ 18  $17$ 15  $14$  $\circledR$  $\circledcirc$  $\overline{(\vee)}$  v3 A)  $(A)$  $(A)$  $\overline{11}$  $\overline{12}$  $\overline{13}$  $|v_2|v_3|$ N N  $V<sub>1</sub>$ Трехфазный проверочный  $\overline{V}$  $\Delta$ генератор  $\widehat{a}$ 

Принципиальная схема подсоединения 2 TH к Sepam

включите генератор;

■ подайте от генератора три напряжения: V1-N, V2-N, V3-N, сбалансированные и отрегулированные равными номинальному вторичному фазному напряжению трансформаторов напряжения TH (Vns = Uns/ $\sqrt{3}$ ):

подведите от генератора три тока 11, 12, 13, сбалансированные и отрегулированные равными номинальному вторичному току трансформаторов тока П (1 А или 5 А) и в фазе с поданными напряжениями (фазовый сдвиг генератора:

 $\alpha$ 1(V1-N, I1) =  $\alpha$ 2(V2-N, I2) =  $\alpha$ 3(V3-N, I3) = 0°)

проверьте с помощью программного обеспечения SFT 2841:

□ равно ли примерно указанное значение каждого из фазных токов 11, 12, 13 номинальному первичному току ТТ;

□ равно ли примерно указанное значение каждого из фазных напряжений V1, V2, V3 номинальному первичному фазному напряжению ТН (Vnp = Unp/ $\sqrt{3}$ ). Если в соответствии с конфигурацией используются 2 ТН без V0, проверить, равны ли значения линейного напряжения U21, U32, U13 номинальному первичному фазному напряжению TH (Unp);

 $\Box$  близко ли к 0° указанное значение каждого фазового сдвига ф1(V1, 11), ф2(V2, 12) и ф3(V3, 13) между токами 11, 12 или 13 и, соответственно, напряжениями V1, V2 или V3;

## Проверка подключения входов фазного тока и фазного напряжения (с использованием однофазного генератора и напряжений, подаваемых тремя ТН)

### Порядок действий

Подключите однофазный генератор напряжения и тока к соответствующим проверочным клеммным коробкам при помощи предусмотренных штыревых контактов по представленной ниже принципиальной схеме.

### Принципиальная схема

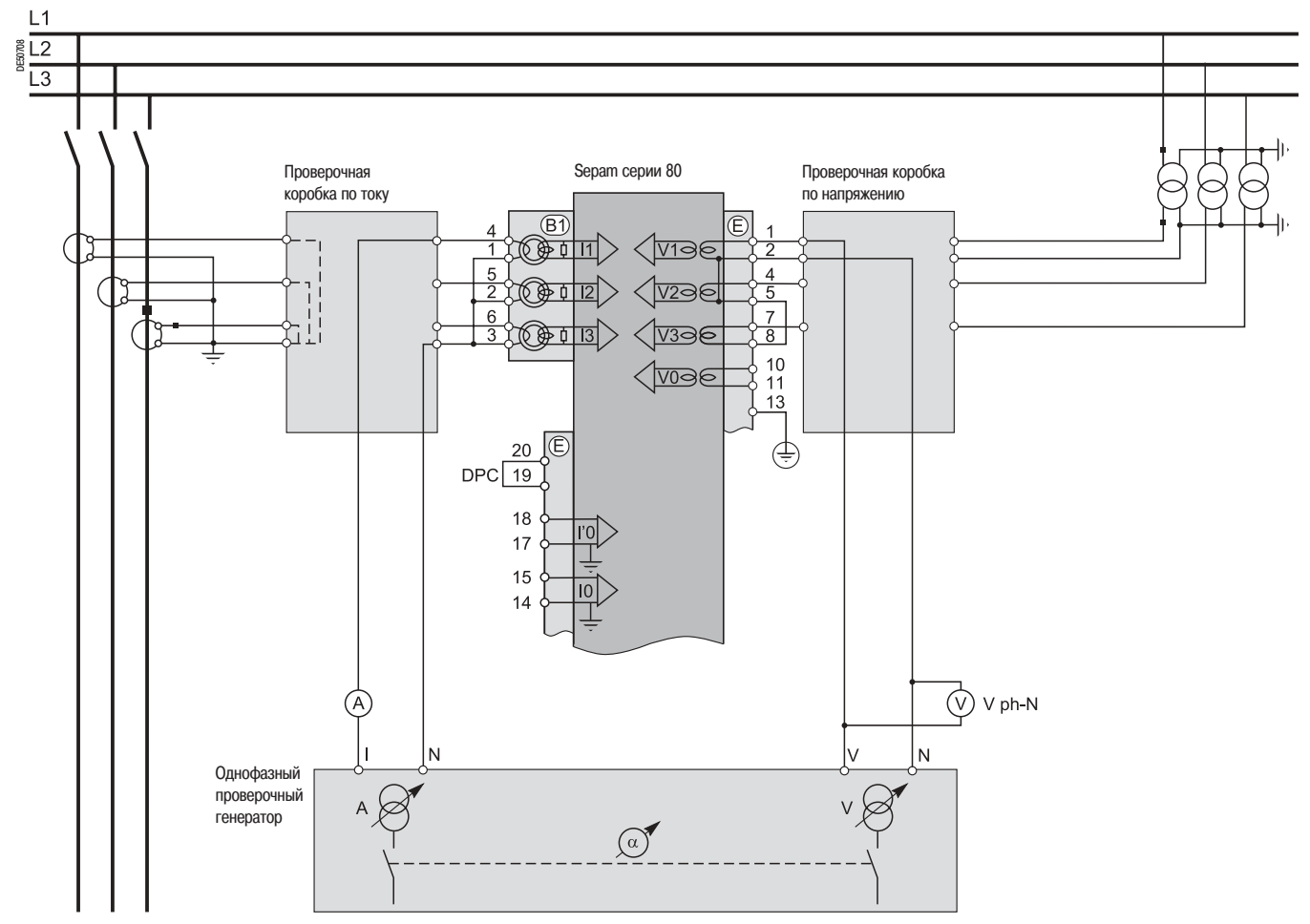

**ВКЛЮЧИТЕ ГЕНЕРАТОР;** 

■ подайте от генератора на клеммы входа фазного напряжения 1 Sepam (через проверочную коробку) напряжение V-N, отрегулированное равным номинальному вторичному фазному напряжению трансформаторов напряжения TH (Vns = Uns/ $\sqrt{3}$ );

■ подведите от генератора на клеммы входа фазного тока 1 Sepam (через проверочную коробку) ток I, отрегулированный равным номинальному вторичному току трансформаторов тока ПТ (1 А или 5 А) и в фазе с поданным напряжением V-N (фазовый сдвиг генератора:  $\alpha$ (V-N, I) = 0°);

проверьте с помощью программного обеспечения SFT 2841:

□ равно ли примерно указанное значение фазного тока 11 номинальному первичному току П; □ равно ли примерно указанное значение фазного напряжения V1 номинальному первичному фазному напряжению ТН (Vnp = Unp/ $\sqrt{3}$ );

 $\Box$  близко ли к 0° указанное значение фазового сдвига ф1(V1, 11) между током 11 и напряжением V1; ■ провести такую же проверку (круговым переключением) напряжений и токов 2-й и 3-й фаз для

контроля значений I2, V2, ф2(V2, I2) и I3, V3, ф3(V3, I3);

## Проверка подключения входов фазного тока и фазного напряжения (с использованием однофазного генератора и напряжений, подаваемых двумя TH)

### Описание

Данная проверка проводится, когда напряжения подаются двумя трансформаторами напряжения, соединенными их первичными обмотками между фазами подаваемого напряжения, в результате чего напряжение нулевой последовательности создается вне Sepam (тремя трансформаторами напряжения TH, соединенными их вторичными обмотками по схеме открытого треугольника), либо может не использоваться для защиты.

### Порядок действий

Подключите однофазный генератор напряжения и тока к соответствующим проверочным клеммным коробкам при помощи предусмотренных штыревых контактов по представленной ниже принципиальной схеме.

### Принципиальная схема

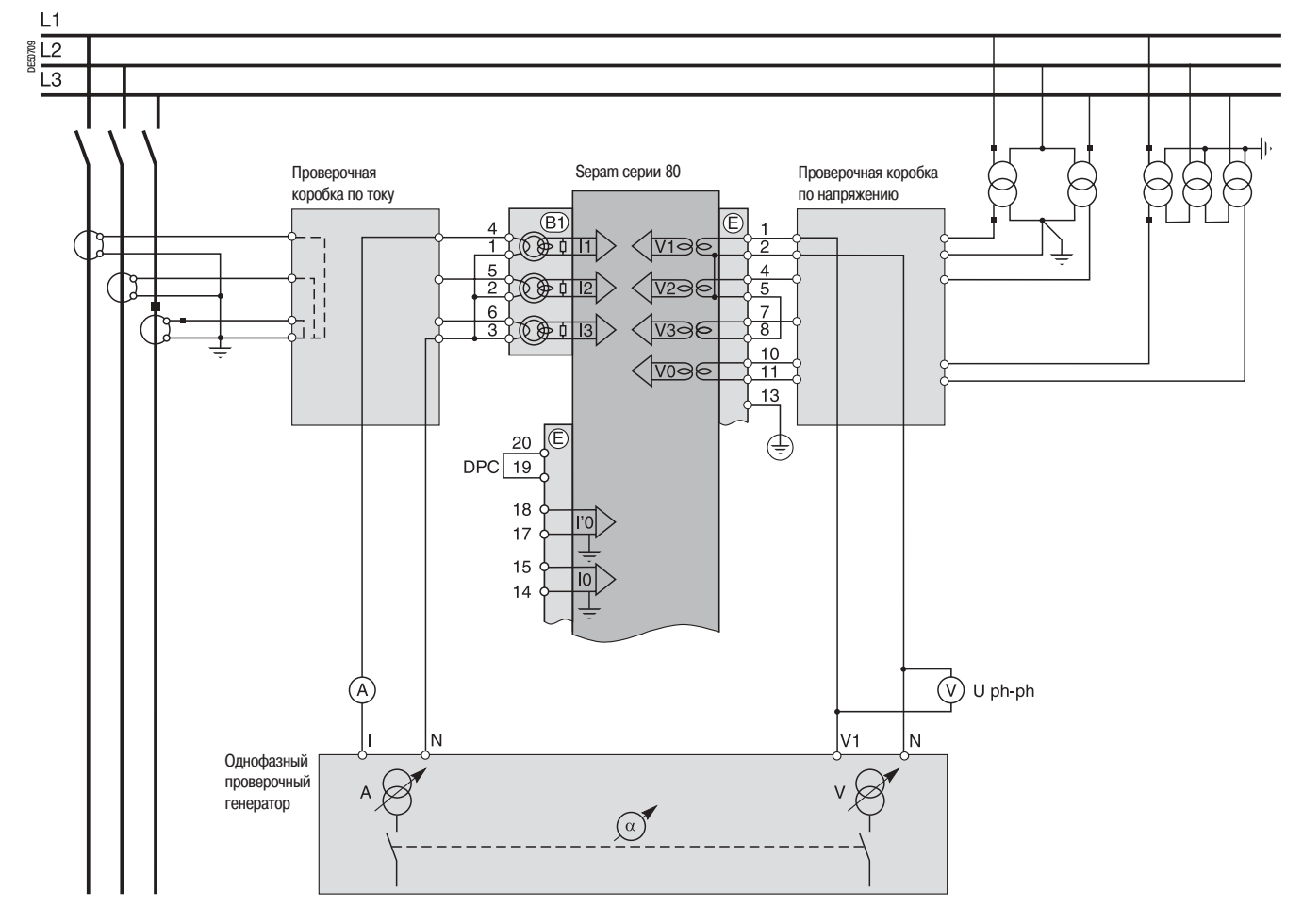

включите генератор:

■ подайте от генератора между клеммами 1-2 входов напряжения Sepam (через проверочную коробку) напряжение, подаваемое на клеммы V-N, отрегулированное  $\sqrt{3}$  /2 раз равным номинальному вторичному линейному напряжению трансформаторов напряжения TH (√3 Uns/2);

■ подведите от генератора на вход фазного тока 1 Sepam (через проверочную коробку) ток I, отрегулированный равным номинальному вторичному току трансформаторов тока  $\Pi$  (1 А или 5 A) и в фазе с поданным напряжением V-N (фазовый сдвиг генератора:  $\alpha$ (V-N, I) = 0°);

проверьте с помощью программного обеспечения SFT 2841: □ равно ли примерно указанное значение фазного тока 11 номинальному первичному току TT (In):

□ равно ли примерно указанное значение фазного напряжения V1 номинальному первичному фазному напряжению TH (Vnp = Unp/ $\sqrt{3}$ ). В случае использования конфигурации без напряжения нулевой последовательности проверьте линейное напряжение  $U_2$ 1 =  $\sqrt{3}$  Unp/2;

 $\Box$  близко ли к 0° указанное значение фазового сдвига ф1(V1, I1) между током 11 и напряжением V1;

■ проведите такую же проверку для значений I2, V2, ф2(V2, I2):

□ подайте от генератора параллельно между клеммами 1-2, с одной стороны, и клеммами 4-2, с другой стороны, входов напряжения Sepam (через проверочную коробку) напряжение V-N, отрегулированное равным √3 Uns/2;

□ подведите на вход фазного тока 2 Sepam (через проверочную коробку) ток I, отрегулированный равным 1 А или 5 А и в противофазе с напряжением V-N ( $\alpha$ (V-N, I) = 180°);

- □ получите:  $12 \approx$  lnp,  $V2 \approx V$ np = Unp/ $\sqrt{3}$  and  $\omega$ 2  $\approx$  0°. В отсутствие напряжения нулевой последовательности получите V3 = 0, U32 =  $\sqrt{3}$  Unp/2
- проведите таким же образом проверку значений 13, V3, ФЗ(V3, 13):

□ подайте от генератора между клеммами 4-2 входов напряжения Sepam (через проверочную коробку) напряжение V-N, отрегулированное равным  $\sqrt{3}$  Uns/2;

□ подведите на вход фазного тока 3 Sepam (через проверочную коробку) ток I, отрегулированный равным 1 А или 5 А и в фазе с напряжением V-N ( $\alpha$ (V-N, I) = 0°);

получите:  $13 \approx$  Inp, V3  $\approx$  Vnp = Unp/ $\sqrt{3}$  and  $\varphi 3 \approx 0^{\circ}$ . В отсутствие напряжения нулевой последовательности получите V3 = 0, U32 =  $\sqrt{3}$  Unp/2;

## Проверка подключения входов фазного тока (для дифференциального применения)

### Описание

Данная проверка проводится в случае использования дифференциальных защит (для электрической машины, трансформатора или блока "трансформатор - электрическая машина). Это тестирование является дополнительным при проверке подключения входов фазного тока и фазного напряжения. Оно проводится с целью контроля подключения второго входа тока Sepam.

### Порядок действий

Подключите токовые вводы генератора к соответствующим проверочным клеммным коробкам по току при помощи предусмотренных штыревых контактов по представленной ниже принципиальной схеме.

### Принципиальная схема

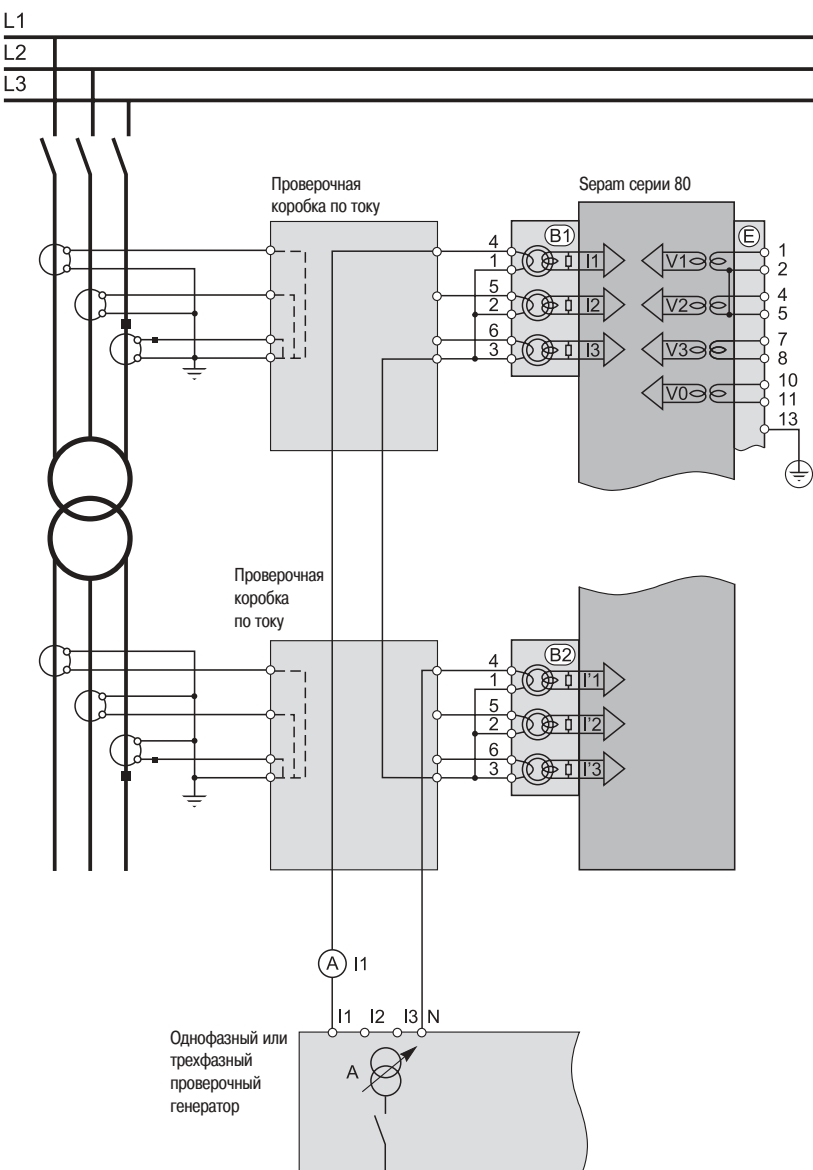

Если вторичные обмотки трансформаторов тока П, подсоединенные к каждому из токовых вводов Sepam будут иметь разный номинал (1 и 5 А или 5 и 1 A), регулировать подачу тока для вторичной обмотки с наименьшим номиналом. В этом случае указанное значение фазных токов (11, 12, 13) или (Г'1, Г2, Г3) будет, соответственно, равным номинальному первичному току трансформатора тока TT, разделенному на 5 (In/5).

### $R$  включите генератор:

■ подайте последовательно от генератора на клеммы входов тока 1-й фазы каждого из разъемов ((B1), (B2) Sepam, подсоединенных в противофазе (через проверочные коробки по вышеуказанной схеме) ток I, отрегулированный равным номинальному вторичному току трансформаторов тока TT (1 А или 5 A);

проверьте с помощью программного обеспечения SFT 2841:

□ равно ли примерно указанное значение фазного тока 11 номинальному первичному току трансформатора тока  $TT$  (In), подсоединенного к разъему  $(B)$ ) Sepam;

□ равно ли примерно указанное значение фазного тока l'1 номинальному первичному току трансформатора тока П (I'n), подсоединенного к разъему (В2) Sepam;

- $\Box$  близко ли к 0° указанное значение фазового сдвига  $\Theta(1, 1')$  между токами 11 и 1'1;
- проведите такую же проверку для значений 12 и 1'2, 13 и 1'3, а также  $\theta(1, 1')$  между токами 12-1'2 и

13-1'3, перемещая подачу тока на входы тока 2-й фазы, затем 3-й фазы каждого разъема Sepam;

## Проверка подключения входов тока нулевой последовательности

### Описание

Данная проверка проводится, если ток нулевой

последовательности измеряется специальным датчиком, таким Kak:

■ тор нулевой последовательности CSH 120 или CSH 200;

промежуточный кольцевой тор CSH 30 (может быть размещен либо во вторичной обмотке одного ТТ 1 А или 5 А, охватывая три фазы, либо в цепи соединения с нейтралью трех ТТ фазных 1 А или 5A);

■ другой тор нулевой последовательности, присоединенный к адаптеру АСЕ 990,

и если значение напряжения нулевой последовательности вычисляется в Sepam или, возможно, не может быть рассчитано (например, схема с двумя ТН, соединенными их первичными обмотками), и, соответственно, не может быть использовано для защиты.

### Порядок действий

произведите подключение по следующей схеме:

□ подсоедините один провод между клеммами тока генератора для подачи тока на первичную обмотку тора нулевой последовательности или трансформатора тока, причем провод должен проходить через тор или TT в направлении P1-P2 при P1 - со стороны сборных шин и P2 - со стороны шнура;

□ можно подсоединить клеммы напряжения генератора к контактам проверочной клеммной коробки, так чтобы напряжение подавалось только на вход 1-й фазы напряжения Sepam и, тем самым. получить напряжение нулевой последовательности V0 = V1.

#### Принципиальная схема

Примечание. Количество ТТ, подключенных ко входам фазы токового разъема Sepam, указано в качестве примера и при проверке не учитывается.

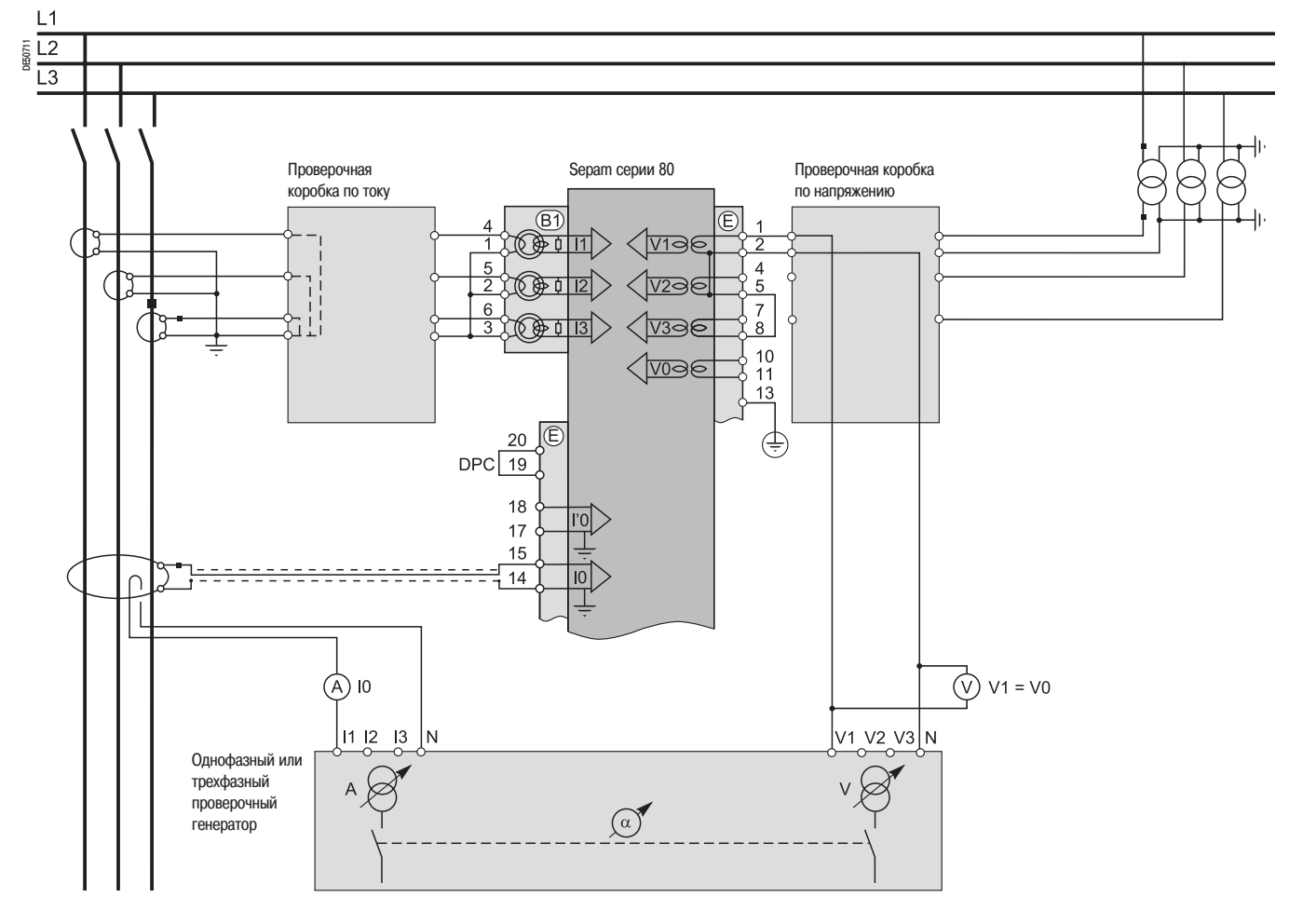

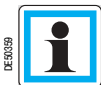

Sepam серии 80 имеет два независимых друг от друга входа тока нулевой последовательности, которые могут подсоединяться к тору, установленному либо на кабелях, либо на кабеле соединяющем бак трансформатора с землей, либо в нейтрали трансформатора, заземлении двигателя или генератора. В некоторых случаях считывание значения угла ф0 или ф'0 не представляется возможным либо из-за положения тора (например, на кабеле соединяющем бак трансформатора с землей, нейтрали трансформатора), либо в силу того, что необходимо или можно провести только одно из двух измерений 10 или V0. В данном случае следует ограничиться проверкой измеренного значения тока нулевой последовательности Ю или  $I<sup>'</sup>0$ 

 $R$  включите генератор:

при необходимости, подайте напряжение V-N, отрегулированное равным номинальному

вторичному фазному напряжению трансформатора напряжения TH (Vns = Uns/ $\sqrt{3}$ );

■ подведите ток I, отрегулированный на 5 А и, при необходимости, находящийся в фазе с поданным напряжением V-N (фазовый сдвиг генератора:  $\alpha$ (V-N, I) = 0°);

■ проверьте с помощью программного обеспечения SFT 2841:

□ равно ли примерно указанное значение измеренного тока нулевой последовательности Ю 5 А;

п равно ли примерно указанное значение вычисленного напряжения нулевой последовательности V0 номинальному первичному фазному напряжению трансформаторов напряжения TH (Vnp = Unp/  $\sqrt{3}$ )

 $\Box$  близко ли к 0° указанное значение фазового сдвига ф0(V0, I0) между током I0 и напряжением V0; провести аналогичную проверку, если подсоединен вход I'0. В этом случае проверяемый угол сдвига фаз обозначается как ф'0(V0, l'0), между током l'0 и напряжением V0;

■ выключите генератор.

် Merlin Gerin

65

## Проверка подключения входа напряжения нулевой последовательности

(с использованием напряжения, подаваемого тремя ТН по схеме открытого треугольника)

### Описание

Данная проверка проводится, когда напряжение нулевой последовательности выдается тремя трансформаторами напряжения на вторичные обмотки, соединенные по схеме открытого треугольника, и когда ток нулевой последовательности вычисляется в Sepam или, возможно, не может быть рассчитан (например, схема с двумя TT), и, соответственно, не может быть использован для защиты.

### Порядок действий

■ произведите подключение по следующей схеме:

□ подсоедините клеммы напряжения генератора к контактам проверочной клеммной коробки по напряжению, так чтобы напряжение подавалось только на вход напряжения нулевой последовательности Sepam:

□ при необходимости, подсоедините клеммы тока генератора к контактам проверочной клеммной коробки по току, так чтобы ток подавался только на вход 1-й фазы тока Sepam и, тем самым, получить ток нулевой последовательности IO  $\Sigma = 11$ .

#### Принципиальная схема

Примечание. Количество ТН, подключенных ко входам фазы разъема по напряжению Sepam, указано в качестве примера и при проверке не учитывается.

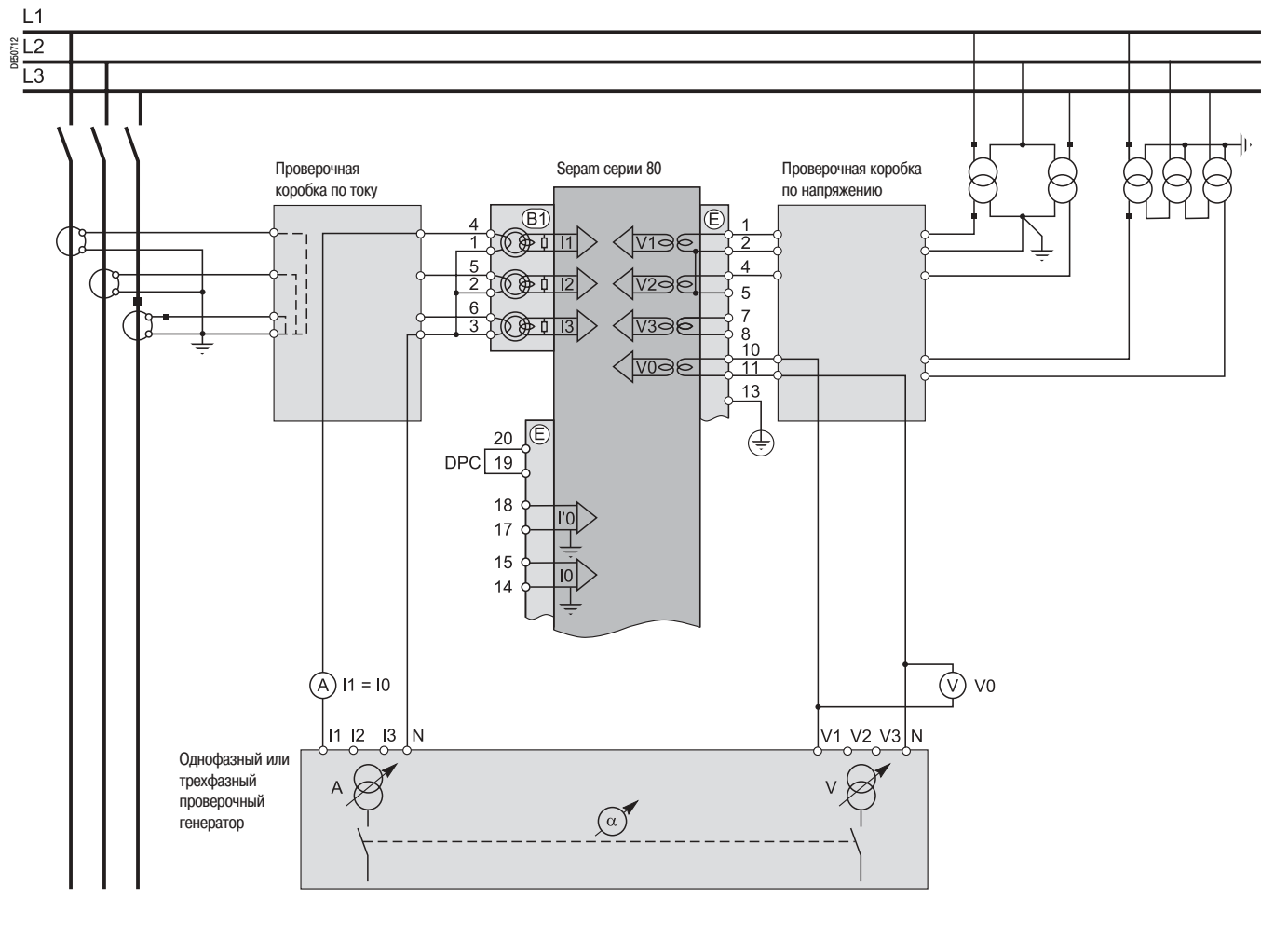

■ включите генератор;

■ подайте напряжение V-N, отрегулированное равным номинальному вторичному напряжению трансформаторов напряжения ТН, соединенных по схеме открытого треугольника (в соответствии с вариантом: Uns/ $\sqrt{3}$  или Uns/3);

при необходимости, подведите ток I, отрегулированный равным номинальному вторичному току трансформаторов тока ТТ (1 А или 5 А) и в фазе с поданным напряжением (фазовый сдвиг генератора:  $\alpha$ (V-N, I) = 0°);

проверьте с помощью программного обеспечения SFT 2841:

□ равно ли примерно указанное значение измеренного напряжения нулевой последовательности V0 номинальному первичному фазному напряжению ТН (Vnp = Unp/ $\sqrt{3}$ );

□ равно ли примерно указанное значение вычисленного тока нулевой последовательности IOS номинальному первичному току  $\Pi$ :

 $\Box$  близко ли к 0° указанное значение фазового сдвига ф0 $\Sigma$  (V0, I0 $\Sigma$ ) между током I0 $\Sigma$  и напряжением  $V0:$ 

## Ввод в эксплуатацию **Проверка подключения входа напряжения нулевой последовательности** (с использованием напряжения, подаваемого одним ТН нейтрали)

## **Описание**

Данная проверка проводится, когда вход напряжения нулевой последовательности Sepam подключается к одному трансформатору напряжения ТН, установленному на нейтрали двигателя или генератора (в этом случае трансформатор напряжения будет трансформатором мощности).

## **Порядок действий**

Подсоедините клеммы напряжения генератора к контактам проверочной клеммной коробки по напряжению, так чтобы напряжение подавалось только на вход напряжения нулевой последовательности Sepam, по нижеуказанной схеме.

### **Принципиальная схема**

**Примечание.** Количество ТТ/ТН, подключенных ко входам фазы разъемов по току/напряжению Sepam, указано в качестве примера и при проверке не учитывается.

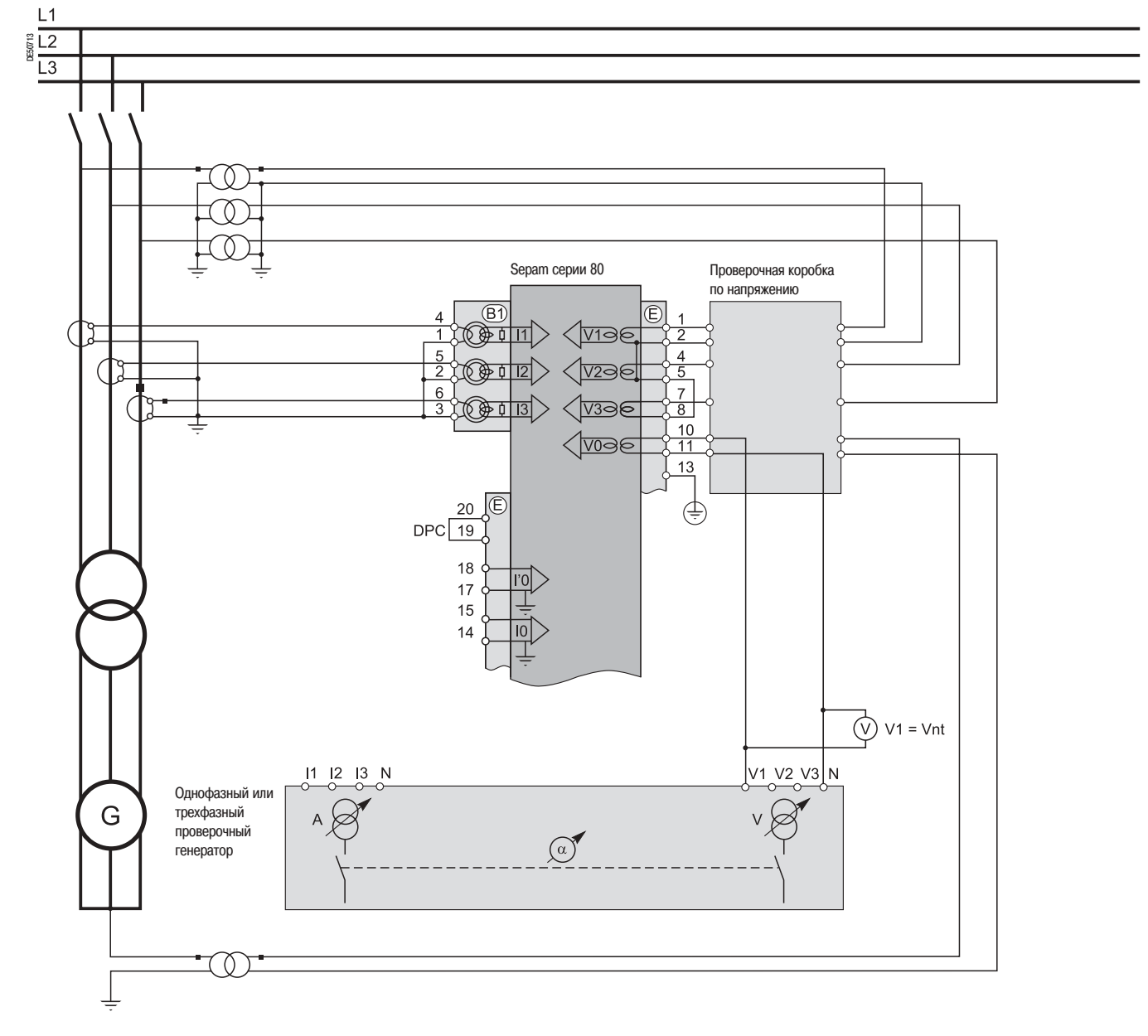

**в включите генератор;** 

**• подайте напряжение V-N, отрегулированное равным номинальному вторичному напряжению** трансформатора напряжения ТН нейтрали, (Vnts);

**проверьте с помощью программного обеспечения SFT 2841, равно ли примерно указанное** значение измеренного напряжения нейтрали Vnt номинальному первичному напряжению трансформаторов напряжения ТН (Vntр);

## Проверка подключения входов тока нулевой последовательности и входа напряжения нулевой последовательности

### Описание

Данная проверка проводится в том случае, когда ток нулевой последовательности измеряется специальным датчиком, таким как:

тор нулевой последовательности CSH 120 или CSH 200;

промежуточный кольцевой тор CSH 30 (может быть размещен либо во вторичной обмотке одного ПТ 1 А или 5 А, охватывая три фазы, либо в цепи соединения с нейтралью трех ТТ фазных 1 А или 5 А):

■ другой тор нулевой последовательности, присоединенный к anantepy ACE 990.

■ и когда напряжение нулевой последовательности выдается тремя трансформаторами напряжения на вторичные обмотки. соединенные по схеме открытого треугольника.

### Порядок действий

■ произведите подключение по следующей схеме:

□ подсоедините клеммы напряжения генератора к контактам проверочной клеммной коробки по напряжению с помощью предусмотренного штыревого контакта:

□ подсоедините один провод между клеммами тока генератора для подачи тока на первичную обмотку тора нулевой последовательности или трансформатора тока, причем провод должен проходить через тор или TT в направлении P1-P2 при P1 - со стороны сборных шин и P2 - со стороны шнура.

#### Принципиальная схема

Примечание. Количество ТТ/ТН, подключенных ко входам фазы разъемов по току/напряжению Sepam, указано в качестве примера и при проверке не учитывается.

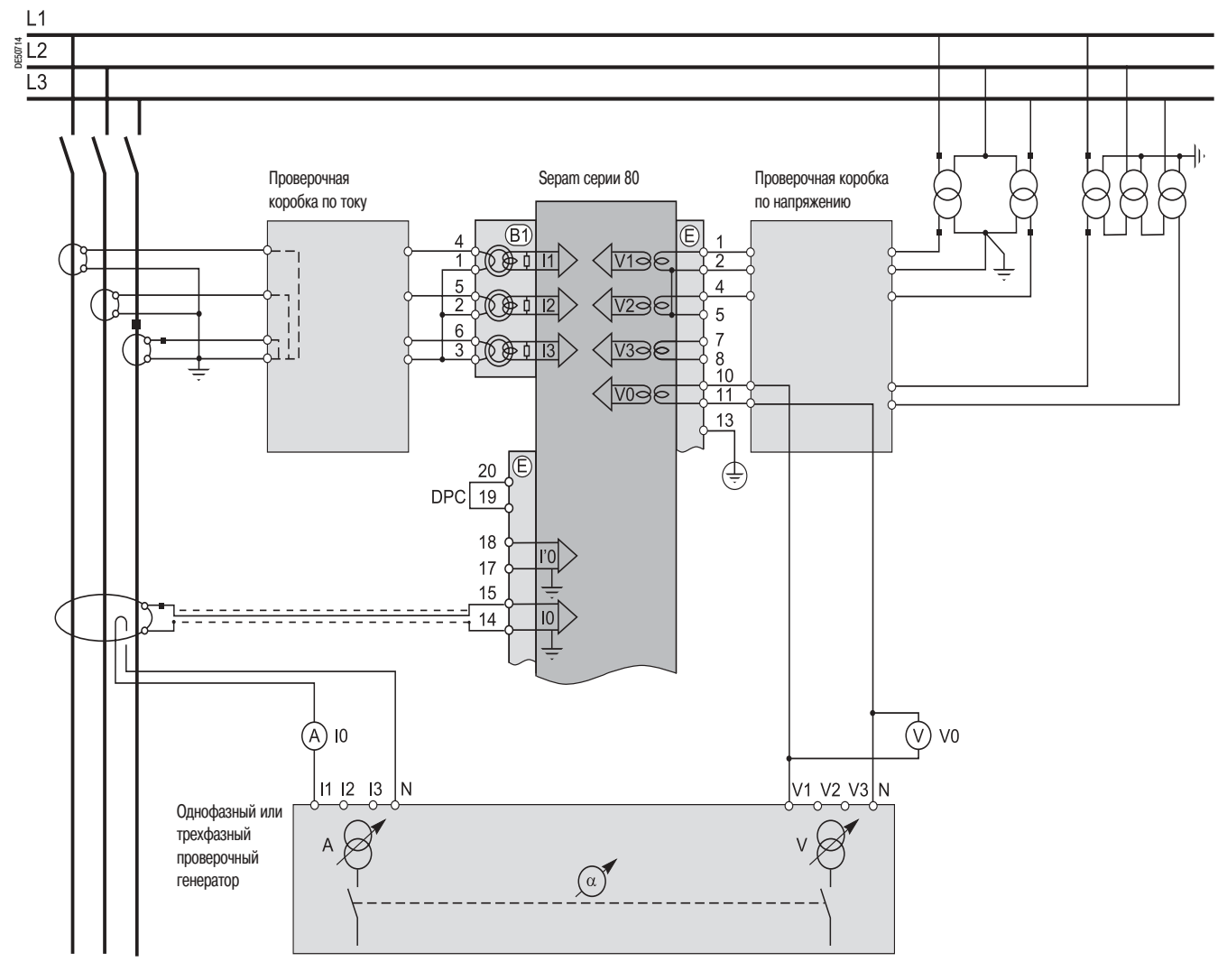

Sepam серии 80 имеет два независимых друг от друга входа тока нулевой последовательности, которые могут подсоединяться к тору, установленному либо на кабелях, либо на кабеле соединяющем бак трансформатора с землей, либо в нейтрали трансформатора, заземлении двигателя или генератора. В некоторых случаях считывание значения угла ф0 или ф'0 не представляется возможным либо из-за положения тора (например, на кабеле соединяющем бак трансформатора с землей, нейтрали трансформатора), либо в силу того, что необходимо или можно провести только одно из двух измерений 10 или V0. В данном случае следует ограничиться проверкой измеренного значения тока нулевой последовательности Ю или І'О.

включите генератор:

подайте напряжение V-N, отрегулированное равным номинальному вторичному напряжению трансформаторов напряжения ТН, соединенных по схеме открытого треугольника (в соответствии с вариантом: Uns/ $\sqrt{3}$  или Uns/3);

■ подведите ток I, отрегулированный на 5 А и в фазе с поданным напряжением (фазовый сдвиг генератора:  $\alpha$ (V-N, I) = 0°)

проверьте с помощью программного обеспечения SFT 2841:

□ равно ли примерно указанное значение измеренного тока нулевой последовательности Ю 5 А; □ равно ли примерно указанное значение измеренного напряжения нулевой последовательности VO номинальному первичному фазному напряжению трансформаторов напряжения ТН (Vnp = Unp/ $\sqrt{3}$ );  $\Box$  близко ли к 0° указанное значение фазового сдвига ф0(V0, 10) между током 10 и напряжением V0;

проведите аналогичную проверку, если подключен вход I'О. В этом случае проверяемый угол

сдвига фаз обозначается как ф'0(V0, I'0) между током I'0 и напряжением V0;

## Проверка подключения входов фазного тока (датчики тока типа LPCT)

### Напоминание

подключение трех датчиков типа LPCT через розетку RJ45 разъема CCA 671, устанавливаемого на задней панели Sepam (обозначения. (В1) и/или (В2) );

■ номинальный первичный ток In. измеренный с помощью датчиков типа LPCT, вводится как основной параметр Sepam и конфигурируется с помощью микропереключателей на разъеме ССА 671.

Примечание. Подключение только одного или двух датчиков типа LPCT не допускается и приводит к тому, что .<br>Sepam переходит на аварийный режим работы.

#### Возможные сочетания типов используемых датчиков

Возможные сочетания типов используемых датчиков зависят непосредственно от вида применения Sepam.

■ Sepam без функции дифференциальной защиты ANSI 87T или 87M измеряют значения тока в двух или трех фазах с помощью датчиков, подсоединенных к разъему (В1)

■ Sepam M87 и G87 с функцией дифференциальной защиты электрической машины ANSI 87M измеряют значения тока в двух или трех фазах:

□ с помощью трех трансформаторов тока или трех датчиков типа LPCT, подсоединенных со стороны выключателя к разъему (В1);

□ с помощью трех трансформаторов тока или трех датчиков типа LPCT, подсоединенных к разъему  $(B2)$ ;

■ Sepam T87, M88 и G88 с функцией дифференциальной защиты трансформатора ANSI 87T

измеряют значения тока в двух или трех фазах с помощью двух комплектов из трех трансформаторов тока:

 $\Box$  с помощью трех трансформаторов тока, подсоединенных со стороны выключателя к разъему  $(B)$  $\Box$  с помощью трех трансформаторов тока, подсоединенных к разъему (В2).

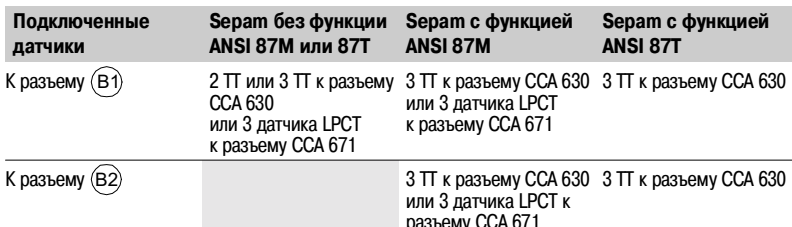

### Порядок действий

Проверки, проводимые для контроля подключения входов фазного тока аналогичны проверкам, когда значения фазного тока измеряются либо с помощью трансформатора тока или с помощью датчика LPCT. Только изменяется процедура

подключения входа тока Sepam и значения подаваемого тока.

Для проверки подключения входа тока к датчикам LPCT с помощью стандартной тестовой коробки необходимо использовать алаптер АСЕ 917.

Адаптер АСЕ 917 устанавливается:

- между стандартной тестовой коробкой
- и разъемом для тестирующего устройства датчика LPCT:

□ интегрированным в разъем ССА 671 Sepam

□ или вынесенным, через вспомогательный разъем ССА 613.

Адаптер ACE 917 конфигурируется в соответствии со значениями тока, выбранными через разъем ССА 671, с помощью 8-позиционного переключателя, соответствующих 8 положениям используемых микропереключателей.

Величина тока зависит от значения номинального первичного тока, выбираемого с помощью разъема ССА 671 и указанного в основных параметрах Sepam, а именно:

■ 1 А - для следующих значений в амперах: 25, 50, 100, 133, 200, 320, 400, 630;

■ 5А - для следующих значений в амперах: 125, 250, 500, 666, 1000, 1600, 2000, 3150.

## Проверка подключения логических ВХОДОВ И ВЫХОДОВ И ДОПОЛНИТЕЛЬНЫХ модулей

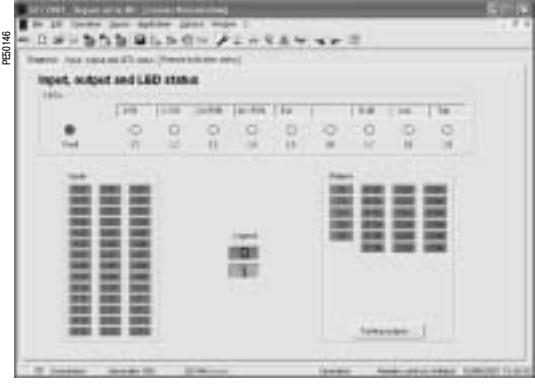

Проверка подключения логических входов

### Порядок действий

- Для каждого входа проведите следующие действия:
- если напряжение питания подано на вход. с помощью электрического провода накоротко замкните контакт, выдающий на вход логическую информацию;
- е если напряжение питания не подано на вход, подайте на контакт, соединенный с выбранным входом, напряжение от генератора постоянного напряжения, соблюдая полярность и соответствующий уровень подачи;
- проверьте изменение состояния входа с помощью программного обеспечения SFT 2841 по экрану "Состояние входов, выходов, сигнальных ламп";
- по окончании проверки, в случае необходимости, нажмите кнопку "Reset" (сброс) в программе SFT 2841, чтобы стереть сообщение и отключить выход.

Экран "Состояние входов, выходов, сигнальных ламп" программного обеспечения SFT 284

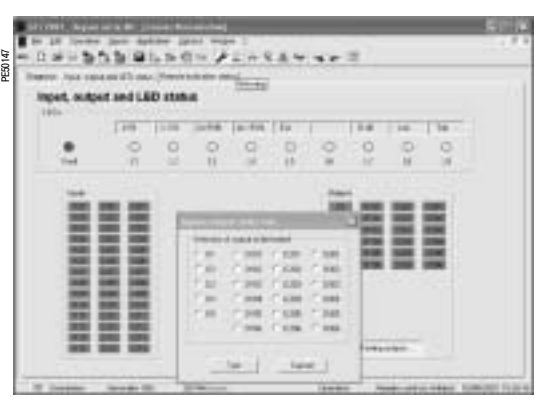

Экран "Тест выходных реле" программного обеспечения SFT 2841

## Проверка подключения логических выходов

### Порядок действий

Данная проверка проводится за счет использования функции "Тест выходных реле", активируемой с помощью программы SFT 2841 (экран " Состояние входов, выходов, сигнальных ламп "). Только выход О5, если этот выход находится в состоянии "отслеживания готовности", не может быть ТАСТИЛОВАН

- Для запуска этой функции необходимо ввести предварительно пароль "Параметрирование":
- и активируйте каждое реле при помощи кнопок программного обеспечения SFT 2841:
- состояние активированного выходного реле изменяется на 5 секунд;
- проверьте изменение состояния каждого выходного реле по срабатыванию подсоединенной аппаратуры (если аппаратура готова к работе и на нее подано питание) либо подключите вольтметр
- к контактам выхода (при замыкании контакта напряжение обнуляется);
- по окончании проверки, в случае необходимости, нажмите кнопку "Reset" (сброс) в программе SFT 2841, чтобы стереть сообщение и отключить выход.

## Проверка подключения дополнительных модулей

### Проверка подключения входов температурных датчиков модуля MET 148-2

Функция температурного контроля устройств Sepam T81, T82, T87, M81, M87, M88, G82, G87, G88 обеспечивает проверку подключения каждого конфигурированного датчика.

При коротком замыкании или обрыве (отключении) в линии одного из датчиков генерируется сообщение "ОТКАЗ ДАТЧИКА RTD".

Для идентификации поврежденного датчика или датчиков:

- с помощью программного обеспечения SFT 2841 выведите на дисплей значения температуры, измеренные Sepam:
- $\blacksquare$  проверьте соответствие измеренных температур:
- $\Box$  величина "\*\*\*\*", если есть короткое замыкание в датчике (Т < -35 °С)
- □ величина "-\*\*\*\*", если есть обрыв в датчике (Т > 205 °С).

### Проверка подключения аналогового выхода модуля MSA 141

■ с помощью программного обеспечения SFT 2841 проверьте измерение, ассоциированное путем параметрирования с аналоговым выходом:

при необходимости, смоделируйте измерение, ассоциированное с аналоговым выходом, путем ввода:

проверьте соответствие значения, измеренного Sepam, и показаний записывающего устройства. подсоединенного к аналоговому выходу.

## Ввод в эксплуатацию **Проверка всей цепочки защит**

### **Принцип проверки**

Проверка всей цепочки защит проводится с помощью моделирования повреждения, по которому Sepam отключает выключатель.

### **Порядок действий**

b выберите одну из функций защиты, отключающую выключатель, и возьмите отдельно ' в зависимости от ее (их) положения в цепочке ' функцию (функции), связанную (связанные) с программируемой частью (частями) логики;

b в зависимости от выбранной функции (функций) подайте ток или/и напряжение, соответствующее повреждению;

b проверьте отключение выключателя и, для частей, связанных с логикой управления, срабатывание этих частей.

**После окончания всех проверок, проводимых при подаче напряжения и тока, закрыть крышками проверочные клеммные коробки.**
# Карта проверок<br>Sepam серии 80

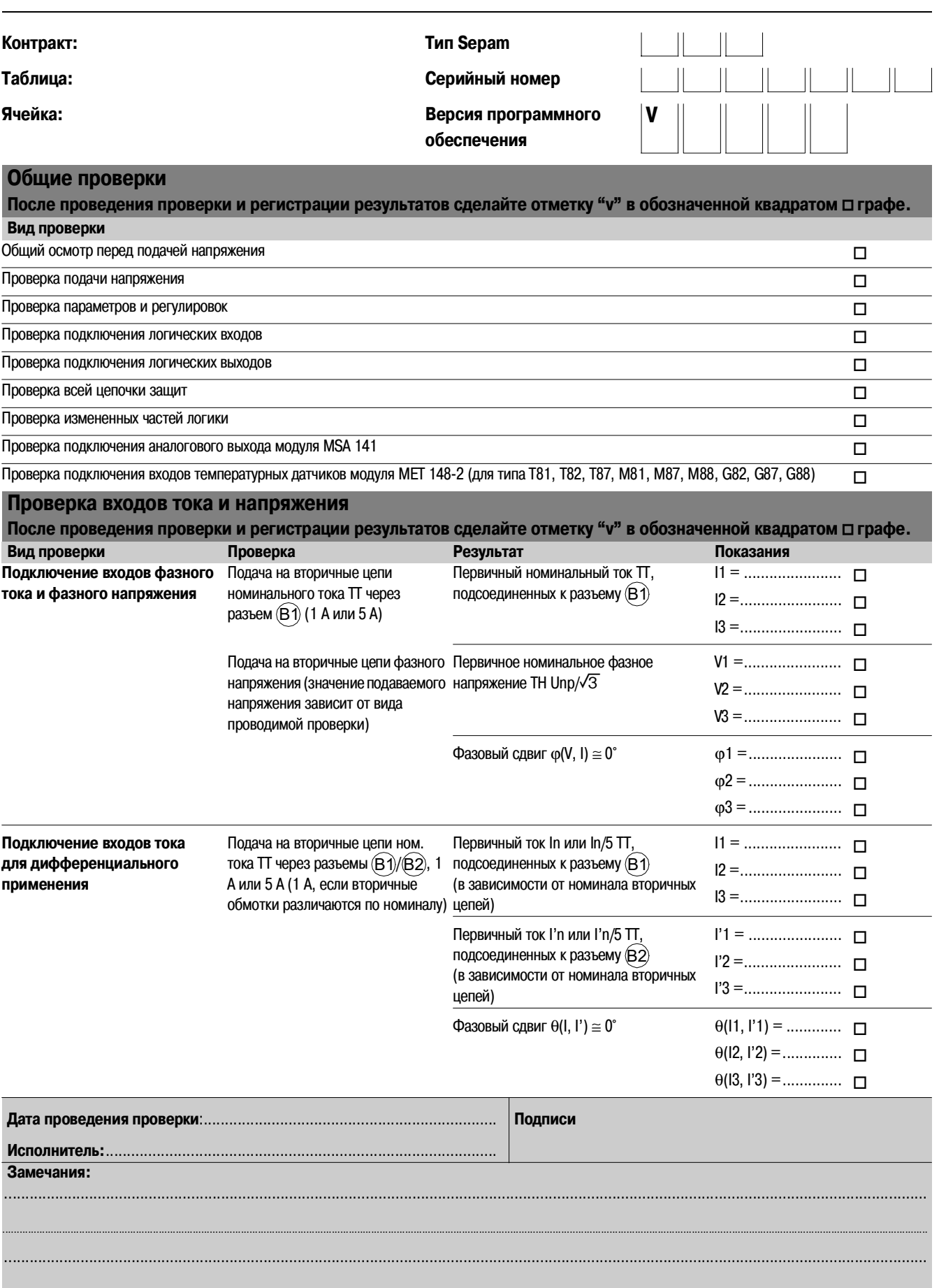

# Карта проверок<br>Sepam серии 80

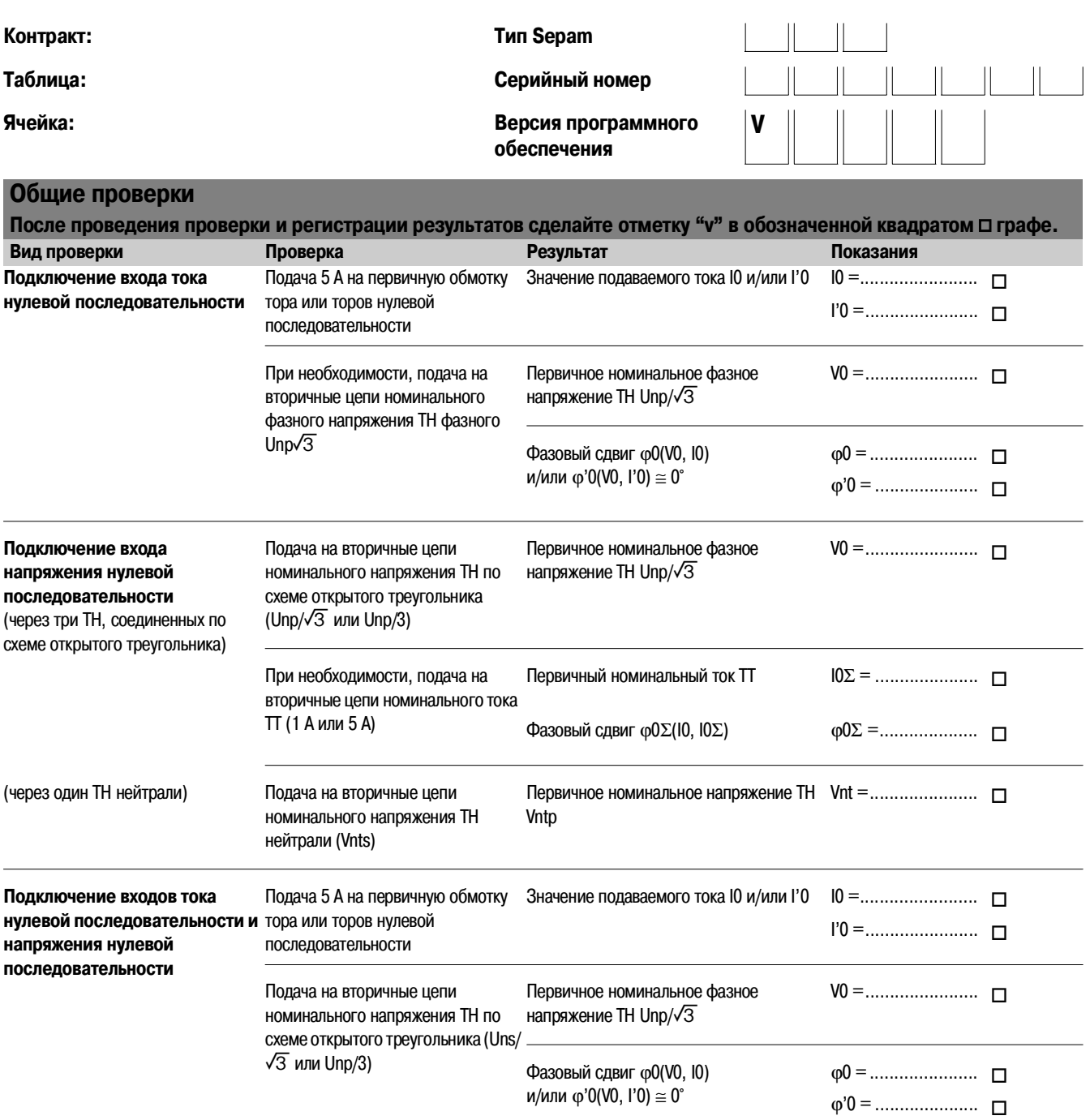

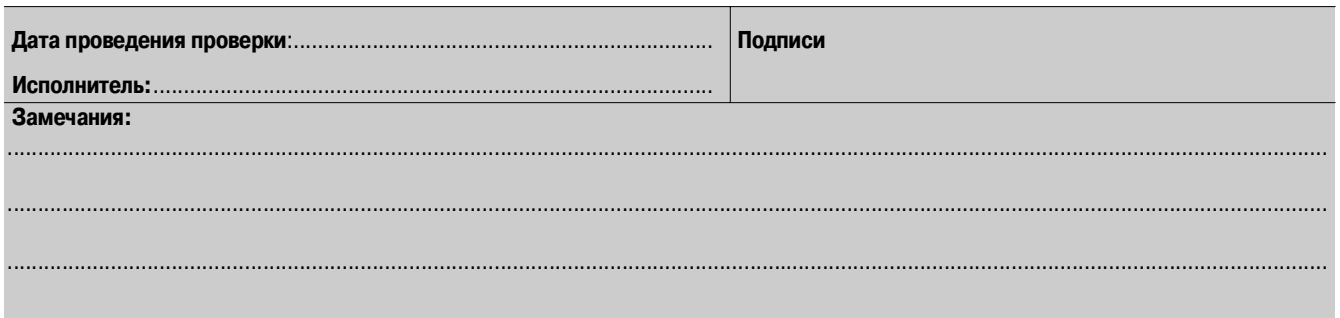

**Помощь при отыскании и устранении возможных неисправностей 76**

## Техническое обслуживание **Помощь при отыскании и устранении возможных неисправностей**

#### **Оборудование не реагирует на включение**

Ни одна сигнальная лампа не горит.

Нет индикации на экране усовершенствованного UMI.

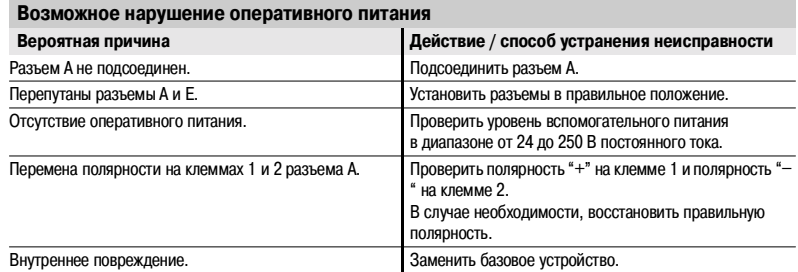

#### Сообщение о неисправности на экране : **Серьезное повреждение: Sepam находится в аварийном режиме**

- **сигнальная лампа ON усовершенствованного UMI горит;**
- $\blacksquare$  сигнальная лампа  $\mathbb{Q}$  интегрированного усовершенствованного UMI горит постоянно;
- $\blacksquare$  сигнальная лампа  $\mathbb{R}$  выносного экрана мигает;
- **зеленая сигнальная лампа на задней панели горит;**
- b красная сигнальная лампа на задней панели горит постоянно.

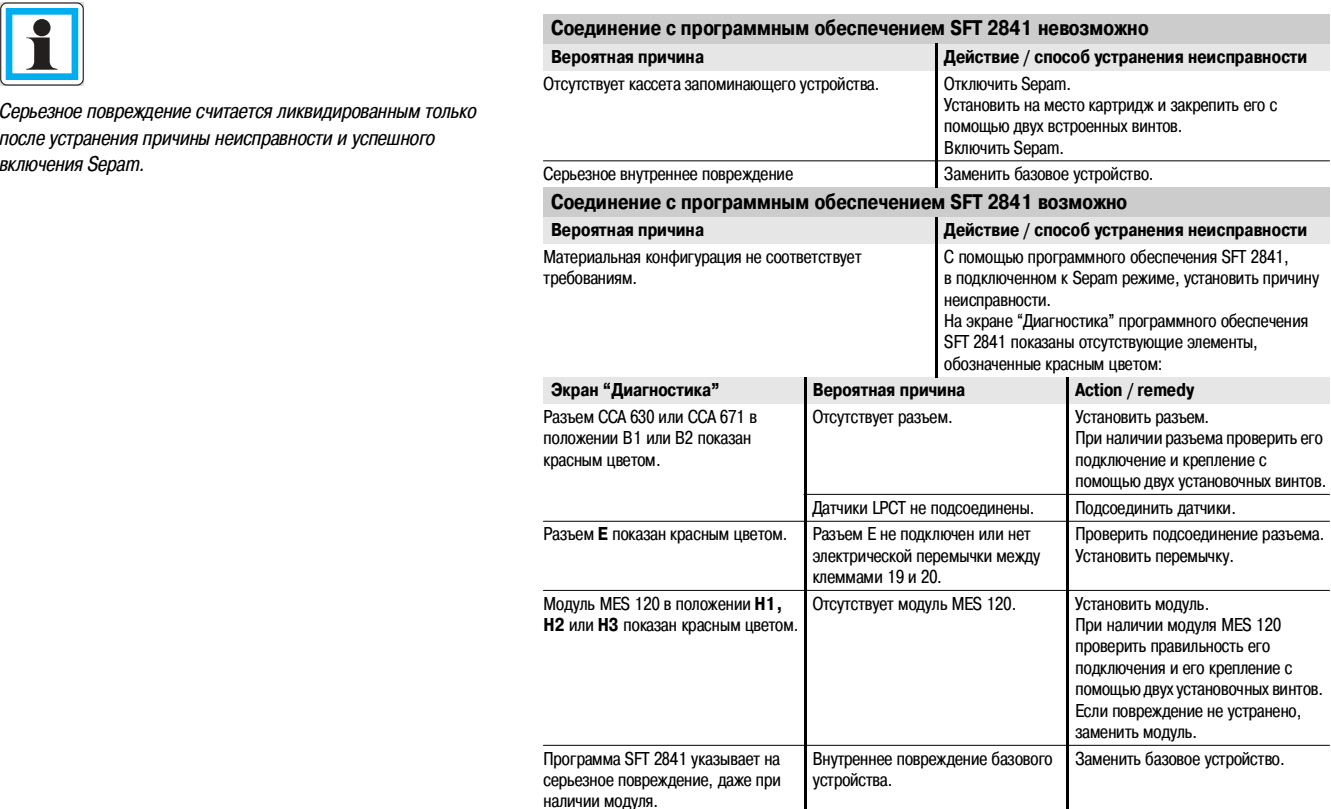

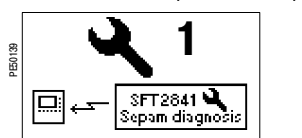

Серьезное повреждение считается ликвидированным только после устранения причины неисправности и успешного

# Техническое обслуживание **Помощь при отыскании и устранении возможных неисправностей**

#### **Незначительное повреждение: ухудшение работы Sepam**

- $\blacksquare$  сигнальная лампа ON усовершенствованного UMI горит;
- $\blacksquare$  сигнальная лампа  $\mathbb{R}$  усовершенствованного UMI мигает;
- **в зеленая сигнальная лампа на задней панели горит;**
- b красная сигнальная лампа на задней панели мигает.

#### Сообщение о повреждении на экране **Повреждение связи между мо**

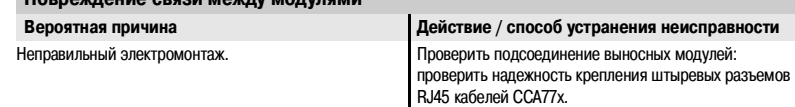

### Сообщение о повреждении на экране **Модуль МЕТ 148 в нерабочем состо**

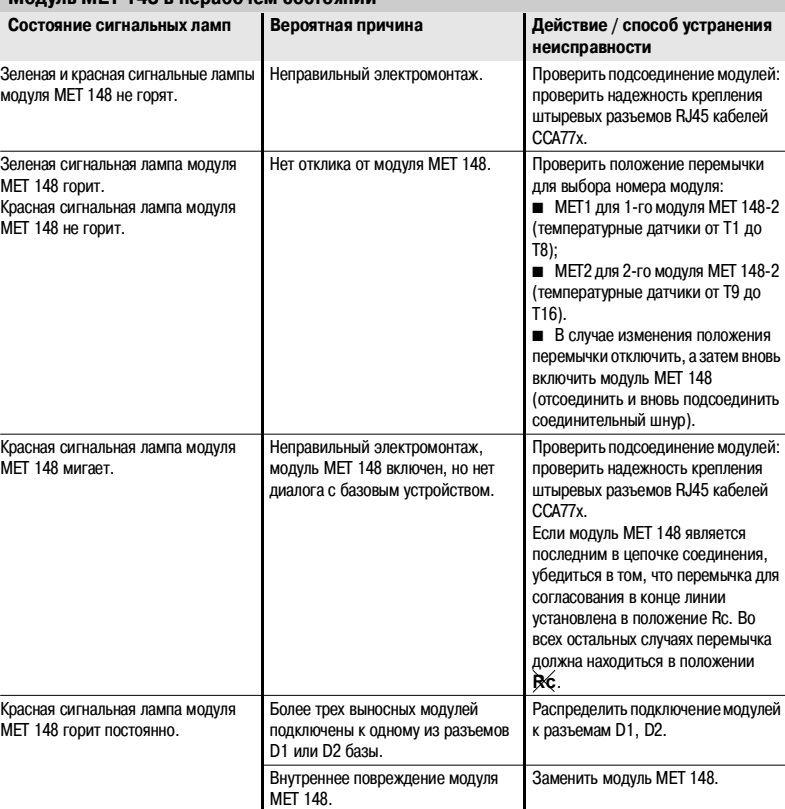

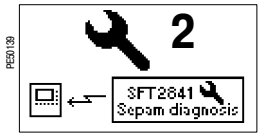

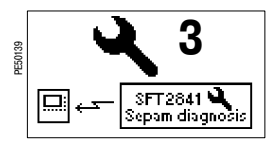

Сообщение о повреждении на экране

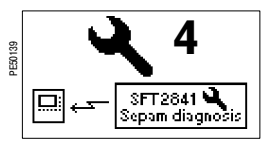

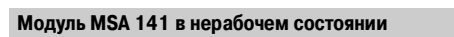

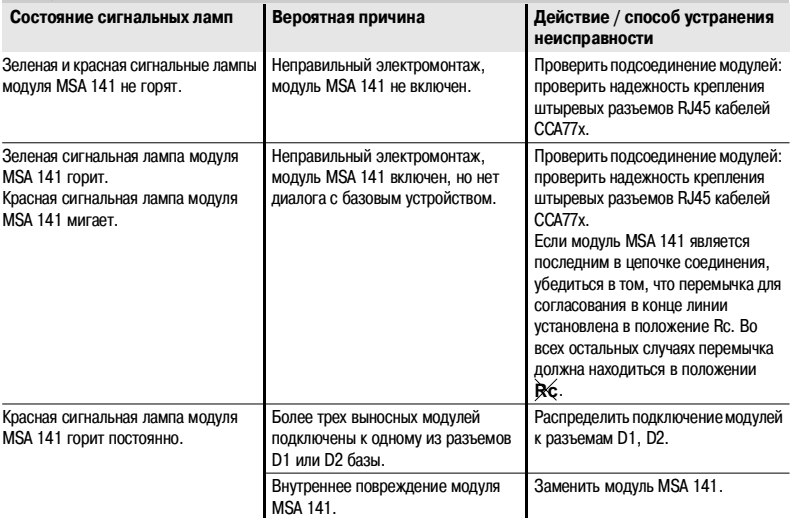

## Помощь при отыскании и устранении возможных неисправностей

#### **Неисправен модуль усовершенствованного UMI**

- сигнальная лампа ON усовершенствованного UMI горит;
- $\blacksquare$  сигнальная лампа  $\mathbb{Q}$  усовершенствованного UMI горит постоянно;
- экран усовершенствованного UMI не светится;
- зеленая сигнальная лампа на задней панели горит;
- красная сигнальная лампа на задней панели мигает.

#### **Модуль усовершенствованного UMI неисправен**

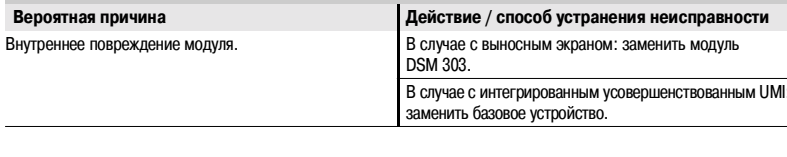

### Предупредительные сообщения

Сообщение "ПОВРЕЖДЕНИЕ МОДУЛЯ МЕТх".

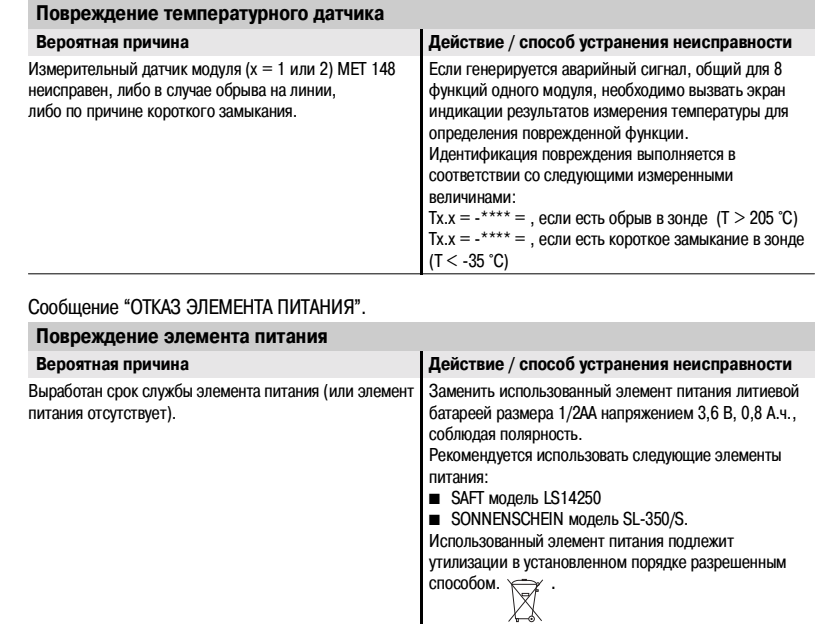

Для заметок

Для заметок